# Optimization Services 2.4 User's Manual

Horand Gassmann, Jun Ma, Kipp Martin, and Wayne Sheng January 21, 2012

#### Abstract

This is the User's Manual for the Optimization Services (OS) project. The objective of OS is to provide a general framework consisting of a set of standards for representing optimization instances, results, solver options, and communication between clients and solvers in a distributed environment using Web Services. This COIN-OR project provides C++ and Java source code for libraries and executable programs that implement OS standards. The OS library includes a robust solver and modeling language interface (API) for linear, nonlinear and other types of optimization problems. Also included is the C++ source code for a command line executable OSSolverService for reading problem instances (OSiL format, nl format, MPS format) and calling a solver either locally or on a remote server. Finally, both Java source code and a Java war file are provided for users who wish to set up a solver service on a server running Apache Tomcat. See the Optimization Services home page http://www.optimizationservices.org and the COIN-OR Trac page http://projects.coin-or.org/OS for more information.

# Contents

| 1               | The Optimization Services (OS) Project                                                                                                    | 6                                                  |  |
|-----------------|----------------------------------------------------------------------------------------------------|----------------------------------------------------|--|
| 2 Quick Roadmap |                                                                                                    |                                                    |  |
| Ι               | Running the OS executables                                                                                                    | 8                                                  |  |
| 3               | Downloading the OS Binaries                                                                                                    | 8                                                  |  |
| 4               | The OSSolverService 4.1 OSSolverService Input Parameters 4.2 The Command Line Parser 4.3 Solving Problems Locally 4.4 Solving Problems Remotely with Web Services 4.4.1 The solve Service Method 4.4.2 The send Service Method 4.4.3 The retrieve Service Method 4.4.4 The getJobID Service Method 4.4.5 The knock Service Method 4.4.6 The kill Service Method 4.4.7 Summary and description of the API 4.5 Passing Options to Solvers | 12<br>12<br>14<br>14<br>17<br>18<br>19<br>19<br>21 |  |
| 5               | OS Support for Modeling Languages, Spreadsheets and Numerical Computing Software                                                                                                    | g<br><b>2</b> 6                                    |  |
|                 | 5.1 AMPL Client: Hooking AMPL to Solvers                                                                                                    | 26<br>26<br>27                                     |  |
|                 | 5.2 GAMS and Optimization Services                                                                                                    | 29<br>29<br>31<br>34                               |  |
| 6               | OS Protocols                                                                                                    | 39                                                 |  |
|                 | 6.1 OSiL (Optimization Services instance Language)                                                                                                    | 41<br>43<br>43                                     |  |
| Π               | I Using the OS libraries and API                                                                                                    | 45                                                 |  |

| 7  | $\operatorname{Cod}$                                | e samples to illustrate the OS Project                                        | 45        |  |  |
|----|-----------------------------------------------------|-------------------------------------------------------------------------------|-----------|--|--|
|    | 7.1                                                 | Algorithmic Differentiation: Using the OS Algorithmic Differentiation Methods | 46        |  |  |
|    | 7.2                                                 | Instance Generator: Using the OSInstance API to Generate Instances            | 46        |  |  |
|    | 7.3                                                 | branchCutPrice: Using Bcp                                                     | 47        |  |  |
|    | 7.4                                                 | OSModificationDemo: Modifying an In-Memory OSInstance Object                  | 47        |  |  |
|    | 7.5                                                 | OSSolverDemo: Building In-Memory Solver and Option Objects                    | 48        |  |  |
|    | 7.6                                                 | OSResultDemo: Building In-Memory Result Object to Display Solver Result       | 52        |  |  |
|    | 7.7                                                 | OSCglCuts: Using the OSInstance API to Generate Cutting Planes                | 52        |  |  |
|    | 7.8                                                 | OSRemoteTest: Calling a Remote Server                                         | 52        |  |  |
|    | 7.9                                                 | OSJavaInstanceDemo: Building an OSiL Instance in Java                         | 52        |  |  |
| 8  | Using Dip (Decomposition In Integer Programming) 53 |                                                                               |           |  |  |
|    | 8.1                                                 | Building and Testing the OS-Dip Example                                       | 54        |  |  |
|    | 8.2                                                 | The OS Dip Solver – Code Description and Key Classes                          | 55        |  |  |
|    | 8.3                                                 | User Requirements                                                             | 56        |  |  |
|    | 8.4                                                 | Simple Plant/Lockbox Location Example                                         | 57        |  |  |
|    | 8.5                                                 | Generalized Assignment Problem Example                                        | 59        |  |  |
|    | 8.6                                                 | Defining the Problem Instance and Blocks                                      | 60        |  |  |
|    | 8.7                                                 | The Dip Parameter File                                                        | 63        |  |  |
|    | 8.8                                                 | Issues to Fix                                                                 | 64        |  |  |
|    | 8.9                                                 | Miscellaneous Issues                                                          | 64        |  |  |
| 9  | The                                                 | OS Library Components                                                         | 65        |  |  |
|    | 9.1                                                 | OSAgent                                                                       | 65        |  |  |
|    | 9.2                                                 | OSCommonInterfaces                                                            | 66        |  |  |
|    |                                                     | 9.2.1 The OSInstance Class                                                    | 66        |  |  |
|    |                                                     | 9.2.2 Creating an OSInstance Object                                           | 66        |  |  |
|    |                                                     | 9.2.3 Mapping Rules                                                           | 66        |  |  |
|    |                                                     | 9.2.4 The OSExpressionTree OSnLNode Classes                                   | 69        |  |  |
|    |                                                     | 9.2.5 The OSOption Class                                                      | 71        |  |  |
|    |                                                     | 9.2.6 The OSResult Class                                                      | 71        |  |  |
|    | 9.3                                                 | OSModelInterfaces                                                             | 71        |  |  |
|    |                                                     | 9.3.1 Converting MPS Files                                                    | 71        |  |  |
|    |                                                     | 9.3.2 Converting AMPL nl Files                                                | 71        |  |  |
|    | 9.4                                                 | OSParsers                                                                     | 72        |  |  |
|    | 9.5                                                 | OSSolverInterfaces                                                            | 73        |  |  |
|    | 9.6                                                 | OSUtils                                                                       | 75        |  |  |
| 10 | The                                                 | OSInstance API                                                                | <b>75</b> |  |  |
|    | 10.1                                                | Get Methods                                                                   | 75        |  |  |
|    | 10.2                                                | Set Methods                                                                   | 76        |  |  |
|    | 10.3                                                | Calculate Methods                                                             | 76        |  |  |
|    | 10.4                                                | Modifying an OSInstance Object                                                | 77        |  |  |
|    | 10.5                                                | Printing a Model for Debugging                                                | 78        |  |  |

| 11 Th | ne OS Algorithmic Differentiation Implementation                               | <b>78</b> |
|-------|--------------------------------------------------------------------------------|-----------|
| 11.   | .1 Algorithmic Differentiation: Brief Review                                   | . 78      |
| 11.   | .2 Using OSInstance Methods: Low Level Calls                                   | . 80      |
|       | 11.2.1 First Derivative Reverse Sweep Calculations                             | . 83      |
|       | 11.2.2 Second Derivative Reverse Sweep Calculations                            |           |
| 11.   | .3 Using OSInstance Methods: High Level Calls                                  |           |
|       | 11.3.1 Sparsity Methods                                                        |           |
|       | 11.3.2 Function Evaluation Methods                                             |           |
|       | 11.3.3 Gradient Evaluation Methods                                             |           |
|       | 11.3.4 Hessian Evaluation Methods                                              |           |
| III   | Building OS from source                                                        | 89        |
|       | ownloading the OS Project                                                      | 89        |
| 12.   | .1 Auxiliary Software for Working with the OS Project                          | . 89      |
|       | 12.1.1 Subversion (SVN)                                                        | . 89      |
|       | 12.1.2 wget                                                                    | . 89      |
|       | 12.1.3 Windows development platform                                            | . 89      |
|       | 12.1.4 C++ compiler                                                            | . 89      |
|       | 12.1.5 Fortran Compiler                                                        |           |
|       | 12.1.6 flex and bison                                                          |           |
|       | 12.1.7 doxygen                                                                 | . 90      |
| 12.   | .2 Obtaining OS Source Code Using Subversion (SVN)                             |           |
|       | .3 Obtaining the OS Source Code From a Tarball or Zip File                     |           |
|       | .4 Obtaining source for the OS Project API                                     |           |
| 13 Bı | uilding and Testing the OS Project                                             | 93        |
|       | 1.1 Building the OS Project on Unix/Linux Systems                              |           |
| 10.   | 13.1.1 Building the OS Project on Mac OS X                                     |           |
| 19    | 2 Building the OS Project on Windows                                           |           |
| 10.   |                                                                                |           |
|       | 13.2.1 Microsoft Visual Studio (MSVS)                                          |           |
|       | 13.2.2 Visual Studio Examples Distribution                                     |           |
|       | 13.2.3 Cygwin                                                                  |           |
|       | 13.2.4 MinGW                                                                   |           |
| 10    | 13.2.5 MSYS                                                                    |           |
|       | 3 VPATH Installations                                                          |           |
| 13.   | .4 COIN-OR Projects Requiring Fortran                                          |           |
|       | 13.4.1 Building Ipopt, Bonmin and Couenne in Unix or a Unix-like environment . |           |
|       | 13.4.2 Ipopt and Microsoft Visual Studio                                       |           |
| 13.   | .5 Other Third-Party Software                                                  |           |
|       | 13.5.1 AMPL Solver Library (ASL)                                               |           |
|       | 13.5.2 GLPK                                                                    |           |
|       | 13.5.3 Cplex                                                                   |           |
|       | 13.5.4 LINDO                                                                   | . 106     |
|       | 13.5.5 MATLAB                                                                  |           |
|       | 13.5.6 Library Paths                                                           | . 106     |
| 13.   | .6 Bug Reporting                                                               | . 106     |

|              | 7 Documentation                                                                 |       |
|--------------|---------------------------------------------------------------------------------|-------|
| 14 Th        | ne OS Project Components                                                        | 107   |
| 15 Set       | tting up a Solver Service with Apache Tomcat                                    | 111   |
| 16 Fil       | le Upload: Using a File Upload Package                                          | 114   |
| 17 Wi        | ish List for Next Release                                                       | 115   |
| ${f Biblio}$ | ography                                                                         | 116   |
| ${f List}$   | of Figures                                                                      |       |
| 1            | A local call to solve                                                           |       |
| 2            | A remote call to solve.                                                         |       |
| 3            | Downloading the instance from a remote source                                   |       |
| 4            | The OS Communication Methods                                                    |       |
| 5<br>6       | The Variables element for the example (1)–(4)                                   |       |
| 6            | The Variables complexType in the OSiL schema                                    |       |
| 7<br>8       | The <pre> The variable complexType in the OSL schema</pre>                      |       |
| 9            | The <quadraticcoefficients> element for constraints (8)</quadraticcoefficients> |       |
| 10           | The <nl> element for the nonlinear part of the objective (7)</nl>               |       |
| 11           | A sample OSoL file – SPL1.osol                                                  |       |
| 12           | A sample OSoL file – SPL1.osol (Continued)                                      |       |
| 13           | Creating an OSInstance Object                                                   |       |
| 14           | The OSInstance class                                                            |       |
| 15           | The InstanceData class                                                          |       |
| 16           | The <variables> element as an OSInstance object</variables>                     |       |
| 17           | Conceptual expression tree for the nonlinear part of the objective (7)          |       |
| 18           | The function calculation method for the plus node class with polymorphism       | . 69  |
| 19           | The OS distribution root directory                                              | . 91  |
| 20           | The OS directory                                                                | . 110 |
| ${f List}$   | of Tables                                                                       |       |
| 1            | Solver configurations                                                           | . 10  |
| 2            | Default solvers                                                                 |       |
| 3            | Data for a 3 plant, 5 customer problem                                          |       |
| 4            | Data for a three plant, three customer problem                                  |       |
| 5            | Tested Platforms for Solvers                                                    |       |
| 6            | Platform Description                                                            | . 108 |

# 1 The Optimization Services (OS) Project

The objective of Optimization Services (OS) is to provide a general framework consisting of a set of standards for representing optimization instances, results, solver options, and communication between clients and solvers in a distributed environment using Web Services. This COIN-OR project provides source code for libraries and executable programs that implement OS standards. See the COIN-OR Trac page http://projects.coin-or.org/OS or the Optimization Services Home Page http://www.optimizationservices.org for more information.

Like other COIN-OR projects, OS has a versioning system that ensures end users some degree of stability and a stable upgrade path as project development continues. The current stable version of OS is 2.4, and the current stable release is 2.4.1, based on trunk version 4340.

The OS project provides the following:

- 1. A set of XML based standards for representing optimization instances (OSiL), optimization results (OSrL), and optimization solver options (OSoL). There are other standards, but these are the main ones. The schemas for these standards are described in Section 6.
- 2. Open source libraries that support and implement many of the standards.
- 3. A robust solver and modeling language interface (API) for linear and nonlinear optimization problems. Corresponding to the OSiL problem instance representation there is an in-memory object, OSInstance, along with a collection of get(), set(), and calculate() methods for accessing and creating problem instances. This is a very general API for linear, integer, and nonlinear programs. Extensions for other major types of optimization problems are also in the works. Any modeling language that can produce OSiL can easily communicate with any solver that uses the OSInstance API. The OSInstance object is described in more detail in Section 10. The nonlinear part of the API is based on the COIN-OR project CppAD by Brad Bell (http://projects.coin-or.org/CppAD) but is written in a very general manner and could be used with other algorithmic differentiation packages. More detail on algorithmic differentiation is provided in Section 11.
- 4. A command line executable OSSolverService for reading problem instances (OSiL format, AMPL nl format, MPS format) and calling a solver either locally or on a remote server. This is described in Section 4.
- 5. Utilities that convert AMPL nl files and MPS files into the OSiL XML format. This is described in Section 9.3.
- 6. Standards that facilitate the communication between clients and optimization solvers using Web Services. In Section 9.1 we describe the OSAgent part of the OS library that is used to create Web Services SOAP packages with OSiL instances and contact a server for solution.
- 7. An executable program OSAmplClient that is designed to work with the AMPL modeling language. The OSAmplClient appears as a "solver" to AMPL and, based on options given in AMPL, contacts solvers either remotely or locally to solve instances created in AMPL. This is described in Section 5.1.
- 8. Server software that works with Apache Tomcat and Apache Axis. This software uses Web Services technology and acts as middleware between the client that creates the instance and the solver on the server that optimizes the instance and returns the result. This is illustrated in Section 15.

9. A lightweight version of the project, OSCommon, for modeling language and solver developers who want to use OS API, readers and writers, without the overhead of other COIN-OR projects or any third-party software. For information on how to download OSCommon see Section 12.4.

# 2 Quick Roadmap

If you want to:

- Download the OS binaries (executables and libraries) see Section ??.
- Download the OS source code see Section 12.
- Download just the OS API, readers and writers see Section 12.4.
- Use the OSSolverService to read files in nl, OSiL, or MPS format and call a solver locally or remotely see Section 4.
- Use modeling languages to generate model instances in OSiL format see Section 5.
- Use AMPL to solve problems either locally or remotely with a COIN-OR solver, Cplex, GLPK, or LINDO see Section 5.1.
- Use GAMS to solve problems either locally or remotely see Section 5.2.
- Use MATLAB to generate problem instances in OSiL format and call a solver either remotely or locally see Section 5.3.
- Create your own applications by linking against the binaries see Sections 7 and 8.
- Use the OS library to build model instances or use solver APIs see Sections 9.3, 9.5 and 10.
- Use the OS library for algorithmic differentiation (in conjunction with COIN-OR CppAD) see Section 11.
- Build the OS project from the source code see Section 13.
- Build a remote solver service using Apache Tomcat see Section 15.

#### Part I

# Running the OS executables

## 3 Downloading the OS Binaries

The OS project is an open-source project with source code under the Eclipse Public License (EPL). See http://www.eclipse.org/legal/epl-v10.html. This project was initially created by Robert Fourer, Jun Ma, and Kipp Martin. The code has been written primarily by Horand Gassmann, Jun Ma, and Kipp Martin. Horand Gassmann, Jun Ma, and Kipp Martin are the COIN-OR project leaders and active developers for the OS project.

Most users will only be interested in obtaining the binaries, which we describe next. It is also possible to obtain the source code for the project, which will be of interest mostly to developers. Details can be found in Section 12.

If the user does not wish to compile source code, the OS library, OSSolverService executable and Tomcat server software configuration are available in binary format for some operating systems. The repository is at http://www.coin-or.org/download/binary/OS/. Unlike the source code described in Section 12.2, the binary files are not subject to version control and can be downloaded using an ordinary browser. If binaries are not provided for a particular operating system, it may be possible to build them from the source code. Since the source is under version control, this requires svn. (See Sections 12.1.1, 12.2 and 13.)

The binary distribution for the OS library and executables follows the following naming convention:

OS-version\_number-platform-compiler-build\_options.tgz (zip)

For example, OS Release 2.1.0 compiled with the Intel 9.1 compiler on an Intel 32-bit Linux system is:

OS-2.1.0-linux-x86-icc9.1.tgz

For more detail on the naming convention and examples see:

https://projects.coin-or.org/CoinBinary/wiki/ArchiveNamingConventions

After unpacking the tgz or zip archives, the following folders are available.

bin - this directory has the executables OSSolverService and OSAmplClient.

**include** – the header files that are necessary in order to link against the OS library.

**lib** – the libraries that are necessary for creating applications that use the OS library.

**share** – license and author information for all the projects used by the OS project.

Files are also provided for an Apache Tomcat Web server along with the associated Web service that can read SOAP envelopes with model instances in OSiL format and/or options in OSoL format, call the OSSolverService, and return the optimization result in OSrL format. The naming convention for the server binary is

OS-server-version\_number.tgz (.zip)

For example, the files associated with OS server release 2.0.0 are in the binary distribution

#### OS-server-2.0.0.tgz

There is no platform information given since the server and related binaries were written in Java. The details and use of this distribution are described in Section 15.

Finally for Windows users we provide Visual Studio project files (and supporting libraries and header files) for building projects based on the OS library and libraries used by the OS project. The binary for this is named

OS-version\_number-VisualStudio.zip

For example, the necessary files associated with OS stable 2.4 are in the binary distribution

OS-2.4-VisualStudio.zip

The binaries provided are based on Visual Studio Express 2008. See Section 13.2.2 for more detail.

#### 4 The OSSolverService

The OSSolverService is a command line executable designed to pass problem instances in either OSiL, AMPL nl, or MPS format to solvers and get the optimization result back to be displayed either to standard output or a specified browser. The OSSolverService can be used to invoke a solver locally or on a remote server. It can communicate with a remote solver both synchronously and asynchronously. At present six service methods are implemented, solve, send, retrieve, getJobID, knock and kill. These methods are explained in more detail in Section 4.4. Only the solve method is available locally.

There are two ways to use the OSSolverService executable. The first way is to use the interactive shell. The interactive shell is invoked by either double clicking on the icon for the OSSolverService executable, or by opening a command window, connecting to the directory holding the executable, and then typing in OSSolverService with no arguments. Using the interactive shell is fairly intuitive and we do not discuss in detail. The second way to use the OSSolverService executable is to provide arguments at the command line. This is discussed next. The command line arguments are also valid for the interactive shell.

#### 4.1 OSSolverService Input Parameters

At present, the OSSolverService takes the following parameters. The order of the parameters is irrelevant. Not all the parameters are required.

osil xxx.osil This is the path information and name of the file that contains the optimization instance in OSiL format. It is assumed that this file is available on the machine that is running OSSolverService. This parameter can be omitted, as there are other ways to specify an optimization instance.

osol xxx.osol This is the path information and name of the file that contains the solver options. It is assumed that this file is available on the machine that is running OSSolverService. It is not necessary to specify this parameter.

osrl xxx.osrl This is the path information and name of the file to which the solver solution will be written upon return. A valid file path must be given on the machine that is running OSSolverService. It is not necessary to specify this parameter. If this parameter is not specified then the solver solution is displayed to the screen.

Table 1: Solver configurations

|                | binaries    | UNIX build       | MSVS build         |
|----------------|-------------|------------------|--------------------|
|                | (Section 3) | (Section 13.1)   | (Section 13.2)     |
| Bonmin         | x           | $\mathbf{x}^{1}$ | $\mathbf{x}^{1,2}$ |
| $\mathrm{Cbc}$ | x           | X                | X                  |
| Clp            | x           | x                | X                  |
| Couenne        | x           | $x^1$            |                    |
| DyLP           | x           | x                |                    |
| Ipopt          | x           | $x^1$            | $x^{1,2}$          |
| SYMPHONY       | x           | x                | X                  |
| Vol            | x           | X                | X                  |

#### Explanations:

**osplInput** xxx.ospl The name of an input file in the OS Process Language (OSpL); this is used as input to the knock method.

osplOutput xxx.ospl The name of an output file in the OS Process Language (OSpL); this is the output string from the knock and kill method.

**serviceLocation url** This is the URL of the solver service. It is not required, and if not specified it is assumed that the problem is solved locally.

serviceMethod methodName This is the method on the solver service to be invoked. The options are solve, send, kill, knock, getJobID, and retrieve. The use of these options is illustrated in the examples below. This parameter is not required, and the default value is solve.

mps xxx.mps This is the path information and name of the MPS file if the problem instance is in MPS format. It is assumed that this file is available on the machine that is running OSSolverService. The default file format is OSiL so this option is not required.

nl xxx.nl This is the path information and name of the AMPL nl file if the problem instance is in AMPL nl format. It is assumed that this file is available on the machine that is running OSSolverService. The default file format is OSiL so this option is not required.

solver solverName Note that this option only has effect for local calls. For a remote solve or send, put the solver name into the field <code>solverToInvoke</code> in an OSoL file and specify this file with <code>osol</code> . . . . Possible values of this parameter depend on the installation. The default configurations can be read off from Table 1. Other solvers supported (if the necessary libraries are present) are <code>cplex</code> (Cplex through COIN-OR Osi), <code>glpk</code> (GLPK through COIN-OR Osi) and <code>lindo</code> (LINDO). If no value is specified for this parameter, then a default solver is used for the <code>solve</code> or <code>send</code> service method. The default solver depends on the problem type and can be read off from table 2.

**browser browserName** This parameter is a path to the browser on the local machine. If this optional parameter is specified then the solver result in OSrL format is transformed using XSLT into HTML and displayed in the browser.

<sup>&</sup>lt;sup>1</sup>Requires third-party software to be downloaded

<sup>&</sup>lt;sup>2</sup>Requires Fortran compiler (see Section 13.4)

Table 2: Default solvers

| Problem type          | Default solver |
|-----------------------|----------------|
| Linear, continuous    | Clp            |
| Linear, integer       | Cbc            |
| Nonlinear, continuous | Ipopt          |
| Nonlinear, integer    | Bonmin         |

**config pathToConfigureFile** This optional parameter specifies a path on the local machine to a text file containing values for the input parameters. This is convenient for the user not wishing to constantly retype parameter values.

**-help** This parameter prints out the list of available options (in essence, this list). Synonyms for **-help** are **-h** and **-?**.

**-version** This parameter prints version and licence information. **-v** is an acceptable synonym.

The input parameters to the OSSolverService may be given entirely in the command line or in a configuration file. We first illustrate giving all the parameters in the command line. The following command will invoke the Clp solver on the local machine to solve the problem instance parincLinear.osil. When invoking the commands below involving OSSolverService we assume that 1) the user is connected to the directory where the OSSolverService executable is located, and 2) that ../data/osilFiles is a valid path to COIN-OS/data/osilFiles. If the OS project was built successfully, then there is a copy of OSSolverService in COIN-OS/OS/src. The user may wish to execute OSSolverService from this src directory so that all that follows is correct in terms of path definitions.

./OSSolverService solver clp osil ../data/osilFiles/parincLinear.osil

Alternatively, these parameters can be put into a configuration file. Assume that the configuration file of interest is testlocalclp.config. It would contain the two lines of information

osil ../data/osilFiles/parincLinear.osil
solver clp

Then the command line is

./OSSolverService config ../data/configFiles/testlocalclp.config

Windows users should **note** that the folder separator is always the forward slash ('/') instead of the customary backslash ('/').

Parameters specified in the configure file are overridden by parameters specified at the command line. This is convenient if a user has a base configure file and wishes to override only a few options. For example,

 $./OSS olver Service\ config\ .../data/config Files/testlocal clp. config\ solver\ lindo$ 

or

./OSSolverService solver lindo config ../data/configFiles/testlocalclp.config

will result in the LINDO solver being used even though Clp is specified in the testlocalclp configure file.

Some things to note:

- 1. The default serviceMethod is solve if another service method is not specified. The service method cannot be specified in the OSoL options file.
- 2. The command line parameters are intended to only influence the behavior of the local OSSolverService. In particular, only the service method is transmitted to a remote location. Any communication with a remote solver other than setting the service method **must** take place through an OSoL options file.
- 3. Only the solve() method is available for local calls to OSSolverService.
- 4. If the options send, kill, knock, getJobID, or retrieve are specified, a serviceLocation must be specified.
- 5. When using the send() or solve() methods a problem instance must be specified.

#### 4.2 The Command Line Parser

The top layer of the local OSSolverService is a command line parser that parses the command line and the config file (if one is specified) and passes the information on to a local solver or a remote solver service, depending on whether a serviceLocation was specified. If a serviceLocation is specified a call is made to a remote solver service, otherwise a local solver is called.

If a local solve is indicated, we pass to a solver in the OSLibrary two things: an OSoL file if one has been specified and a problem instance. The problem instance is the instance in the OSiL file specified by the osil option. If there is no OSiL file, then it is the instance specified in the nl file. If there is no nl file, it is the instance in the mps file. If no OSiL, nl or mps file is specified, an error is thrown.

The OSoL file is simply passed on to the OSLibrary; it is not parsed at this point. The OSoL file elements <solverToInvoke> and <instanceLocation> cannot be used for local calls. One can specify which solver to use in the OSLibrary through the solver option. If this option is empty, a default solver is selected (see Table 2).

If the serviceLocation parameter is used, a call is placed to the remote solver service specified in the serviceLocation parameter. Two strings are passed to the remote solver service: a string which is the OSoL file if one has been specified, or the empty string otherwise, and a string containing an instance if one has been specified. The instance can be specified using the osil, nl, or mps option. If an OSiL file is specified in the osil option, it is used. If there is no OSiL file, then the instance specified in the nl file is used. If there is no nl file, the mps file is used. If no file is given, an empty string is sent.

For remote calls, the solver can only be set in the osol file, using the element <solverToInvoke>; the solver option has no effect.

#### 4.3 Solving Problems Locally

Generally, when solving a problem locally the user will use the solve service method. The solve method is invoked synchronously and waits for the solver to return the result. This is illustrated in Figure 1. As illustrated, the OSSolverService reads a file on the hard drive with the optimization

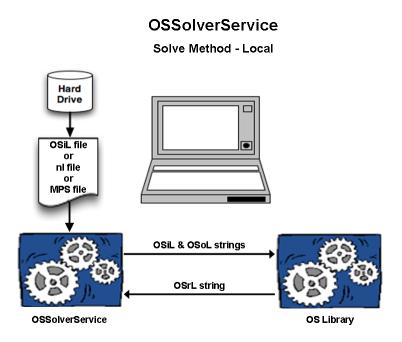

Figure 1: A local call to solve.

instance, usually in OSiL format. The optimization instance is parsed into a string which is passed to the OSLibrary (see Section 9), which is linked with various solvers. Similarly an option file in OSoL format is parsed into a string and passed to the OSLibrary. No interpretation of the options is done at this stage, so that any <solverToInvoke> or <instanceLocation> directives in the OSoL file will be ignored for local solves. The result of the optimization is passed back to the OSSolverService as a string in OSrL format.

Here is an example of using a configure file, testlocal.config, to invoke Ipopt locally using the solve command.

```
osil ../data/osilFiles/parincQuadratic.osil
solver ipopt
serviceMethod solve
browser /Applications/Firefox.app/Contents/MacOS/firefox
osrl /Users/kmartin/temp/test.osrl
```

The first line of testlocal.config gives the local location of the OSiL file, parincQuadratic.osil, that contains the problem instance. The second parameter, solver ipopt, is the solver to be invoked, in this case COIN-OR Ipopt. The third parameter serviceMethod solve is not really needed, since the default solver service is solve. It is included only for illustration. The fourth parameter is the location of the browser on the local machine. The fifth parameter is osrl. The value of this parameter, /Users/kmartin/temp/test.osrl, specifies the location on the local machine where the OSrL result file will get written.

#### 4.4 Solving Problems Remotely with Web Services

In many cases the client machine may be a "weak client" and using a more powerful machine to solve a hard optimization instance is required. Indeed, one of the major purposes of Optimization Services is to facilitate optimization in a distributed environment. We now provide examples that illustrate using the OSSolverService executable to call a remote solver service. By remote solver service we mean a solver service that is called using Web Services. The OS implementation of the solver service uses Apache Tomcat. See tomcat.apache.org. The Web Service running on the server is a Java program based on Apache Axis. See ws.apache.org/axis. This is described in greater detail in Section 15. This Web Service is called OSSolverService.jws. It is not necessary to use the Tomcat/Axis combination.

See Figure 2 for an illustration of this process. The client machine uses OSSolverService executable to call one of the six service methods, e.g., solve. The information such as the problem instance in OSiL format and solver options in OSoL format are packaged into a SOAP envelope and sent to the server. The server is running the Java Web Service OSSolverService.jws. This Java program running in the Tomcat Java Servlet container implements the six service methods. If a solve or send request is sent to the server from the client, an optimization problem must be solved. The Java solver service solves the optimization instance by calling the OSSolverService on the server. So there is an OSSolverService on the client that calls the Web Service OSSolverService.jws that in turn calls the executable OSSolverService in form of two strings, an osil string representing the instance and an osol string representing the options (if any).

For remote calls the instance location can be specified either as a command parameter (on the command line or in a config file) or through the <instanceLocation> element in the OSoL options file. OSiL files specified in the <instanceLocation> element must be converted to an osil string by the solver service. If two instance files are specified in this way — one through the local command interface, the other in an options file — the information on the command line takes precedent.

In the following sections we illustrate each of the six service methods.

#### 4.4.1 The solve Service Method

```
First we illustrate a simple call to OSSolverService.jws. The call on the client machine is ./OSSolverService config ../data/configFiles/testremote.config where the testremote.config file is
```

```
osil ../data/osilFiles/parincLinear.osil
serviceLocation http://kipp.chicagobooth.edu/os/OSSolverService.jws
```

No solver is specified and by default the Clp solver is used by the OSSolverService, since the problem is a continuous linear program. If, for example, the user wished to solve the problem with the SYMPHONY solver then this is accomplished either by using the solver option on the command line

```
./OSSolverService config ../data/configFiles/testremote.config solver symphony or by adding the line solver symphony
```

# **OSSolverService**

#### Solve Method

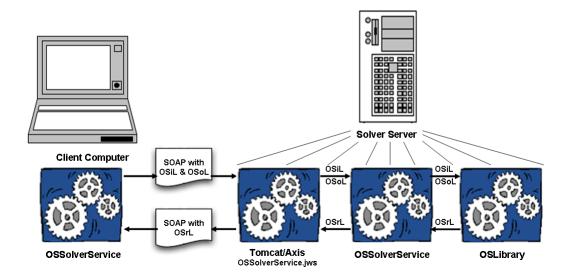

Figure 2: A remote call to solve.

to the testremote.config file. When solver information is given both on the command line and in the config file, the command line information supercedes the config file.

Next we illustrate a call to the remote SolverService and specify an OSiL instance that is actually residing on the remote machine that is hosting the OSSolverService and not on the client machine.

```
./OSSolverService osol ../data/osolFiles/remoteSolve1.osol
    serviceLocation http://kipp.chicagobooth.edu/os/OSSolverService.jws
where the remoteSolve1.osol file is

<?xml version="1.0" encoding="UTF-8"?>
<osol xmlns="os.optimizationservices.org"
    xmlns:xsi="http://www.w3.org/2001/XMLSchema-instance"
    xsi:schemaLocation="os.optimizationservices.org
    http://www.optimizationservices.org/schemas/2.0/OSiL.xsd">
    <general>
        <instanceLocation locationType="local">c:\parincLinear.osil</instanceLocation>
              <contact transportType="smtp">kipp.martin@chicagogsb.edu</contact>
              <solverToInvoke>ipopt</solverToInvoke>
        </general>
</osol>
```

If we were to change the locationType attribute in the <instanceLocation> element to http then we could specify the instance location on yet another machine. This is illustrated below for remoteSolve2.osol. The scenario is depicted in Figure 3. The OSiL string passed from the client

### **OSSolverService**

#### Solve Method

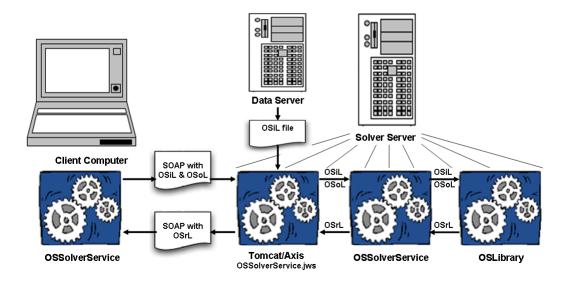

Figure 3: Downloading the instance from a remote source.

to the solver service is empty. However, the OSoL element <instanceLocation> has an attribute locationType equal to http. In this case, the text of the <instanceLocation> element contains the URL of a third machine which has the problem instance parincLinear.osil. The solver service will contact the machine with URL http://www.coin-or.org/OS/parincLinear.osil and download this test problem. So the OSSolverService is running on the server kipp.chicagobooth.edu which contacts the server www.coin-or.org for the model instance.

**Note:** The **solve** method communicates synchronously with the remote solver service and once started, these jobs cannot be killed. This may not be desirable for large problems when the user does not want to wait for a response or when there is a possibility for the solver to enter an infinite loop. The **send** service method should be used when asynchronous communication is desired.

#### 4.4.2 The send Service Method

When the solve service method is used, then the OSSolverService does not finish execution until the solution is returned from the remote solver service. When the send method is used, the instance is communicated to the remote service and the OSSolverService terminates after submission. An example of this is

```
./OSSolverService config ../data/configFiles/testremoteSend.config where the testremoteSend.config file is
-nl ../data/amplFiles/hs71.nl
serviceLocation http://kipp.chicagobooth.edu/os/OSSolverService.jws
serviceMethod send
```

In this example the COIN-OR Ipopt solver is specified. The input file hs71.nl is in AMPL nl format. Before sending this to the remote solver service the OSSolverService executable converts the nl format into the OSiL XML format and packages this into the SOAP envelope used by Web Services.

Since the send method involves asynchronous communication the remote solver service must keep track of jobs. The send method requires a JobID. In the above example no JobID was specified. When no JobID is specified the OSSolverService method first invokes the getJobID service method to get a JobID, puts this information into an OSoL file it creates, and sends the information to the server. More information on the getJobID service method is provided in Section 4.4.4. The OSSolverService prints the OSoL file to standard output before termination. This is illustrated below,

The JobID is one that is randomly generated by the server and passed back to the OSSolverService. The user can also provide a JobID in their OSoL file. For example, below is a user-provided OSoL file that could be specified in a configuration file or on the command line.

The same JobID cannot be used twice, so if 123456abcd was used earlier, the result of send will be an error condition.

In order to be of any use, it is necessary to get the result of the optimization. This is described in Section 4.4.3. Before proceeding to this section, we describe two ways for knowing when the optimization is complete. One feature of the standard OS remote SolverService is the ability to send an email when the job is complete. Below is an example of the OSoL that uses the email feature.

The remote Solver Service will send an email to the above address when the job is complete. A second option for knowing when a job is complete is to use the knock method. (See Section 4.4.5.)

Note that in all of these examples we provided a value for the <solverToInvoke> element. A default solver is used (see Table 2) if another solver is not specified.

#### 4.4.3 The retrieve Service Method

The retrieve method is used to get information about the instance solution. This method has a single string argument which is an OSoL instance. Here is an example of using the retrieve method with OSSolverService.

```
./OSSolverService config ../data/configFiles/testremoteRetrieve.config
The testremoteRetrieve.config file is
serviceLocation http://kipp.chicagobooth.edu/os/OSSolverService.jws
osol ../data/osolFiles/retrieve.osol
serviceMethod retrieve
osrl /home/kmartin/temp/test.osrl
and the retrieve.osol file is
```

The OSoL file retrieve.osol contains a tag <jobID> that is communicated to the remote service. The remote service locates the result and returns it as a string. The <jobID> should reflect a <jobID> that was previously submitted using a send() command. The result is returned as a string in OSrL format. The user must modify the line

```
osrl /home/kmartin/temp/test.osrl
```

to reflect a valid path for their own machine. (It is also possible to delete the line in which case the result will be displayed on the screen instead of being saved to the file indicated in the osrl option.)

#### 4.4.4 The getJobID Service Method

Before submitting a job with the send method a JobID is required. The OSSolverService can get a JobID with the following options.

```
serviceLocation http://kipp.chicagobooth.edu/os/OSSolverService.jwsserviceMethod getJobID
```

Note that no OSoL input file is specified. In this case, the OSSolverService sends an empty string. A string is returned with the JobID. This JobID is then put into a <jobID> element in an OSoL string that would be used by the send method.

#### 4.4.5 The knock Service Method

The OSSolverService terminates after executing the send method. Therefore, it is necessary to know when the job is completed on the remote server. One way is to include an email address in the <contact> element with the attribute transportType set to smtp. This was illustrated in Section 4.4.1. A second way to check on the status of a job is to use the knock service method. For example, assume a user wants to know if the job with JobID 123456abcd is complete. A user would make the request

```
./OSSolverService config ../data/configFiles/testRemoteKnock.config where the testRemoteKnock.config file is serviceLocation http://kipp.chicagobooth.edu/os/OSSolverService.jws osplInput ../data/osolFiles/demo.ospl osol ../data/osolFiles/retrieve.osol serviceMethod knock the demo.ospl file is
```

```
<?xml version="1.0" encoding="UTF-8"?>
<ospl xmlns="os.optimizationservices.org">
    cessHeader>
        <request action="getAll"/>
    cessData/>
</ospl>
and the retrieve.osol file is
<?xml version="1.0" encoding="UTF-8"?>
<osol xmlns="os.optimizationservices.org"</pre>
      xmlns:xsi="http://www.w3.org/2001/XMLSchema-instance"
      xsi:schemaLocation="os.optimizationservices.org
      http://www.optimizationservices.org/schemas/2.0/0SiL.xsd">
    <general>
        <jobID>123456abcd</jobID>
    </general>
</osol>
   The result of this request is a string in OSpL format, with the data contained in its processData
section. The result is displayed on the screen; if the user desires it to be redirected to a file, a
command should be added to the testRemoteKnock.config file with a valid path name on the
local system, e.g.,
osplOutput ./result.ospl
  Part of the return format is illustrated below.
<?xml version="1.0" encoding="UTF-8"?>
<ospl xmlns="os.optimizationservices.org">
  cessHeader>
    <serviceURI>http://localhost:8080/os/ossolver/CGSolverService.jws</serviceURI>
    <serviceName>CGSolverService</serviceName>
    <time>2006-05-10T15:49:26.7509413-05:00</time>
  cessHeader>
  cessData>
     <statistics>
        <currentState>idle</currentState>
        <availableDiskSpace>23440343040</availableDiskSpace>
        <availableMemory>70128</availableMemory>
        <currentJobCount>0</currentJobCount>
        <totalJobsSoFar>1</totalJobsSoFar>
        <timeServiceStarted>2006-05-10T10:49:24.9700000-05:00</timeServiceStarted>
        <serviceUtilization>0.1</serviceUtilization>
        <iobs>
        <job jobID="123456abcd">
            <state>finished</state>
            <serviceURI>http://kipp.chicagobooth.edu/ipopt/IPOPTSolverService.jws</serviceURI>
```

<submitTime>2007-06-16T14:57:36.678-05:00</submitTime>

Notice that the <state> element in <job jobID="123456abcd"> indicates that the job is finished. When making a knock request, the OSoL string can be empty. In this example, if the OSoL string had been empty the status of all jobs kept in the file ospl.xml is reported. In our default solver service implementation, there is a configuration file OSParameter that has a parameter MAX\_JOBIDS\_TO\_KEEP. The current default setting is 100. In a large-scale or commercial implementation it might be wise to keep problem results and statistics in a database. Also, there are values other than getAll (i.e., get all process information related to the jobs) for the OSpL action attribute in the <request> tag. For example, the action can be set to a value of ping if the user just wants to check if the remote solver service is up and running. For details, check the OSpL schema.

#### 4.4.6 The kill Service Method

If the user submits a job that is taking too long or is a mistake, it is possible to kill the job on the remote server using the kill service method. For example, to kill job 123456abcd, at the command line type

The result is returned in OSpL format.

#### 4.4.7 Summary and description of the API

The six service methods just described are also available as callable routines. Below is a summary of the inputs and outputs of the six methods. See also Figure 4. A test program illustrating the use of the methods is described in Section 7.8.

#### • solve( osil, osol ):

- Inputs: a string with the instance in OSiL format and an optional string with the solver options in OSoL format
- Returns: a string with the solver solution in OSrL format
- Synchronous call, blocking request/response

#### • send( osil, osol ):

- Inputs: a string with the instance in OSiL format and a string with the solver options in OSoL format (same as in solve)
- Returns: a string with the status of the send (indicating either success or some error condition).
- Has the same signature as solve
- Asynchronous (server side), non-blocking call
- The osol string should have a JobID in the <jobID> element

#### • getJobID( osol ):

- Inputs: a string with the solver options in OSoL format (in this case, the string may be empty because no options are required to get the JobID)
- Returns: a string which is the unique job id generated by the solver service
- Used to maintain session and state on a distributed system

#### • knock( ospl, osol ):

- Inputs: a string in OSpL format and an optional string with the solver options in OSoL format
- Returns: process and job status information from the remote server in OSpL format

#### • retrieve( osol ):

- Inputs: a string with the solver options in OSoL format
- Returns: a string with the solver solution in OSrL format
- The osol string should have a JobID in the <jobID> element

#### • kill( osol ):

- Inputs: a string with the solver options in OSoL format
- Returns: process and job status information from the remote server in OSpL format
- Critical in long running optimization jobs

#### OS Communication Methods

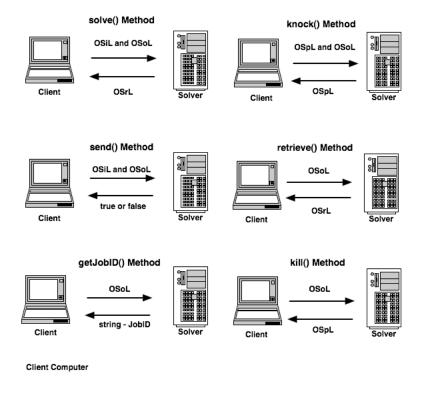

Figure 4: The OS Communication Methods

#### 4.5 Passing Options to Solvers

The OSoL (Optimization Services option Language) protocol is used to pass options to solvers. When using the OSSolverService executable this will typically be done through an OSoL XML file by specifying the osol option followed by the location of the file. However, it is also possible to write a custom application that links to the OS library and to build an OSOption object in memory and then pass this to a solver. We next describe the feature of the OSoL protocol that will be the most useful to the typical user.

In the OSoL protocol there is an element <solverOptions> that can have any number of <solverOption> children. (See the file parsertest.osol in OS/data/osolFiles.) Each <solverOption> child can have six attributes, all of which except one are optional. These attributes are:

- name: this is the only required attribute and is the option name. It should be unique.
- value: the value of the option.
- solver: the name of the solver associated with the option. At present the values recognized by this attribute are "ipopt", "bonmin", "couenne", "cbc", and "osi". The last option is used for all solvers that are accessed through the Osi interface, which are clp, DyLP, SYMPHONY and Vol, in addition to Glpk and Cplex, if the latter are included in the particular build of OSSolverService.
- **type:** this will usually be a data type (such as integer, string, double, etc.) but this is not necessary.

• category: the same solver option may apply in more than one context (and with different meaning) so it may be necessary to specify a category to remove ambiguities. For example, in LINDO an option can apply to a specific model or to every model in an environment. Hence we might have

```
<solverOption name="LS_IPARAM_LP_PRINTLEVEL"
    solver="lindo" category="model" type="integer" value="0"/>
<solverOption name="LS_IPARAM_LP_PRINTLEVEL"
    solver="lindo" category="environment" type="integer" value="1"/>
```

where we specify the print level for a specific model or the entire environment. The category attribute should be separated by a colon (':') if there is more than one category or additional subcategories, as in the following hypothetical example.

```
<solverOption name="hypothetical"
   solver="SOLVER" category="cat1:subcat2:subsubcat3"
        type="string" value="illustration"/>
```

• description: a description of the option; typically this would not get passed to the solver.

As of trunk version 2164 the reading of an OSoL file is implemented in the OSCoinSolver, OSBonmin and OSIpopt solver interfaces. The OSBonmin, and OSIpopt solvers have particularly easy interfaces. They have methods for integer, string, and numeric data types and then take options in form of (name, value) pairs. Below is an example of options for Ipopt.

We have also implemented the OSOption class for the OSCoinSolver interface. This can be done in two ways. First, options can be set through the Osi Solver interface (the OSCoinSolver interface wraps around the Osi Solver interface). We have implemented all of the options listed in OsiSolverParameters.hpp in Osi trunk version 1316. In the Osi solver interface, in addition to string, double, and integer types there is a type called HintParam and a type called OsiHintParam. The value of the OsiHintParam is an OsiHintStrength type, which may be confusing. For example, to have the following Osi method called

```
setHintParam(OsiDoReducePrint, true, hintStrength);
  the user should set the following <solverOption> tags:
  <solverOption name="OsiDoReducePrint" solver="osi"
        type="OsiHintParam" value="true" />
  <solverOption name="OsiHintIgnore" solver="osi"
        type="OsiHintStrength" />
```

There should be only one <solverOption> with type OsiHintStrength and if there are more than one in the OSoL file (string) the last one is the one implemented.

In addition to setting options using the Osi Solver interface, it is possible to pass options directly to the Cbc solver. By default the following options are sent to the Cbc solver,

```
-log=0 -solve
```

The option -log=0 will keep the branch-and-bound output to a minimum. Default options are overridden by putting into the OSoL file at least one <solverOption> tag with the solver attribute set to cbc. For example, the following sequence of options will limit the search to 100 nodes, cut generation turned off.

```
<solverOption name="maxN" solver="cbc" value="100" />
<solverOption name="cuts" solver="cbc" value="off" />
<solverOption name="solve" solver="cbc" />
```

Any option that Cbc accepts at the command line can be put into a <solverOption> tag. We list those below.

```
Double parameters:
 dualB(ound) dualT(olerance) primalT(olerance) primalW(eight)
Branch and Cut double parameters:
 allow(ableGap) cuto(ff) inc(rement) inf(easibilityWeight) integerT(olerance)
 preT(olerance) ratio(Gap) sec(onds)
Integer parameters:
 cpp(Generate) force(Solution) idiot(Crash) maxF(actor) maxIt(erations)
 output(Format) slog(Level) sprint(Crash)
Branch and Cut integer parameters:
 cutD(epth) log(Level) maxN(odes) maxS(olutions) passC(uts)
 passF(easibilityPump) passT(reeCuts) pumpT(une) strat(egy) strong(Branching)
 trust(PseudoCosts)
Keyword parameters:
 chol(esky) crash cross(over) direction dualP(ivot)
 error(sAllowed) keepN(ames) mess(ages) perturb(ation) presolve
 primalP(ivot) printi(ngOptions) scal(ing)
Branch and Cut keyword parameters:
 clique(Cuts) combine(Solutions) cost(Strategy) cuts(OnOff) Dins
 DivingS(ome) DivingC(oefficient) DivingF(ractional) DivingG(uided) DivingL(ineSearch)
 DivingP(seudoCost) DivingV(ectorLength) feas(ibilityPump) flow(CoverCuts) gomory(Cuts)
 greedy(Heuristic) heur(isticsOnOff) knapsack(Cuts) lift(AndProjectCuts) local(TreeSearch)
 mixed(IntegerRoundingCuts) node(Strategy) pivot(AndFix) preprocess probing(Cuts)
 rand(omizedRounding) reduce(AndSplitCuts) residual(CapacityCuts) Rens Rins
 round(ingHeuristic) sos(Options) two(MirCuts)
Actions or string parameters:
 allS(lack) barr(ier) basisI(n) basisO(ut) directory
 dirSample dirNetlib dirMiplib dualS(implex) either(Simplex)
 end exit export help import
 initialS(olve) max(imize) min(imize) netlib netlibD(ual)
 netlibP(rimal) netlibT(une) primalS(implex) printM(ask) quit
 restore(Model) saveM(odel) saveS(olution) solu(tion) stat(istics)
 stop unitTest userClp
Branch and Cut actions:
 branch(AndCut) doH(euristic) miplib prio(rityIn) solv(e)
 strengthen userCbc
```

The user may also wish to specify an initial starting solution. This is particularly useful with interior point methods. This is accomplished by using the <initialVariableValues> tag. Below we illustrate how to set the initial values for variables with an index of 0, 1, and 3.

As of trunk version 2164 the initial values for variables can be passed to the Bonmin and Ipopt solvers.

When implementing solver options in-memory, the typical calling sequence is:

```
solver->buildSolverInstance();
solver->setSolverOptions();
solver->solve();
```

# 5 OS Support for Modeling Languages, Spreadsheets and Numerical Computing Software

Algebraic modeling languages can be used to generate model instances as input to an OS compliant solver. We describe two such hook-ups, OSAmplClient for AMPL, and CoinOS for GAMS (version 23.3 and above).

#### 5.1 AMPL Client: Hooking AMPL to Solvers

It is possible to call all of the COIN-OR solvers listed in Table 1 (p.10) directly from the AMPL (see http://www.ampl.com) modeling language. In this discussion we assume the user has already obtained and installed AMPL. Both the binary download described in Section 3 and the unix and Windows builds (Section 13.1 and 13.2, respectively) contain an executable, OSAmplClient.exe, that is linked to all of the COIN-OR solvers listed in Table 1. From the perspective of AMPL, the OSAmplClient acts like an AMPL "solver". The OSAmplClient.exe can be used to solve problems either locally or remotely.

#### 5.1.1 Using OSAmplClient for a Local Solver

In the following discussion we assume that the AMPL executable ampl.exe, the OSAmplClient, and the test problem eastborne.mod are all in the same directory.

The problem instance eastborne.mod is an AMPL model file included in the OS distribution in the amplfiles directory. To solve this problem locally by calling OSAmplClient.exe from AMPL, first start AMPL and then open the eastborne.mod file inside AMPL. The test model eastborne.mod is a linear integer program.

```
# take in sample integer linear problem
# assume the problem is in the AMPL directory
model eastborne.mod;
```

The next step is to tell AMPL that the solver it is going to use is OSAmplClient.exe. Do this by issuing the following command inside AMPL.

```
# tell AMPL that the solver is OSAmplClient
option solver OSAmplClient;
```

It is not necessary to provide the OSAmplclient.exe solver with any options. You can just issue the solve command in AMPL as illustrated below.

```
# solve the problem
solve;
```

Of the six methods described in Section 4 only the solve method has been implemented to date.

If no options are specified, the default solver is used, depending on the problem characteristics (see Table 2). If you wish to specify a specific solver, use the solver option. For example, since the test problem eastborne.mod is a linear integer program, Cbc is used by default. If instead you want to use SYMPHONY, then you would pass a solver option to the OSAmplclient.exe solver as follows.

```
# now tell OSAmplClient to use SYMPHONY instead of Cbc
option OSAmplClient_options "solver symphony";
```

Valid values for the solver option are installation-dependent. The solver name in the solver option is case insensitive.

#### 5.1.2 Using OSAmplClient to Invoke an OS Solver Server

Next, assume that you have a large problem you want to solve on a remote solver. It is necessary to specify the location of the server solver as an option to OSAmplClient. The serviceLocation option is used to specify the location of a solver server. In this case, the string of options for OSAmplClient\_options is:

```
serviceLocation http://xxxx/OSServer/services/OSSolverService
```

where xxx is the URL for the server. This string is used to replace the string 'solver symphony' in the previous example. We will omit the other parts (i.e., the AMPL instruction

```
option OSAmplClient_options
```

the double quotes and the trailing semicolon) in this and the remaining examples. The serviceLocation option will send the problem to the solver server at location http://xxx.

Each call

```
option OSAmplClient_options
```

is memoryless. That is, the options set in the last call will overwrite any options set in previous calls and cause them to be discarded. For instance, the sequence of option calls

```
option OSAmplClient_options "solver symphony";
option OSAmplClient_options "serviceLocation
    http://xxx/OSServer/services/OSSolverService";
solve;
```

will result in the default solver being called.

Finally, the user may wish to pass options to the individual solver. This is done by providing an options file. A sample options file, solveroptions.osol is provided with this distribution. The name of the options file is the value of the osol option. The string of options to OSAmplClient\_options is now

```
serviceLocation http://xxx/OSServer/services/OSSolverService osol solveroptions.osol
```

This solveroptions.osol file contains four solver options; two for Cbc, one for Ipopt, and one for SYMPHONY. You can have any number of options. Note the format for specifying an option:

```
<solverOption name="maxN" solver="cbc" value="5" />
```

The attribute name specifies that the option name is maxN which is the maximum number of nodes allowed in the branch-and-bound tree, the solver attribute specifies the name of the solver that the option should be applied to, and the value attribute specifies the value of the option. As a second example, consider the specification

```
<solverOption name="max_iter" solver="ipopt" type="integer" value="2000"/>
```

In this example we are specifying an iteration limit for Ipopt. Note the additional attribute type that has value integer. The Ipopt solver requires specifying the data type (string, integer, or numeric) for its options. Different solvers have different options, and we recommend that the user look at the documentation for the solver of interest in order to see which options are available. A good summary of options for COIN-OR solvers is http://www.coin-or.org/GAMSlinks/gamscoin.pdf.

If you examine the file solveroptions.osol you will see that there is an XML tag with the name <solverToInvoke> and that the solver given is symphony. This has no effect on a local solve. However, if this option file is paired with

```
serviceLocation http://xxx/OSServer/services/OSSolverService osol solveroptions.osol
```

then in our reference implementation the remote solver service will parse the file solveroptions.osol, find the <solverToInvoke> tag and then pass the symphony solver option to the OSSolverService on the remote server.

#### 5.1.3 AMPL Summary

1. Tell AMPL to use the OSAmplClient as the solver:

```
option solver OSAmplClient;
```

- 2. Specify options to the OSAmplClient solver by using the AMPL command OSAmplClient\_options.
- 3. There are three possible options to specify:
  - the location of the options file using the osol option;
  - the location of the remote server using the serviceLocation option;
  - the name of the solver using the solver option; valid values for this option are installation-dependent. For details, see Table 1 on page 10 and the discussion in Section 4.1.

These three options behave *exactly like* the solver, serviceLocation, and osol options used by the OSSolverService described in Section 4.2. Note that the solver option only has an affect with a local solve; if the user wants to invoke a specific solver with a remote solve, then this must be done in the OSoL file using the <solverToInvoke> element.

- 4. The options given to OSAmplClient\_options can be given in any order.
- 5. If no options are specified using OSAmplClient\_options, the default solver is used. (For details see Table 2). All solvers are invoked locally.
- 6. A remote solver is called if and only if the serviceLocation option is specified.

#### 5.2 GAMS and Optimization Services

This section pertains to GAMS version 23.3 (and above) that now includes support for OS. Here we describe the GAMS implementation of Optimization Services. We assume that the user has installed GAMS.

There are two ways to access an OS Solver Service from GAMS, on the local machine or on a remote server. The difference between the two approaches is explained in the next two sections.

#### 5.2.1 Using GAMS to Invoke the Local OS Solver Service CoinOS

In GAMS, OS is implemented through the CoinOS solver that is packaged with GAMS. The GAMS CoinOS solver is really a *solver interface* and is linked through the OS library to the following COIN-OR solvers: Bonmin, Cbc, Clp, Glpk, and Ipopt. Think of CoinOS as a *metasolver*. As an example (we assume a Windows operating system and use the .exe extension), consider:

```
gams.exe eastborne.gms MIP=CoinOS
```

The solver name CoinOS is not case sensitive and

```
gams.exe eastborne.gms MIP=coinos
```

will also work. In addition, if

```
Option MIP = CoinOS ;
```

is present in the GAMS file, then writing MIP=CoinOS on the command line is unnecessary. Since Option MIP = CoinOS; is present in the GAMS model file eastborne.gms, we will not specify it explicitly on the command line in the ensuing discussion. To summarize,

```
gams.exe eastborne.gms
```

is equivalent to the two versions of the command given previously. Executing any of the commands will result in the model being solved on the local machine using the COIN-OR solver Cbc, the default solver for mixed-integer linear models (MIP).

It is possible to control which solver is selected by CoinOS. This is done by providing an *options* file to GAMS. Since the solver is named CoinOS, the options file should be named CoinOS.opt (the file name is not case sensitive) and the command line call is

```
gams.exe eastborne.gms optfile 1
```

Calling multiple GAMS options files uses the convention

```
optfile=1 corresponds to CoinOS.opt
optfile=2 corresponds to CoinOS.op2
...
optfile=99 corresponds to CoinOS.o99
```

We now explain the valid options that can go into a GAMS option file when using the CoinOS solver. They are:

solver (string): Specifies the solver that is used to solve an instance. Valid values are clp, cbc, glpk, ipopt, and bonmin. If a solver name is specified that is not recognized, the default solver for the problem type is used. The value for the solver option is case insensitive. For example, if the file CoinOS.opt contains a single line

```
solver glpk
```

then executing

```
gams.exe eastborne.gms optfile 1
```

will result in using Glpk to solve the problem.

writeosil (string): If this option is used, GAMS will write the optimization instance to file (string) in OSiL format.

writeosrl (string): If this option is used, GAMS will write the result of the optimization to file (string) in OSrL format.

The options just described are options for the GAMS modeling language. It is also possible to pass options directly to the COIN-OR solvers by using the OS interface. This is done by passing the name of an options file that conforms to the OSoL standard. The option

readosol (string) specifies the name of an OS option file in OSoL format that is given to the solver. Note: The file CoinOS.opt is an option file for GAMS but the GAMS option readosol in the GAMS options file is specifying the name of an OS options file.

The file solveroptions.osol is contained in the OS distribution in the osolFiles directory in the data directory. This file contains four solver options; two for Cbc, one for Ipopt, and one for SYMPHONY (which is available for remote server calls, but not locally). You can have any number of options. Note the format for specifying an option:

```
<solverOption name="maxN" solver="cbc" value="5" />
```

The attribute name specifies that the option name is maxN which is the maximum number of nodes allowed in the branch-and-bound tree, the solver attribute specifies the name of the solver to which the option should be applied, and the value attribute specifies the value of the option.

As a second example, consider the specification

```
<solverOption name="max_iter" solver="ipopt" type="integer" value="2000"/>
```

In this example we are specifying an iteration limit for Ipopt. Note the additional attribute type that has value integer. The Ipopt solver requires specifying the data type (string, integer, or numeric) for its options. For a list of options that solvers take, see the file

docs/solvers/coin.pdf

inside the GAMS directory. An up-to-date online version of this list is available at http://www.coin-or.org/GAMSlinks/gamscoin.pdf.

#### 5.2.2 Using GAMS to Invoke a Remote OS Solver Service

We now describe how to call a remote OS solver service using the GAMS CoinOS. Before proceeding, it is important to emphasize that when calling a remote OS solver service, the remote service may be a different implementation of OS than the GAMS implementation in CoinOS. For example, the remote implementation may also provide access to solvers such as SYMPHONY, Couenne, and DyLP. There are several reason why you might wish to use a remote OS solver service.

- Have access to a faster machine.
- Be able to submit jobs to run in asynchronous mode submit your job, turn off your laptop, and check later to see if the job ran.
- Call several additional solvers (SYMPHONY, Couenne and DyLP).

In order to use the COIN-OR solver service it is necessary to specify the service URL. This is done using the service option.

service (string): Specifes the URL of the COIN-OR solver service

Use the following value for this option.

service http://webdss.ise.ufl.edu:2646/OSServer/services/OSSolverService

Default solver values are present, depending on the problem for characteristics. For more details, consult Table 2 (p.11). In order to control the solver used, it is necessary to specify the name of the solver inside the XML tag <solverToInvoke>. The example solveroptions.osol file contains the XML tag

<solverToInvoke>symphony</solverToInvoke>

If, for example, the CoinOS.opt file is

```
solver ipopt
service http://webdss.ise.ufl.edu:2646/OSServer/services/OSSolverService
readosol solveroptions.osol
writeosrl temp.osrl
```

then Ipopt is ignored as a solver option and the remote server uses the SYMPHONY solver. Valid values for the remote solver service specified in the <solverToInvoke> tag are clp, cbc, dylp, glpk, ipopt, bonmin, couenne, symphony, and vol. If the problem is solved using a remote solver service the value specified by the GAMS solver option is irrelevant and ignored.

The GAMS CoinOS solver behaves differently from other implementiations of OS in the following way. Although it is possible to put the address of the remote server in the OS options file, it is not read by the GAMS CoinOS solver. The only way to specify a remote solver is through the GAMS service option.

By default, the call to the server is a *synchronous* call. The GAMS process will wait for the result and then display the result. This may not be desirable when solving large optimization

models. The user may wish to submit a job, turn off his or her computer, and then check at a later date to see if the job is finished. In order to use the remote solver service in this fashion, i.e., asynchronously, it is necessary to use the service\_method option.

service\_method (string) specifies the method to execute on a server. Valid values for this option are solve, getJobID, send, knock, retrieve, and kill. We explain how to use each of these.

The default value of service\_method is solve. A solve invokes the remote service in synchronous mode. When using the solve method you can optionally specify a set of solver options in an OSoL file by using the readosol option. The remaining values for the service\_method option are used for an asynchronous call. We illustrate them in the order in which they would most logically be executed.

service\_method getJobID: When working in asynchronous mode, the server needs to uniquely identify each job. The getJobID service method will result in the server returning a unique job id. For example if the following CoinOS.opt file is used

service http://webdss.ise.ufl.edu:2646/OSServer/services/OSSolverService service\_method getJobID

with the command

gams.exe eastborne.gms optfile=1

the user will see a rather long job id returned to the screen as output. Assume that the job id returned is coinor12345xyz. This job id is used to submit a job to the server with the send method. Any job id can be sent to the server as long as it has not been used before.

service\_method send: When working in asynchronous mode, use the send service method to submit a job. When using the send service method option an option is required and the options file must specify a job id that has not been used before. Assume that in the CoinOS.opt we specify the options:

service http://webdss.ise.ufl.edu:2646/OSServer/services/OSSolverService service\_method send readosol sendWithJobID.osol

The sendWithJobID.osol options file is identical to the solveroptions.osol options file except that it has an additional XML tag:

<jobID>coinor12345xyz</jobID>

We then execute

gams.exe eastborne.gms optfile=1

If all goes well, the response to the above command should be: "Problem instance successfully sent to OS service". At this point the server will schedule the job and work on it. It is possible to turn off the user computer at this point. At some point the user will want to know if the job is finished. This is accomplished using the knock service method.

service\_method knock: When working in asynchronous mode, this is used to check the status of a job. Consider the following CoinOS.opt file:

```
service http://webdss.ise.ufl.edu:2646/OSServer/services/OSSolverService service_method knock readosol sendWithJobID.osol readospl knock.ospl writeospl knockResult.ospl
```

The knock service method requires two inputs. The first input is the name of an options file, in this case sendWithJobID.osol, specified through the readosol option. In addition, a file in OSpL format is required. You can use the knock.opsl file provided in the binary distribution. This file name is specified using the readospl option. If no job id is specified in the OSoL file then the status of all jobs on the server will be returned in the file specified by the writeospl option. If a job id is specified in the OSoL file, then only information on the specified job id is returned in the file specified by the writeospl option. In this case the file name is knockResult.ospl. We then execute

```
gams.exe eastborne.gms optfile=1
```

The file knockResult.ospl will contain the information

```
<job jobID="coinor12345xyz">
<state>finished</state>
<serviceURI>http://192.168.0.219:8443/os/OSSolverService.jws</serviceURI>
<submitTime>2009-11-10T02:13:11.245-06:00</submitTime>
<startTime>2009-11-10T02:13:11.245-06:00</startTime>
<endTime>2009-11-10T02:13:12.605-06:00</endTime>
<duration>1.36</duration>
</job>
```

Note that the job is complete as indicated in the <state> tag. It is now time to actually retrieve the job solution. This is done with the retrieve method.

service\_method retrieve: When working in asynchronous mode, this method is used to retrieve the job solution. It is necessary when using retrieve to specify an options file and in that options file specify a job id. Consider the following CoinOS.opt file:

```
service http://webdss.ise.ufl.edu:2646/OSServer/services/OSSolverService service_method retrieve readosol sendWithJobID.osol writeosrl answer.osrl
```

When we then execute

```
gams.exe eastborne.gms optfile=1
```

the result is written to the file answer.osrl.

Finally there is a kill service method which is used to kill a job that was submitted by mistake or is running too long on the server.

service\_method kill: When working in asynchronous mode, this method is used to terminate a job. You should specify an OSoL file containing the JobID by using the readosol option.

#### 5.2.3 GAMS Summary:

1. In order to use OS with GAMS you can either specify CoinOS as an option to GAMS at the command line,

```
gams eastborne.gms MIP=CoinOS
```

or you can place the statement Option ProblemType = CoinOS; somewhere in the model before the Solve statement in the GAMS file.

- 2. If no options are given, then the model will be solved locally using the default solver (see Table 2 on p.11).
- 3. In order to control behavior (for example, whether a local or remote solver is used) an options file, CoinOS.opt, must be used as follows

```
gams.exe eastborne.gms optfile=1
```

- 4. The CoinOS.opt file is used to specify eight potential options:
  - service (string): using the COIN-OR solver server; this is done by giving the option service http://webdss.ise.ufl.edu:2646/OSServer/services/OSSolverService
  - readosol (string): whether or not to send the solver an options file; this is done by giving the option

```
readosol solveroptions.osol
```

• solver (string): if a local solve is being done, a specific solver is specified by the option

```
solver solver_name
```

Valid values are clp, cbc, glpk, ipopt and bonmin. When the COIN-OR solver service is being used, the only way to specify the solver to use is through the <solverToInvoke> tag in an OSoL file. In this case the valid values for the solver are clp, cbc, dylp, glpk, ipopt, bonmin, couenne, symphony and vol.

• writeosrl (string): the solution result can be put into an OSrL file by specifying the option

```
writeosrl osrl_file_name
```

• writeosil (string): the optimization instance can be put into an OSiL file by specifying the option

```
writeosil osil_file_name
```

• writeospl (string): Specifies the name of an OSpL file in which the answer from the knock or kill method is written, e.g.,

```
writeospl write_ospl_file_name
```

• readospl (string): Specifies the name of an OSpL file that the knock method sends to the server

readospl read\_ospl\_file\_name

- service\_method (string): Specifies the method to execute on a server. Valid values for this option are solve, getJobID, send, knock, retrieve, and kill.
- 5. If an OS options file is passed to the GAMS CoinOS solver using the GAMS CoinOS option readosol, then GAMS does not interpret or act on any options in this file. The options in the OS options file are passed directly to either: i) the default local solver, ii) the local solver specified by the GAMS CoinOS option solver, or iii) to the remote OS solver service if one is specified by the GAMS CoinOS option service.

#### 5.3 MATLAB: Using MATLAB to Build and Run OSiL Model Instances

MATLAB has powerful matrix generation and manipulation routines. This section is for users who wish to use MATLAB to generate the matrix coefficients for linear or quadratic programs and use the OS library to call a solver and get the result back. Using MATLAB with OS requires the user compile a file OSMatlabSolverMex.cpp into a MATLAB executable file (these files will have a .mex extension) after compilation. This executable file is linked to the OS library and works through the MATLAB API to communicate with the OS library.

The OS MATLAB application differs from the other applications in the OS/applications folder in that makefiles are not used. The file

OS/applications/matlab/OSMatlabSolverMex.cpp

must be compiled inside the MATLAB command window. Building the OS MATLAB application requires the following steps.

Step 1: The MATLAB installation contains a file mexopts.sh (UNIX) or mexopts.bat (Windows) that must be edited. This file typically resides in the bin directory of the MATLAB application. This file contains compile and link options that must be properly set. Appropriate paths to header files and libraries must be set. This discussion is based on the assumption that the user has either done a make install for the OS project or has downloaded a binary archive of the OS project. In either case there will be an include directory with the necessary header files and a lib directory with the necessary libraries for linking.

First edit the CXXFLAGS option to point to the header files in the cppad directory and the include directory in the project root. For example, it should look like:

CXXFLAGS='-fno-common -no-cpp-precomp -fexceptions

- -I/Users/kmartin/Documents/files/code/cpp/OScpp/COIN-OS/
- -I/Users/kmartin/Documents/files/code/cpp/OScpp/COIN-OS/include'

Next edit the CXXLIBS flag so that the OS and supporting libraries are included. For example, it should look like the following<sup>1</sup> on a MacIntosh:

<sup>&</sup>lt;sup>1</sup>The libraries to include in CXXLIBS depends upon which projects were compiled with OS.

CXXLIBS="\$MLIBS -lstdc++ -L/Users/kmartin/coin/os-trunk/vpath/lib -10S -lbonmin -lIpopt -l0siCbc -l0siClp -l0siSym -l0siVol -10siDylp -lCbc -lCgl -l0si -lClp -lSym -lVol -lDylp -lCoinUtils -lCbcSolver -lcoinmumps -ldl -lpthread /usr/local/lib/libgfortran.dylib -lgcc\_s.10.5 -lgcc\_ext.10.5 -lSystem -lm

**Important:** It has been the authors' experience that setting the necessary MATLAB compiler and linker options to build the mex can be tricky. We include in

OS/applications/matlab/macOSXscript.txt

the exact options that work on a 64 bit Mac with MATLAB release R2009b.

Step 2: Build the MATLAB executable file. Start MATLAB and in the MATLAB command window connect to the directory OS/examples/matlab which contains the file OSmatlabSolverMex.cpp. Execute the command:

mex -v OSMatlabSolverMex.cpp

On a 64 bit machine the command should be

mex -v -largeArrayDims OSMatlabSolverMex.cpp

On an Intel MAC OS X 64 bit chip the resulting executable will be named OSmatlabSolver.mexmaci64. On the Windows system the file is named OSmatlabSolver.mexw32.

- Step 3: Set the MATLAB path to include the directory OS/applications/matlab (or more generally, the directory with the mex executable).
- Step 4: In the MATLAB command window, connect to the directory OS/data/matlabFiles. Run either of the MATLAB files markowitz.m or parincLinear.m. The result should be displayed in the MATLAB browser window.

To use the OSmatlabSolver it is necessary to put the coefficients from a linear, integer, or quadratic problem into MATLAB arrays. We illustrate for the linear program:

$$Minimize 10x_1 + 9x_2 (1)$$

Subject to 
$$.7x_1 + x_2 \le 630$$
 (2)

$$.5x_1 + (5/6)x_2 \le 600\tag{3}$$

$$x_1 + (2/3)x_2 \le 708\tag{4}$$

$$.1x_1 + .25x_2 \le 135\tag{5}$$

$$x_1, x_2 > 0$$
 (6)

The MATLAB representation of this problem in MATLAB arrays is

```
% the number of constraints
numCon = 4;
% the number of variables
numVar = 2;
% variable types
VarType='CC';
% constraint types
A = [.7 \ 1; .5 \ 5/6; 1]
                         2/3 ; .1
                                      .25];
BU = [630 600 708 135];
BL = [];
OBJ = [10 \ 9];
VL = [-inf -inf];
VU = [];
ObjType = 1;
% leave Q empty if there are no quadratic terms
prob_name = 'ParInc Example'
password = '';
%
%
%the solver
solverName = 'ipopt';
%the remote service address
%if left empty we solve locally -- must solve locally for now
serviceAddress='';
% now solve
callMatlabSolver( numVar, numCon, A, BL, BU, OBJ, VL, VU, ObjType, ...
    VarType, Q, prob_name, password, solverName, serviceAddress)
```

This example m-file is in the data directory and is file parincLinear.m. Note that in addition to the problem formulation we can specify which solver to use through the solverName variable. If solution with a remote solver is desired this can be specified with the serviceAddress variable. If the serviceAddress is left empty, i.e.,

```
serviceAddress='';
```

then a local solver is used. In this case it is crucial that the appropriate solver is linked in with the matlabSolver executable using the CXXLIBS option.

The data directory also contains the m-file template.m which contains extensive comments about how to formulate the problems in MATLAB. The user can edit template.m as necessary and create a new instance.

A second example which is a quadratic problem is given in Section 5.3. The appropriate MAT-LAB m-file is  $\mathtt{markowitz.m}$  in the data/matlabFiles directory. The problem consists in investing in a number of stocks. The expected returns and risks (covariances) of the stocks are known. Assume that the decision variables  $x_i$  represent the fraction of wealth invested in stock i and that no stock can have more than 75% of the total wealth. The problem then is to minimize the total risk subject to a budget constraint and a lower bound on the expected portfolio return.

Assume that there are three stocks (variables) and two constraints (not counting the upper limit of .75 on the investment variables).

```
% the number of constraints
numCon = 2;
% the number of variables
numVar = 3;
```

All the variables are continuous:

```
VarType='CCC';
```

Next define the constraint upper and lower bounds. There are two constraints, an equality constraint (an =) and a lower bound on portfolio return of .15 (a  $\geq$ ). These two constraints are expressed as

```
BL = [1 .15];

BU = [1 inf];
```

The variables are nonnegative and have upper limits of .75 (no stock can comprise more than 75% of the portfolio). This is written as

```
VL = [];
VU = [.75 .75 .75];
```

There are no nonzero linear coefficients in the objective function, but the objective function vector must always be defined and the number of components of this vector is the number of variables.

```
OBJ = [0 \ 0 \ 0]
```

Now the linear constraints. In the model the two linear constraints are

$$\begin{array}{rcl} x_1 + x_2 + x_3 & = & 1 \\ 0.3221x_1 + 0.0963x_2 + 0.1187x_3 & \geq & .15 \end{array}$$

These are expressed as

```
A = [ 1 1 1 ;
0.3221 0.0963 0.1187];
```

Now for the quadratic terms. The only quadratic terms are in the objective function. The objective function is

$$\min 0.425349694x_1^2 + 0.445784443x_2^2 + 0.231430983x_3^2 + 2 \times 0.185218694x_1x_2 + 2 \times 0.139312545x_1x_3 + 2 \times 0.13881692x_2x_3$$

To represent quadratic terms MATLAB uses an array, here denoted Q, which has four rows, and a column for each quadratic term. In this example there are six quadratic terms. The first row of Q is the row index where the terms appear. By convention, the objective function has index -1, and constraints are counted starting at 0. The first row of Q is

```
-1 -1 -1 -1 -1
```

The second row of Q is the index of the first variable in the quadratic term. We use zero based counting. Variable  $x_1$  has index 0, variable  $x_2$  has index 1, and variable  $x_3$  has index 2. Therefore, the second row of Q is

```
0 1 2 0 0 1
```

The third row of Q is the index of the second variable in the quadratic term. Therefore, the third row of Q is

```
0 1 2 1 2 2
```

Note that terms such as  $x_1^2$  are treated as  $x_1 * x_1$  and that mixed terms such as  $x_2x_3$  could be given in either order.

The last (fourth) row is the coefficient. Therefore, the fourth row reads

```
.425349654 .445784443 .231430983 .370437388 .27862509 .27763384
```

The full array is

```
Q = [ -1 -1 -1 -1 -1 -1;

0 1 2 0 0 1;

0 1 2 1 2 2;

.425349654 .445784443 .231430983 .370437388 .27862509 .27763384

];
```

Finally, name the problem, specify the solver (in this case ipopt), the service address (and password if required by the service), and call the solver.

```
% replace Template with the name of your problem
prob_name = 'Markowitz Example from Anderson, Sweeney, Williams, and Martin';
password = '';
%
%the solver
solverName = 'ipopt';
%the remote service service address
%if left empty we solve locally -- must solve locally for now
serviceAddress='';
% now solve
OSCallMatlabSolver( numVar, numCon, A, BL, BU, OBJ, VL, VU, ObjType, VarType, ...
Q, prob_name, password, solverName, serviceAddress)
```

#### 6 OS Protocols

The objective of OS is to provide a set of standards for representing optimization instances, results, solver options, and communication between clients and solvers in a distributed environment using Web Services. These standards are specified by W3C XSD schemas. The schemas for the OS project are contained in the schemas folder under the OS root. There are numerous schemas in this directory that are part of the OS standard. For a full description of all the schemas see Ma [4]. We briefly discuss the standards most relevant to the current version of the OS project.

## 6.1 OSiL (Optimization Services instance Language)

OSiL is an XML-based language for representing instances of large-scale optimization problems including linear programs, mixed-integer programs, quadratic programs, and very general nonlinear programs.

OSiL stores optimization problem instances as XML files. Consider the following problem instance, which is a modification of an example of Rosenbrock [6]:

Minimize 
$$(1-x_0)^2 + 100(x_1-x_0^2)^2 + 9x_1$$
 (7)

s.t. 
$$x_0 + 10.5x_0^2 + 11.7x_1^2 + 3x_0x_1 \le 25$$
 (8)

$$\ln(x_0 x_1) + 7.5 x_0 + 5.25 x_1 \ge 10 \tag{9}$$

$$x_0, x_1 \ge 0 \tag{10}$$

There are two continuous variables,  $x_0$  and  $x_1$ , in this instance, each with a lower bound of 0. Figure 5 shows how we represent this information in an XML-based OSiL file. Like all XML files, this is a text file that contains both markup and data. In this case there are two types of markup, elements (or tags) and attributes that describe the elements. Specifically, there are a <variables> element and two <var> elements. Each <var> element has attributes 1b, name, and type that describe properties of a decision variable: its lower bound, "name", and domain type (continuous, binary, general integer).

To be useful for communication between solvers and modeling languages, OSiL instance files must conform to a standard. An XML-based representation standard is imposed through the use of a W3C XML Schema. The W3C, or World Wide Web Consortium (www.w3.org), promotes standards for the evolution of the web and for interoperability between web products. XML Schema (www.w3.org/XML/Schema) is one such standard. A schema specifies the elements and attributes that define a specific XML vocabulary. The W3C XML Schema is thus a schema for schemas; it specifies the elements and attributes for a schema that in turn specifies elements and attributes for an XML vocabulary such as OSiL. An XML file that conforms to a schema is called valid for that schema.

By analogy to object-oriented programming, a schema is akin to a header file in C++ that defines the members and methods in a class. Just as a class in C++ very explicitly describes member and method names and properties, a schema explicitly describes element and attribute names and properties.

Figure 6 is a piece of our schema for OSiL. In W3C XML Schema jargon, it defines a *complex-Type*, whose purpose is to specify elements and attributes that are allowed to appear in a valid XML instance file such as the one excerpted in Figure 5. In particular, Figure 6 defines the complexType named Variables, which comprises an element named <var> and an attribute named numberOfVariables. The numberOfVariables attribute is of a standard type positiveInteger, whereas the <var> element is a user-defined complexType named Variable. Thus the complex-

Figure 5: The  $\langle variables \rangle$  element for the example (1)–(4).

Type Variables contains a sequence of <var> elements that are of complexType Variable. OSiL's schema must also provide a specification for the Variable complexType, which is shown in Figure 7.

In OSiL the linear part of the problem is stored in the clinearConstraintCoefficients> element, which stores the coefficient matrix using three arrays as proposed in the earlier LPFML schema [2]. There is a child element of <linearConstraintCoefficients> to represent each array: <value> for an array of nonzero coefficients, <rowIdx> or <colIdx> for a corresponding array of row indices or column indices, and <start> for an array that indicates where each row or column begins in the previous two arrays. This is shown in Figure 8.

The quadratic part of the problem is represented in Figure 9.

The nonlinear part of the problem is given in Figure 10.

The complete OSiL representation can be found in the Appendix (Section ??).

## 6.2 OSrL (Optimization Services result Language)

OSrL is an XML-based language for representing the solution of large-scale optimization problems including linear programs, mixed-integer programs, quadratic programs, and very general nonlinear programs. An example solution (for the problem given in (7)–(10)) in OSrL format is given below.

```
<?xml version="1.0" encoding="UTF-8"?>
```

Figure 6: The Variables complexType in the OSiL schema.

```
<xs:complexType name="Variable">
   <xs:attribute name="name" type="xs:string" use="optional"/>
   <xs:attribute name="init" type="xs:string" use="optional"/>
    <xs:attribute name="type" use="optional" default="C">
        <xs:simpleType>
            <xs:restriction base="xs:string">
                <xs:enumeration value="C"/>
                <xs:enumeration value="B"/>
                <xs:enumeration value="I"/>
                <xs:enumeration value="S"/>
            </xs:restriction>
        </xs:simpleType>
   </xs:attribute>
   <xs:attribute name="lb" type="xs:double" use="optional" default="0"/>
    <xs:attribute name="ub" type="xs:double" use="optional" default="INF"/>
</xs:complexType>
```

Figure 7: The Variable complexType in the OSiL schema.

Figure 8: The Sigure 8: The (8) and (9).

Figure 9: The <quadraticCoefficients> element for constraint (8).

```
<?xml-stylesheet type = "text/xsl"</pre>
  href = "/Users/kmartin/Documents/files/code/cpp/OScpp/COIN-OSX/OS/stylesheets/OSrL.xslt"?>
<osrl xmlns="os.optimizationservices.org"</pre>
      xmlns:xsi="http://www.w3.org/2001/XMLSchema-instance"
      xsi:schemaLocation="os.optimizationservices.org
      http://www.optimizationservices.org/schemas/2.0/OSiL.xsd">
    <general>
        <generalStatus type="normal"/>
        <serviceName>Solved using a LINDO service/serviceName>
        <instanceName>Modified Rosenbrock</instanceName>
    </general>
    <optimization numberOfSolutions="1" numberOfVariables="2" numberOfConstraints="2"</pre>
        numberOfObjectives="1">
        <solution targetObjectiveIdx="-1">
            <status type="optimal"/>
            <variables>
                <values numberOfVar="2">
                    <var idx="0">0.87243</var>
                    <var idx="1">0.741417</var>
                <other numberOfVar="2" name="reduced costs" description="the variable reduced costs">
                    <var idx="0">-4.06909e-08</var>
                    <var idx="1">0</var>
                </other>
            </variables>
            <objectives>
                <values numberOfObj="1">
```

```
<nl idx="-1">
     <plus>
          <power>
               <minus>
                     <number value="1.0"/>
                     <variable coef="1.0" idx="0"/>
               </minus>
               <number value="2.0"/>
          </power>
          <times>
               <power>
                     <minus>
                          <variable coef="1.0" idx="0"/>
                          <power>
                               <variable coef="1.0" idx="1"/>
                               <number value="2.0"/>
                          </power>
                     </minus>
                     <number value="2.0"/>
               </power>
               <number value="100"/>
          </times>
     </plus>
</nl>
```

Figure 10: The <nl> element for the nonlinear part of the objective (7).

## 6.3 OSoL (Optimization Services option Language)

OSoL is an XML-based language for representing options that get passed to an optimization solver or a hosted optimization solver Web service. It contains both standard options for generic services and extendable option tags for solver-specific directives. Several examples of files in OSoL format are presented in Section 4.4.

#### 6.4 OSnL (Optimization Services nonlinear Language)

The OSnL schema is imported by the OSiL schema and is used to represent the nonlinear part of an optimization instance. This is explained in greater detail in Section 9.2.4. Also refer to Figure 10

for an illustration of elements from the OSnL standard. This figure represents the nonlinear part of the objective in equation (7), that is,

$$(1-x_0)^2 + 100(x_1-x_0^2)^2$$
.

# 6.5 OSpL (Optimization Services process Language)

This is a standard used to enquire about dynamic process information that is kept by the Optimization Services registry. The string passed to the knock method is in the OSpL format. See the example given in Section 4.4.5.

#### Part II

# Using the OS libraries and API

# 7 Code samples to illustrate the OS Project

These example executable files are not built by running configure and make. Windows users are advised to download a binary distribution and use the solution file examples.sln provided there in the

## examples\MSVisualStudio

directory.

In order to build the examples in a **unix environment** the user must first run

#### make install

in the COIN-OS project root directory (the discussion in this section assumes that the project root directory is COIN-OS). Running make install will place all the header files required by the examples in the directory

#### COIN-OS/include

and all of the libraries required by the examples in the directory

#### COIN-OS/lib

In addition the folder pkgconfig is placed in the lib directory as well. Unix must then be informed of the location of this folder as follows:

#### export PKG\_CONFIG\_PATH=<path to pkgconfig directory>

The source code for the examples is in the COIN-OS/OS/examples hierarchy. For instance, the osModDemo example of section 7.4 is in the directory

#### COIN-OS/OS/examples/osModDemo

Next, the user should connect to the appropriate example directory and run make. If the user has done a VPATH build, the makefiles will be in each respective example directory under

#### vpath\_root/OS/examples

otherwise, the makefiles will be in each respective example directory under

#### COIN-OS/OS/examples

The Makefile in each example directory is fairly simple and is designed to be easily modified by the user if necessary. The part of the Makefile to be adjusted, if necessary, is

#### 

- # You can modify this example makefile to fit for your own program.

```
# CHANGEME: This should be the name of your executable

EXE = OSModDemo

# CHANGEME: Here is the name of all object files corresponding to the source

# code that you wrote in order to define the problem statement

OBJS = OSModDemo.o

# CHANGEME: Additional libraries

ADDLIBS =

# CHANGEME: Additional flags for compilation (e.g., include flags)

ADDINCFLAGS = -I${prefix}/include

# CHANGEME: SRCDIR is the path to the source code; VPATH is the path to

# the executable. It is assumed that the lib directory is in prefix/lib

# and the header files are in prefix/include

SRCDIR = /Users/kmartin/Documents/files/code/cpp/OScpp/COIN-OS/OS/examples/osModDemo

VPATH = /Users/kmartin/Documents/files/code/cpp/OScpp/COIN-OS/OS/examples/osModDemo

prefix = /Users/kmartin/Documents/files/code/cpp/OScpp/vpath
```

Developers can use the Makefiles as a starting point for building applications that use the OS project libraries.

# 7.1 Algorithmic Differentiation: Using the OS Algorithmic Differentiation Methods

In the OS/examples/algorithmicDiff folder is test code OSAlgorithmicDiffTest.cpp. This code illustrates the key methods in the OSInstance API that are used for algorithmic differentiation. These methods are described in Section 11.

#### 7.2 Instance Generator: Using the OSInstance API to Generate Instances

This example is found in the instanceGenerator folder in the examples folder. This example illustrates how to build a complete in-memory model instance using the OSInstance API. See the code OSInstanceGenerator.cpp for the complete example. Here we provide a few highlights to illustrate the power of the API.

The first step is to create an OSInstance object.

```
OSInstance *osinstance;
osinstance = new OSInstance();
```

The instance has two variables,  $x_0$  and  $x_1$ . Variable  $x_0$  is a continuous variable with lower bound of -100 and upper bound of 100. Variable  $x_1$  is a binary variable. First declare the instance to have two variables.

```
osinstance->setVariableNumber( 2);
```

Next, add each variable. There is an addVariable method with the signature

addVariable(int index, string name, double lowerBound, double upperBound, char type);

Then the calls for these two variables are

```
osinstance->addVariable(0, "x0", -100, 100, 'C'); osinstance->addVariable(1, "x1", 0, 1, 'B');
```

There is also a method setVariables for adding more than one variable simultaneously. The objective function(s) and constraints are added through similar calls.

Nonlinear terms are also easily added. The following code illustrates how to add a nonlinear term  $x_0 * x_1$  in the <nonlinearExpressions> section of OSiL. This term is part of constraint 1 and is the second of six constraints contained in the instance.

```
osinstance->instanceData->nonlinearExpressions->numberOfNonlinearExpressions = 6;
osinstance->instanceData->nonlinearExpressions->nl = new Nl*[ 6 ];
osinstance->instanceData->nonlinearExpressions->n1[ 1] = new N1();
osinstance->instanceData->nonlinearExpressions->nl[ 1]->idx = 1;
osinstance->instanceData->nonlinearExpressions->nl[ 1]->osExpressionTree =
new OSExpressionTree();
// the nonlinear expression is stored as a vector of nodes in postfix format
// create a variable nl node for x0
nlNodeVariablePoint = new OSnLNodeVariable();
nlNodeVariablePoint->idx=0;
nlNodeVec.push_back( nlNodeVariablePoint);
// create the nl node for x1
nlNodeVariablePoint = new OSnLNodeVariable();
nlNodeVariablePoint->idx=1;
nlNodeVec.push_back( nlNodeVariablePoint);
// create the nl node for *
nlNodePoint = new OSnLNodeTimes();
nlNodeVec.push_back( nlNodePoint);
// now the expression tree
osinstance->instanceData->nonlinearExpressions->nl[ 1]->osExpressionTree->m_treeRoot =
nlNodeVec[ 0] -> createExpressionTreeFromPostfix( nlNodeVec);
```

## 7.3 branchCutPrice: Using Bcp

This example illustrates the use of the COIN-OR Bcp (Branch-cut-and-price) project. This project offers the user with the ability to have control over each node in the branch and process. This makes it possible to add user-defined cuts and/or user-defined variables. At each node in the tree, a call is made to the method process\_lp\_result(). In the example problem we illustrate 1) adding COIN-OR Cgl cuts, 2) a user-defined cut, and 3) a user-defined variable.

## 7.4 OSModificationDemo: Modifying an In-Memory OSInstance Object

The osModificationDemo folder holds the file OSModificationDemo.cpp. This is similar to the instanceGenerator example. In this case, a simple linear program is generated. However, this example also illustrates how to modify an in-memory OSInstance object. In particular, we illustrate how to modify an objective function coefficient. Note the dual occurrence of the following code

```
solver->osinstance->bObjectivesModified = true;
```

in the OSModificationDemo.cpp file (lines 177 and 187). This line is critical, since otherwise changes made to the OSInstance object will not be passed to the solver.

This example also illustrates calling a COIN-OR solver, in this case Clp.

**Important:** the ability to modify a problem instance is still extremely limited in this release. A better API for problem modification will come with a later release of OS.

## 7.5 OSSolverDemo: Building In-Memory Solver and Option Objects

The code in the example file OSSolverDemo.cpp in the folder osSolverDemo illustrates how to build solver interfaces and an in-memory OSOption object. In this example we illustrate building a solver interface and corresponding OSOption object for the solvers Clp, Cbc, SYMPHONY, Ipopt, Bonmin, and Couenne. Each solver class inherits from a virtual OSDefaultSolver class. Each solver class has the string data members

- osil -- this string conforms to the OSiL standard and holds the model instance.
- osol -- this string conforms to the OSoL standard and holds an instance with the solver options (if there are any); this string can be empty.
- osrl -- this string conforms to the OSrL standard and holds the solution instance; each solver interface produces an osrl string.

Corresponding to each string there is an in-memory object data member, namely

- osinstance -- an in-memory OSInstance object containing the model instance and get() and set() methods to access various parts of the model.
- osoption -- an in-memory OSOption object; solver options can be accessed or set using get() and set() methods.
- osresult -- an in-memory OSResult object; various parts of the model solution are accessible through get() and set() methods.

For each solver we detail five steps:

- Step 1: Read a model instance from a file and create the corresponding OSInstance object. For four of the solvers we read a file with the model instance in OSiL format. For the Clp example we read an MPS file and convert to OSiL. For the Couenne example we read an AMPL nl file and convert to OSiL.
- Step 2: Create an OSOption object and set options appropriate for the given solver. This is done by defining

```
OSOption* osoption = NULL;
osoption = new OSOption();
```

A key method in the OSOption interface is setAnotherSolverOption(). This method takes the following arguments in order.

```
std::string name - the option name;
std::string value - the value of the option;
std::string solver - the name of the solver to which the option applies;
```

std::string category — options may fall into categories. For example, consider the Couenne solver. This solver is also linked to the Ipopt and Bonmin solvers and it is possible to set options for these solvers through the Couenne API. In order to set an Ipopt option you would set the solver argument to couenne and set the category option to ipopt.

std::string type - many solvers require knowledge of the data type, so you can set
the type to double, integer, boolean or string, depending on the solver requirements.
Special types defined by the solver, such as the type numeric used by the Ipopt solver,
can also be accommodated. It is the user's responsibility to verify the type expected by
the solver.

std::string description – this argument is used to provide any detail or additional information about the option. An empty string ("") can be passed if such additional information is not needed.

For excellent documentation that details solver options for Bonmin, Cbc, and Ipopt we recommend

```
http://www.coin-or.org/GAMSlinks/gamscoin.pdf
```

Step 3: Create the solver object. In the OS project there is a virtual solver that is declared by

```
DefaultSolver *solver = NULL;
```

The Cbc, Clp and SYMPHONY solvers as well as other solvers of linear and integer linear programs are all invoked by creating a CoinSolver(). For example, the following is used to invoke Cbc.

```
solver = new CoinSolver();
solver->sSolverName = "cbc";
```

Other solvers, particularly Ipopt, Bonmin and Couenne are implemented separately. So to declare, for example, an Ipopt solver, one should write

```
solver = new IpoptSolver();
```

The syntax is the same regardless of solver.

Step 4: Import the OSOption and OSInstance into the solver and solve the model. This process is identical regardless of which solver is used. The syntax is:

```
solver->osinstance = osinstance;
solver->osoption = osoption;
solver->solve();
```

Step 5: After optimizing the instance, each of the OS solver interfaces uses the underlying solver API to get the solution result and write the result to a string named osrl which is a string representing the solution instance in the OSrl XML standard. This string is accessed by

```
solver->osrl
```

In the example code OSSolverDemo.cpp we have written a method,

```
void getOSResult(std::string osrl)
```

that takes the osrl string and creates an OSResult object. We then illustrate several of the OSResult API methods

```
double getOptimalObjValue(int objIdx, int solIdx);
std::vector<IndexValuePair*> getOptimalPrimalVariableValues(int solIdx);
```

to get and write out the optimal objective function value, and optimal primal values. See also Section 7.6.

We now highlight some of the features illustrated by each of the solver examples.

- Clp In this example we read in a problem instance in MPS format. The class OSmps2osil has a method mps2osil that is used to convert the MPS instance contained in a file into an in-memory OSInstance object. This example also illustrates how to set options using the Osi interface. In particular we turn on intermediate output which is turned off by default in the Coin Solver Interface.
- Cbc In this example we read a problem instance that is in OSiL format and create an in-memory OSInstance object. We then create an OSOption object. This is quite trivial. A plain-text XML file conforming to the OSiL schema is read into a string osil which is then converted into the in-memory OSInstance object by

```
OSiLReader *osilreader = NULL;
OSInstance *osinstance = NULL;
osilreader = new OSiLReader();
osinstance = osilreader->readOSiL( osil);
```

We set the linear programming algorithm to be the primal simplex method and then set the option on the pivot selection to be Dantzig rule. Finally, we set the print level to be 10.

- **SYMPHONY** In this example we also read a problem instance that is in OSiL format and create an in-memory OSInstance object. We then create an OSOption object and illustrate setting the verbosity option.
- **Ipopt** In this example we also read a problem instance that is in OSiL format. However, in this case we do not create an OSInstance object. We read the OSiL file into a string osil. We then feed the osil string directly into the Ipopt solver by

```
solver->osil = osil;
```

The user always has the option of providing the OSiL to the solver as either a string or in-memory object.

Next we create an OSOption object. For Ipopt, we illustrate setting the maximum iteration limit and also provide the name of the output file. In addition, the OSOption object can hold initial solution values. We illustrate how to initialize all of the variable to 1.0.

```
numVar = 2; //rosenbrock mod has two variables
xinitial = new double[numVar];
for(i = 0; i < numVar; i++){
    xinitial[i] = 1.0;
}
osoption->setInitVarValuesDense(numVar, xinitial);
```

• Bonmin – In this example we read a problem instance that is in OSiL format and create an in-memory OSInstance object just as was done in the Cbc and SYMPHONY examples. We then create an OSOption object. In setting the OSOption object we intentionally set an option that will cause the Bonmin solver to terminate early. In particular we set the node\_limit to zero.

```
osoption->setAnotherSolverOption("node_limit","0","bonmin","","integer","");
This results in early termination of the algorithm. The OSResult class API has a method std::string getSolutionStatusDescription(int solIdx);
For this example, invoking
osresult->getSolutionStatusDescription( 0)
gives the result:
LIMIT_EXCEEDED[BONMIN]: A resource limit was exceeded, we provide the current solution.
```

• Couenne — In this example we read in a problem instance in AMPL nl format. The class OSnl2osil has a method nl2osil that is used to convert the nl instance contained in a file into an in-memory OSInstance object. This is done as follows:

```
// convert to the OS native format
OSnl2osil *nl2osil = NULL;
nl2osil = new OSnl2osil( nlFileName);
// create the first in-memory OSInstance
nl2osil->createOSInstance();
osinstance = nl2osil->osinstance;
```

This part of the example also illustrates setting options in one solver from another. Couenne uses Bonmin which uses Ipopt. So for example,

```
osoption->setAnotherSolverOption("max_iter","100","couenne","ipopt","integer","");
```

identifies the solver as couenne, but the category of value of ipopt tells the solver interface to set the iteration limit on the Ipopt algorithm that is solving the continuous relaxation of the problem. Likewise, the setting

```
osoption->setAnotherSolverOption("num_resolve_at_node","3","couenne","bonmin","integer","");
```

identifies the solver as couenne, but the category of value of bonmin tells the solver interface to tell the Bonmin solver to try three starting points at each node.

# 7.6 OSResultDemo: Building In-Memory Result Object to Display Solver Result

The OS protocol for representing an optimization result is OSrL. Like the OSiL and OSoL protocol, this protocol has an associated in-memory OSResult class with corresponding API. The use of the API is demonstrated in the code OSResultDemo.cpp in the folder OS/examples/OSResultDemo. In the code we solve a linear program with the Clp solver. The OS solver interface builds an OSrL string that we read into the OSrLReader class and create and OSResult object. We then use the OSResult API to get the optimal primal and dual solution. We also use the API to get the reduced cost values.

## 7.7 OSCglCuts: Using the OSInstance API to Generate Cutting Planes

In this example, we show how to add cuts to tighten an LP using COIN-OR Cgl (Cut Generation Library). A file (p0033.osil) in OSiL format is used to create an OSInstance object. The linear programming relaxation is solved. Then, Gomory, simple rounding, and knapsack cuts are added using Cgl. The model is then optimized using Cbc.

### 7.8 OSRemoteTest: Calling a Remote Server

This example illustrates the API for the six service methods described in Section 4.4. The file osRemoteTest.cpp in folder osRemoteTest first builds a small linear example, solves it remotely in synchronous mode and displays the solution. The asynchronous mode is also tested by submitting the problem to a remote solver, checking the status and either retrieving the answer or killing the process if it has not yet finished.

Windows users should note that this project links to wsock32.1ib, which is not part of the Visual Studio Express Package. It is necessary to also download and install the Windows Platform SDK, which can be found at

http://www.microsoft.com/downloads/details.aspx?FamilyID=E6E1C3DF-A74F-4207-8586-711EBE331CDC&displaylang=en. See also Section 13.2.1.

#### 7.9 OSJavaInstanceDemo: Building an OSiL Instance in Java

In this example we demonstrate how to build an OSiL instance using the Java OSInstance API. The example code also illustrates calling the OSSolverService executable from Java. In order to use this example, the user should do an svn checkout:

svn co https://projects.coin-or.org/svn/OS/branches/OSjava OSjava

The OSjava folder contains the file INSTALL.txt. Please follow the instructions in INSTALL.txt under the heading:

#### == Install Without a Web Server==

These instructions assume that the user has installed the Eclipse IDE. See http://www.eclipse.org/downloads/. At this link we recommend that the user get Eclipse Classic. In addition, the user should also have a copy of the OSSolverService executable that is compatible with his or her platform. The OSSolverService executable for several different platforms is available at http://www.coin-or.org/download/binary/OS/OSSolverService/. The user can also build the executable as described in this Manual. See Section 13. The code base for this example is in the folder:

#### OSjava/OSJavaExamples/src/OSJavaInstanceDemo.java

The code in the file OSJavaInstanceDemo.java demonstrates how the Java OSInstance API that is in OSCommon can be used to generate a linear program and then call the C++ OSSolverService executable to solve the problem. Running this example in Eclipse will generate in the folder

#### OSjava/OSJavaExamples

two files. It will generate parincLinear.osil which is a linear program in the OS OSiL format, it will also call the OSSolverService executable which generates the result file result.osrl in the OS OSrL format.

# 8 Using Dip (Decomposition In Integer Programming)

**Important Note:** This example uses COIN-OR projects that are not part of the OS distribution and assumes you have downloaded the CoinAll binary.

We follow the notation of Ralphs and Galati [5]. The integer program of interest is:

$$z_{IP} = \min -c^{\top} x \mid A' x \ge b', \ A'' x \ge b'', \ x \in \mathbb{Z}^{n}$$
 (11)

The problem is divided into two constraint sets,  $A'x \ge b'$  which we refer to as the *relaxed*, *coupling*, or *block constraints*, and the *core constraints*  $A''x \ge b''$ . We then define the following polyhedron based on the relaxed constraints.

$$\mathcal{P} = \operatorname{conv}(-x \in \mathbb{Z}^n \mid A'x \ge b''') \tag{12}$$

The LP relaxation of the original problem is:

$$z_{LP} = \min -c^{\top} x \, | \, A' x \ge b', \, \, A'' x \ge b'', \, \, x \in \mathbb{R}^{n}$$
 (13)

We also make use of another, related problem  $z_D$ , defined by

$$z_D = \min -c^{\top} x \mid A' x \ge b', \ x \in \mathcal{P}, \ x \in \mathbb{R}^{n}.$$
(14)

Ideally, the constraints  $A'x \geq b'$  should be selected so that solving  $Z_D$  is an easy hard problem and provides better bounds than  $Z_{LP}$ .

A generic block-angular decomposition algorithm is now available. We employ an implementation that uses the Optimization Services (OS) project together with another COIN-OR project, Decomposition in Integer Programming (Dip). We call this the OS Dip solver. It has the following features:

- 1. All subproblems are solved via an oracle; either the default oracle contained in our distribution (see below) or one provided by the user.
- 2. The OS Dip Solver code is independent of the oracle used to optimize the subproblems.
- 3. Variables are assigned to blocks using an OS option file; the block definition and assignment of variables to these blocks has no effect on the OS Dip Solver code.
- 4. Different blocks can be assigned different solver oracles based on the option values given in the OSoL file.

- 5. There is a default oracle implemented (called OSDipBlockCoinSolver) that currently uses Cbc.
- 6. Users can add their own oracles without altering the OS Dip Solver code. This is done via polymorphic factories. The user creates a separate file containing the oracle class. The user-provided Oracle class inherits from the generic OSDipBlockSolver class. The user need only:

  1) add the object file name for the new oracle to the Makefile, and 2) add the necessary line to OSDipFactoryInitializer.h indicating that the new oracle is present.

In particular, the implementation of the OS Dip solver provides a virtual class OSDipBlockSolver with a pure virtual function solve(). The user is expected to provide a class that inherits from OSDipBlockSolver and implements the method solve(). The solve() method should optimize a linear objective function over  $\mathcal{P}$ . More details are provided in Section 8.2. The implementation is such that the user only has to provide a class with a solve method. The user does not have to edit or alter any of the OS Dip Solver code. By using polymorphic factories the actual solver details are hidden from the OS Solver. A default solver, OSDipBlockCoinSolver, is provided. This default solver takes no advantage of special structure and simply calls the COIN-OR solver Cbc.

#### 8.1 Building and Testing the OS-Dip Example

Currently, the Decomposition in Integer Programming (**Dip**) package is not a dependency of the Optimization Services (**OS**) package – **Dip** is not included in the **OS** Externals file. In order to run the OS Dip solver it is necessary to download both the **OS** and **Dip** projects. Download order is irrelevant. In the discussion that follows we assume that for both **OS** and **Dip** the user has successfully completed a **configure**, make, and make install. We also assume that the user is working with the trunk version of both **OS** and **Dip**.

The OS Dip solver C++ code is contained in TemplateApplication/osDip. The configure will create a Makefile in the TemplateApplication/osDip folder. The Makefile must be edited to reflect the location of the **Dip** project. The Makefile contains the line

DIPPATH = /Users/kmartin/coin/dip-trunk/vpath-debug/

This setting assumes that there is a **lib** directory:

/Users/kmartin/coin/dip-trunk/vpath-debug/lib

with the Dip library that results from make install and an include directory

/Users/kmartin/coin/dip-trunk/vpath/include

with the Dip header files generated by make install. The user should adjust

/Users/kmartin/coin/dip-trunk/vpath/

to a path containing the **Dip** lib and include directories. After building the executable by executing the make command, run the osdip application using the command:

./osdip --param osdip.parm

This should produce the following output.

```
FINISH SOLVE
Status= 0 BestLB= 16.00000
                              BestUB= 16.00000
                                                  Nodes= 1
SetupCPU= 0.01 SolveCPU= 0.10 TotalCPU= 0.11 SetupReal= 0.08
SetupReal= 0.12 TotalReal= 0.16
Optimal Solution
Quality = 16.00
       1.00
0
1
       1.00
12
       1.00
13
       1.00
14
       1.00
15
       1.00
17
       1.00
```

If you see this output, things are working properly.

The file osdip.parm is a parameter file. The use of the parameter file is explained in Section 8.7.

## 8.2 The OS Dip Solver – Code Description and Key Classes

The OS Dip Solver uses **Dip** to implement a Dantzig-Wofe decomposition algorithm for block-angular integer programs. Here are some key classes.

OSDipBlockSolver: This is a virtual class with a pure virtual function:

```
void solve(double *cost, std::vector<IndexValuePair*> *solIndexValPair,
double *optVal)
```

OSDipBlockSolverFactory: This is also virtual class with a pure virtual function:

```
OSDipBlockSolver* create()
```

This class also has the static method

OSDipBlockSolver\* createOSDipBlockSolver(const string &solverName)

and a map

std::map<std::string, OSDipBlockSolverFactory\*> factories;

Factory: This class inherits from the class OSDipBlockSolverFactory. Every sover class that inherits from the OSDipBlockSolver class should have a Factory class member and since this Factory class member inherits from the OSDipBlockSolverFactory class it should implement a create() method that creates an object in the class inheriting from OSDipBlockSolver.

OSDipFactoryInitializer: This class initializes the static map

OSDipBlockSolverFactory::factories

in the OSDipBlockSolverFactory class.

OSDipApp: This class inherits from the Dip class DecompApp. In OSDipApp we implement methods for creating the core (coupling) constraints, i.e., the constraints  $A''x \ge b''$ . This is done by implementing the createModels() method. Regardless of the problem, none of the relaxed or block constraints in  $A'x \ge b'$  are created. These are treated implicitly in the solver class that inherits from the class OSDipBlockSolver. This class also implements a method that defines the variables that appear only in the blocks (createModelMasterOnlys2), and a method for generating an initial master (the method generateInitVars()).

Since the constraints  $A'x \geq b'$  are treated explicitly by the Dip solver the solveRelaxed() method must be implemented. In our implementation we have the **OSDipApp** class data member

```
std::vector<OSDipBlockSolver* > m_osDipBlockSolver;
```

when the solveRelaxed() method is called for block whichBlock in turn we make the call

```
m_osDipBlockSolver[whichBlock]->solve(cost, &solIndexValPair, &varRedCost);
```

and the appropriate solver in class **OSDipBlockSolver** is called. Finally, the **OSDipApp** class also initiates the reading of the OS option and instance files. How these files are used is discussed in Section 8.6. Based on option input data this class also creates the appropriate solver object for each block, i.e., it populates the m\_osDipBlockSolver vector.

**OSDipInterface:** This class is used as an interface between the **OSDipApp** class and classes in the **OS** library. This provides a number of get methods to provide information to **OSDipApp** such as the coefficients in the A" matrix, objective function coefficients, number of blocks etc. The **OSDipInterface** class reads the input OSiL and OSoL files and creates in-memory data structures based on these files.

OSDipBlockCoinSolver: This class inherits from the OSDipBlockSolver class. It is meant to illustrate how to create a solver class. This class solves each block by calling Cbc. Use of this class provides a generic block angular decomposition algorithm.

There is also **OSDip'Main.cpp:** which contains the main() routine and is the entry point for the executable. It first creates a new price-branch-and-cut decomposition algorithm and then an Alps solver for which the solve() method is called.

#### 8.3 User Requirements

The **OSDipBlockCoinSolver** class provides a solve method for optimizing a linear objective function over  $\mathcal{P}$  given a linear objective function. However, this takes no advantage of the special structure available in the blocks. Therefore, the user may wish to implement his or her own solver class. In this case the user is required to do the following:

- implement a class that inherits from the OSDipBlockSolver class and implements the solve method,
- 2. implement a class **Factory** that inherits from the class **OSDipBlockSolverFactory** and implements the **create()** method,
- 3. edit the file **OSDipFactoryInitializer.h** and add a line:

OSDipBlockSolverFactory::factories["MyBlockSolver"] = new MyBlockSolver::Factory;

4. alter the Makefile to include the new source code.

Important – Directory Structure: In order to keep things clean, there is a directory solvers in the osDip folder. We suggest using the solvers directory for all of the solvers that inherit from OSDipBlockSolver.

#### Simple Plant/Lockbox Location Example 8.4

The problem is to minimize the sum of the cost of capital due to float and the cost of operating the lock boxes.

#### Parameters:

m- number of customers to be assigned a lock box

n- number of potential lock box sites

 $c_{ij}$  – annual cost of capital associated with serving customer j from lock box i

 $f_i$  annual fixed cost of operating a lock box at location i

#### Variables:

 $x_{ij}$  a binary variable which is equal to 1 if customer j is assigned to lock box i and 0 if not

 $y_i$  a binary variable which is equal to 1 if the lock box at location i is opened and 0 if not The integer linear program for the lock box location problem is

min 
$$\sum_{i=1}^{n} \sum_{j=1}^{m} c_{ij} x_{ij} + \sum_{i=1}^{n} f_{i} y_{i}$$

$$x_{ij} - y_{i} \le 0, \qquad i = 1, \dots, n, \ j = 1, \dots, m$$
(15)

(LB) 
$$x_{ij} - y_i \le 0, \qquad i = 1, \dots, n, \ j = 1, \dots, m$$
 (16)

s.t. 
$$\sum_{i=1}^{n} x_{ij} = 1, \qquad j = 1, \dots, m$$
 (17)

$$x_{ij}, y_i \in -0, 1", i = 1, \dots, n, j = 1, \dots, m.$$
 (18)

The objective (15) is to minimize the sum of the cost of capital plus the fixed cost of operating the lock boxes. Constraints (16) are forcing constraints and require that a lock box be open if a customer is served by that lock box. For now, we consider these the  $A'x \geq b'$  constraints. The requirement that every customer be assigned a lock box is modeled by constraints (17). For now, we consider these the A''x > b'' constraints.

**Location Example 1:** A three plant, five customer model.

min 
$$2x_{11} + 3x_{12} + 4x_{13} + 5x_{14} + 7x_{15} + 2y_1 + 4x_{21} + 3x_{22} + x_{23} + 2x_{24} + 6x_{25} + 3y_2 + 5x_{31} + 4x_{32} + 2x_{33} + x_{34} + 3x_{35} + 3y_3$$

|       |   | C | CUS | TO: | ME] |   |             |
|-------|---|---|-----|-----|-----|---|-------------|
|       |   | 1 | 2   | 3   | 4   | 5 | FIXED COSTS |
|       | 1 | 2 | 3   | 4   | 5   | 7 | 2           |
| PLANT | 2 | 4 | 3   | 1   | 2   | 6 | 3           |
|       | 3 | 5 | 4   | 2   | 1   | 3 | 3           |

Table 3: Data for a 3 plant, 5 customer problem

$$x_{11} \leq y_1 \leq 1$$

$$x_{12} \leq y_1 \leq 1$$

$$x_{13} \leq y_1 \leq 1$$

$$x_{14} \leq y_1 \leq 1$$

$$x_{15} \leq y_1 \leq 1$$

$$x_{21} \leq y_2 \leq 1$$

$$x_{22} \leq y_2 \leq 1$$

$$x_{23} \leq y_2 \leq 1$$

$$x_{24} \leq y_2 \leq 1$$

$$x_{25} \leq y_2 \leq 1$$

$$x_{31} \leq y_3 \leq 1$$

$$x_{31} \leq y_3 \leq 1$$

$$x_{33} \leq y_3 \leq 1$$

$$x_{33} \leq y_3 \leq 1$$

$$x_{33} \leq y_3 \leq 1$$

$$x_{33} \leq y_3 \leq 1$$

$$x_{33} \leq y_3 \leq 1$$

$$x_{33} \leq y_3 \leq 1$$

$$x_{33} \leq y_3 \leq 1$$

$$x_{33} \leq y_3 \leq 1$$

$$x_{33} \leq y_3 \leq 1$$

$$x_{33} \leq y_3 \leq 1$$

$$x_{33} \leq y_3 \leq 1$$

$$x_{33} \leq y_3 \leq 1$$

$$x_{33} \leq y_3 \leq 1$$

$$x_{33} \leq y_3 \leq 1$$

$$x_{33} \leq y_3 \leq 1$$

$$x_{33} \leq y_3 \leq 1$$

$$x_{33} \leq y_3 \leq 1$$

$$x_{33} \leq y_3 \leq 1$$

$$x_{33} \leq y_3 \leq 1$$

$$x_{33} \leq y_3 \leq 1$$

$$x_{33} \leq y_3 \leq 1$$

$$x_{33} \leq y_3 \leq 1$$

$$x_{33} \leq y_3 \leq 1$$

$$x_{33} \leq y_3 \leq 1$$

$$x_{33} \leq y_3 \leq 1$$

$$x_{33} \leq y_3 \leq 1$$

$$x_{33} \leq y_3 \leq 1$$

$$x_{33} \leq y_3 \leq 1$$

$$x_{33} \leq y_3 \leq 1$$

$$x_{33} \leq y_3 \leq 1$$

$$x_{33} \leq y_3 \leq 1$$

$$x_{33} \leq y_3 \leq 1$$

$$x_{33} \leq y_3 \leq 1$$

$$x_{33} \leq y_3 \leq 1$$

$$x_{33} \leq y_3 \leq 1$$

$$x_{33} \leq y_3 \leq 1$$

$$x_{33} \leq y_3 \leq 1$$

$$x_{33} \leq y_3 \leq 1$$

$$x_{33} \leq y_3 \leq 1$$

$$x_{33} \leq y_3 \leq 1$$

$$x_{33} \leq y_3 \leq 1$$

$$x_{33} \leq y_3 \leq 1$$

$$x_{33} \leq y_3 \leq 1$$

$$x_{33} \leq y_3 \leq 1$$

$$x_{33} \leq y_3 \leq 1$$

$$x_{33} \leq y_3 \leq 1$$

$$x_{33} \leq y_3 \leq 1$$

$$x_{33} \leq y_3 \leq 1$$

$$x_{33} \leq y_3 \leq 1$$

$$x_{33} \leq y_3 \leq 1$$

$$x_{34} \leq y_3 \leq 1$$

$$x_{35} \leq y_3 \leq 1$$

$$x_{35} \leq y_3 \leq 1$$

$$x_{35} \leq y_3 \leq 1$$

$$x_{35} \leq y_3 \leq 1$$

$$x_{35} \leq y_3 \leq 1$$

$$x_{35} \leq y_3 \leq 1$$

$$x_{35} \leq y_3 \leq 1$$

$$x_{35} \leq y_3 \leq 1$$

$$x_{35} \leq y_3 \leq 1$$

$$x_{35} \leq y_3 \leq 1$$

$$x_{35} \leq y_3 \leq 1$$

$$x_{35} \leq y_3 \leq 1$$

$$x_{35} \leq y_3 \leq 1$$

$$x_{35} \leq y_3 \leq 1$$

$$x_{35} \leq y_3 \leq 1$$

$$x_{35} \leq y_3 \leq 1$$

$$x_{35} \leq y_3 \leq 1$$

$$x_{35} \leq y_3 \leq 1$$

$$x_{35} \leq y_3 \leq 1$$

$$x_{35} \leq y_3 \leq 1$$

$$x_{35} \leq y_3 \leq 1$$

$$x_{35} \leq y_3 \leq 1$$

$$x_{35} \leq y_3 \leq 1$$

$$x_{35} \leq y_3 \leq 1$$

$$x_{35} \leq y_3 \leq 1$$

$$x_{35} \leq y_3 \leq 1$$

$$x_{35} \leq y_3 \leq 1$$

$$x_{35} \leq y_3 \leq 1$$

$$x_{35} \leq y_3 \leq 1$$

$$x_{35} \leq y_3 \leq 1$$

$$x_{35} \leq y_3 \leq 1$$

$$x_{35} \leq y_3 \leq 1$$

$$x_{35} \leq y_3 \leq 1$$

$$x_{35} \leq y_3 \leq 1$$

$$x_{35} \leq y_3 \leq 1$$

$$x_{35} \leq y_3 \leq 1$$

$$x_{35} \leq y_3 \leq 1$$

$$x_{35} \leq y_3 \leq 1$$

$$x_{35} \leq y_3 \leq 1$$

$$x_{35} \leq y_3 \leq 1$$

$$x_{35} \leq y_3 \leq 1$$

$$x_{35} \leq y_3 \leq 1$$

$$x_{35} \leq y_3 \leq 1$$

$$x_{35} \leq y_3 \leq 1$$

$$x_{35} \leq y_$$

Location Example 2 (SPL2): A three plant, three customer model.

 $x_{14} + x_{24} + x_{34} = 1$  $x_{15} + x_{25} + x_{35} = 1$ 

|       |   | CUS | TO: | MER |             |
|-------|---|-----|-----|-----|-------------|
|       |   | 1   | 2   | 3   | FIXED COSTS |
|       | 1 | 2   | 1   | 1   | 1           |
| PLANT | 2 | 1   | 2   | 1   | 1           |
|       | 3 | 1   | 1   | 2   | 1           |

Table 4: Data for a three plant, three customer problem

$$x_{11} \leq y_1 \leq 1$$
  
 $x_{12} \leq y_1 \leq 1$   
 $x_{13} \leq y_1 \leq 1$   
 $x_{21} \leq y_2 \leq 1$   
 $x_{22} \leq y_2 \leq 1$   
 $x_{23} \leq y_2 \leq 1$   
 $x_{31} \leq y_3 \leq 1$   
 $x_{32} \leq y_3 \leq 1$   
 $x_{33} \leq y_3 \leq 1$   
 $x_{ij}, y_i \geq 0, i = 1, \dots, n, j = 1, \dots, m$ .

s.t. 
$$x_{11} + x_{21} + x_{31} = 1$$
  
 $x_{12} + x_{22} + x_{32} = 1$   $A''x \ge b''$  constraints  
 $x_{13} + x_{23} + x_{33} = 1$ 

## 8.5 Generalized Assignment Problem Example

A problem that plays a prominent role in vehicle routing is the generalized assignment problem. The problem is to assign each of n tasks to m servers without exceeding the resource capacity of the servers.

#### Parameters:

n- number of required tasks m- number of servers  $f_{ij}- \mbox{ cost of assigning task } i \mbox{ to server } j$   $b_j- \mbox{ units of resource available to server } j$   $a_{ij}- \mbox{ units of server } j \mbox{ resource required to perform task } i$ 

#### Variables:

 $x_{ij}$  a binary variable which is equal to 1 if task i is assigned to server j and 0 if not

The integer linear program for the generalized assignment problem is

$$\min \sum_{i=1}^{n} \sum_{j=1}^{m} f_{ij} x_{ij}$$
 (19)

(GAP) s.t. 
$$\sum_{j=1}^{m} x_{ij} = 1, \quad i = 1, ..., n$$
 (20)

$$\sum_{i=1}^{n} a_{ij} x_{ij} \le b_j, \qquad j = 1, \dots, m$$

$$(21)$$

$$x_{ij} \in -0, 1'', i = 1, \dots, n, j = 1, \dots, m.$$
 (22)

The objective function (19) is to minimize the total assignment cost. Constraint (20) requires that each task is assigned a server. These constraints correspond to the  $A''x \geq b''$  constraints. The requirement that the server capacity not be exceeded is given in (21). These correspond to the  $A'x \geq b'$  constraints that are used to define  $\mathcal{P}$ . The test problem used in the file genAssign.osil is:

$$\begin{array}{rll} \min & 2x_{11} + 11x_{12} + 7x_{21} + 7x_{22} \\ & + 20x_{31} + 2x_{32} + 5x_{41} + 5x_{42} \\ & x_{11} + x_{12} & = & 1 \\ & x_{21} + x_{22} & = & 1 \\ & x_{31} + x_{32} & = & 1 \\ & x_{41} + x_{42} & = & 1 \\ & 3x_{11} + 6x_{21} + 5x_{31} + 7x_{41} & \leq & 13 \\ & 2x_{12} + 4x_{22} + 10x_{32} + 4x_{42} & \leq & 10 \end{array}$$

## 8.6 Defining the Problem Instance and Blocks

Here we describe how to use the OSOption and OSInstance formats. We illustrate with a simple plant location problem. Refer back to the example in Table 3 for a three-plant, five-customer problem. We treat the fixed charge constraints as the block constraints, i.e., we treat constraint set (16) as the set  $A'x \ge b'$  constraints. These constraints naturally break into a block for each plant, i.e., there is a block of constraints:

$$x_{ij} \le y_i \tag{23}$$

In order to use the OS Dip solver it is necessary to: 1) define the set of variables in each block and 2) define the set of constraints that constitute the core or coupling constraints. This information is communicated to the OS Dip solver using Optimization Services option Language (OSoL). The OSoL input file for the example in Table 3 appears in Figures 11 and 12. See lines 32-55. There is an  $\tt other \tt option$  with name="variableBlockSet" for each block. Each block then lists the variables in the block. For example, the first block consists of the variables indexed by 0, 1, 2, 3, 4, and 15. These correspond to variables  $x_{11}$ ,  $x_{12}$ ,  $x_{13}$ ,  $x_{13}$ ,  $x_{14}$ , and  $y_1$ . Likewise the second block corresponds to the variable for the second plant and the third block corresponds to variables for the third plant.

```
<?xml version="1.0" encoding="UTF-8"?>
1
2
    <osol>
3
       <general>
4
          <instanceName>spl1 -- setup constraints are the blocks</instanceName>
5
       </general>
6
       <optimization>
7
          <variables numberOfOtherVariableOptions="6">
8
             <other name="initialCol" solver="Dip" numberOfVar="6" value="0">
9
                <var idx="0" value="1"/>
                <var idx="1" value="1"/>
10
                <var idx="2" value="1"/>
11
                <var idx="3" value="1"/>
12
13
                <var idx="4" value="1"/>
14
                <var idx="15" value="1"/>
15
             </other>
             <other name="initialCol" solver="Dip" numberOfVar="6" value="1">
16
                <var idx="5" value="1"/>
17
                <var idx="6" value="1"/>
18
19
                <var idx="7" value="1"/>
                <var idx="8" value="1"/>
20
                <var idx="9" value="1"/>
21
22
                <var idx="16" value="1"/>
23
             </other>
             <other name="initialCol" solver="Dip" numberOfVar="6" value="2">
24
25
                <var idx="10" value="1"/>
26
                <var idx="11" value="1"/>
27
                <var idx="12" value="1"/>
28
                <var idx="13" value="1"/>
29
                <var idx="14" value="1"/>
                <var idx="17" value="1"/>
30
31
             </other>
32
             <other name="variableBlockSet" solver="Dip" numberOfVar="6" value="MySolver1">
33
                <var idx="0"/>
34
                <var idx="1"/>
35
                <var idx="2"/>
36
                <var idx="3"/>
37
                <var idx="4"/>
38
                <var idx="15"/>
39
             </other>
40
             <other name="variableBlockSet" solver="Dip" numberOfVar="6" value="MySolver2">
                <var idx="5"/>
41
42
                <var idx="6"/>
                <var idx="7"/>
43
44
                <var idx="8"/>
45
                <var idx="9"/>
46
                <var idx="16"/>
47
             </other>
```

Figure 11: A sample OSoL file – SPL1.osol

It is also necessary to convey which constraints constitute the core constraints. This is done in lines 58-64. The core constraints are indexed by 15, 16, 17, 18, 19. These constitute the demand constraints given in Equation (17).

Notice also that in lines 32, 40, and 48 there is an attribute value in the <other> variable element with the attribute name equal to variableBlockSet. The attribute value should be the name of the solver factory that should be assigned to solve that block. For example, if the optimization problem that results from solving a linear objective over the constraints defining the first block is solved using MySolver1 then this must correspond to a

```
OSDipBlockSolverFactory::factories["MySolver1"] = new
MySolver1::Factory;
```

in the file OSDipFactoryInitializer.h. In the test file, spl1.osol for the first block we set the solver to a specialized solver for the simple plant location problem (OSDipBlockSplSolver) and for the other two blocks we use the generic solver (OSDipBlockCoinSolver).

```
48
             <other name="variableBlockSet" solver="Dip" numberOfVar="6" value="MySolver3">
49
                 <var idx="10"/>
50
                 <var idx="11"/>
51
                 <var idx="12"/>
52
                 <var idx="13"/>
                 <var idx="14"/>
53
                 <var idx="17"/>
54
55
              </other>
          </variables>
56
          <constraints numberOfOtherConstraintOptions="1">
57
             <other name="constraintSet" solver="Dip" numberOfCon="5" type="Core">
58
59
                 <con idx="15"/>
60
                 <con idx="16"/>
                 <con idx="17"/>
61
                 <con idx="18"/>
62
63
                 <con idx="19"/>
64
             </other>
65
          </constraints>
66
       </optimization>
67
    </osol>
```

Figure 12: A sample OSoL file – SPL1.osol (Continued)

One can use the OSoL file to specify a set of starting columns for the initial restricted master. In Figure 11 see lines 8-31. In an OS option file (OSoL) there is <variables> element that has <other> children. Initial columns are specified using the <other> elements. This is done by using the name attribute and setting its value to initialCol. Then the children of the tag contain index-value pairs that specify the column. For example, the first initial column corresponds to setting:

```
x_{11} = 1, x_{12} = 1, x_{13} = 1, x_{14} = 1, x_{15} = 1, y_1 = 1
```

Finally note that in all of this discussion we know to apply the options to **Dip** because the attribute solver always had value **Dip**. It is critical to set this attribute in all of the option tags.

## 8.7 The Dip Parameter File

The **Dip** solver has a utility class **UtilParameters**, for parsing a parameter file. The **UtilParameters** class constructor takes a parameter file as an argument. In the case of the OS Dip solver the name of the parameter file is **osdip.parm** and the parameter file is read in at the command line with the command

```
./osdip -param osdip.parm
```

The **UtilParameters** class has a method **GetSetting()** for reading the parameter values. In the OS Dip implementation there is a class **OSDipParam** that has as data members key parameters such as the name of the input OSiL file and input OSoL file. The **OSDipParam** class has a method **getSettings()** that takes as an argument a pointer to an object in the **UtilParameters** and uses the **GetSetting()** method to return the relevant parameter values. For example:

```
OSoLFile = utilParam.GetSetting("OSoLFile", "", common);
  In the current osdip.parm file we have:
#first simple plant location problem
OSiLFile = spl1.osil
#setup constraints as blocks
OSoLFile = spl1.osol
#assignment constraints as blocks
#OSoLFile = spl1-b.osol
#second simple plant location problem
#OSiLFile = spl2.osil
#setup constraints as blocks
#OSoLFile = spl2.osol
#assignment constraints as blocks
#OSoLFile = spl2-b.osol
#third simple plant location problem -- block matrix data not used
#OSiLFile = spl3.osil
#setup constraints as blocks
#OSoLFile = spl3.osol
#generalized assignment problem
#OSiLFile = genAssign.osil
#OSoLFile = genAssign.osol
#Martin textbook example
#OSiLFile = smallIPBook.osil
#OSoLFile = smallIPBook.osol
```

OSiLFile = utilParam.GetSetting("OSiLFile", "", common);

By commenting and uncommenting you can run one of four problems that are in the **data** directory. The first example, **spl1.osil**, corresponds to the simple plant location model given in Table 3. Using the option file **spl1.osol** treats the setup forcing constraints 16 as the  $A'x \geq b'$  constraints. Using the option file **spl1-b.osol** treats the demand constraints 17 as the  $A'x \geq b'$  constraints. Likewise for the problem **spl2.osil** which correponds to the simple plant location data given in Table 4.

In both examples **spl1.osil** and **spl2.osil** the  $A'x \ge b'$  constraints are explicitly represented in the OSiL file. However, this is not necessary. The solver Factory **OSDipBlockSlpSolver** is a special oracle that only needs the objective function coefficients and pegs variables based on the sign of the objective function coefficients. The **spl3.osil** is the example given in Table 3 but without the setup forcing constraints. Each block uses the **OSDipBlockSlpSolver** oracle.

The **genAssign.osil** file corresponds to the generalized assignment problem given in Section 8.5. The option file **genAssign.osol** treats the capacity constraints 21 as the  $A'x \ge b'$  constraints.

The last problem defined in the file **smallIPBook.osil** is based on Example 16.3 on page 567 in *Large Scale Linear and Integer Optimization*. The option file treats the constraints

$$4x_1 + 9x_2 \le 18$$
,  $-2x_1 + 4x_2 \le 4$ 

as the  $A'x \geq b'$  constraints.

The user should also be aware of the parameter solverFactory. This parameter is the name of the default solver Factory. If a solver is not named for a block in the OSoL file this value is used. We have set the value of this string to be OSDipBlockCoinSolver.

#### 8.8 Issues to Fix

- Enhance solveRelaxed to allow parallel processing of blocks. See ticket 30.
- Does not work when there are 0 integer variables. See ticket 31.
- Be able to set options in C++ code. See ticket 41. It would be nice to be able to read all the options from a generic options file. It seems like right now options for the **DecompAlgo** class cannot be set inside C++.
- Problem with Alps bounds at node 0. See ticket 43
- Figure out how to use BranchEnforceInMaster or BranchEnforceInSubProb so I don't get the large bonds on the variables. See ticket 47.

#### 8.9 Miscellaneous Issues

If you want to terminate at the root node and just get the dual value under the ALPS option put:

[ALPS]
nodeLimit = 1

More from Matt:

Kipp - the example you sent finds the optimal solution after a few passes of pricing and there.

If it prices out and has not yet found optimal, then it will proceed to cuts.

This is parameter driven.

```
You'll see in the log file (LogDebugLevel = 3),
PRICE_AND_CUT LimitRoundCutIters 2147483647
PRICE_AND_CUT LimitRoundPriceIters 2147483647
```

This is the number of Price/Cut iterations to take before switching off (i.e., MAXINT).

To force it to cut before pricing out, change this parameter in the parm file. For example, if

#### [DECOMP]

```
LimitRoundPriceIters = 1
LimitRoundCutIters = 1
```

It will then go into your generateCuts after one pricing iteration.

```
\vskip 12pt
```

If there is an integer solution at the root node, it may be the case that we are still not opt "By default, DIP assumes, that if problem is LP feasible to the linear system and IP feasible

# 9 The OS Library Components

## 9.1 OSAgent

The OSAgent part of the library is used to facilitate communication with remote solvers. It is not used if the solver is invoked locally (i.e., on the same machine). There are two key classes in the OSAgent component of the OS library. The two classes are OSSolverAgent and WSUtil.

The OSSolverAgent class is used to contact a remote solver service. For example, assume that soSiL is a string with a problem instance and soSoL is a string with solver options. Then the following code will call a solver service and invoke the solve method.

```
OSSolverAgent *osagent;
string serviceLocation = http://kipp.chicagobooth.edu/os/OSSolverService.jws
osagent = new OSSolverAgent( serviceLocation );
string sOSrL = osagent->solve(sOSiL, sOSoL);
```

Other methods in the OSSolverAgent class are send, retrieve, getJobID, knock, and kill. The use of these methods is described in Section 4.4.

The methods in the OSSolverAgent class call methods in the WSUtil class that perform such tasks as creating and parsing SOAP messages and making low level socket calls to the server running the solver service. The average user will not use methods in the WSUtil class, but they are available to anyone wanting to make socket calls or create SOAP messages.

There is also a method, OSFileUpload, in the OSAgentClass that is used to upload files from the hard drive of a client to the server. It is very fast and does not involve SOAP or Web Services.

The OSFileUpload method is illustrated and described in the example code OSFileUpload.cpp described in Section 16.

#### 9.2 OSCommonInterfaces

The classes in the OSCommonInterfaces component of the OS library are used to read and write files and strings in the OSiL and OSrL protocols. See Section 6 for more detail on OSiL, OSrL, and other OS protocols. For a complete listing of all of the files in OSCommonInterfaces see the Doxygen documentation we deposited at http://www.doxygen.org. Users who have Doxygen installed on their system can also create their own version of the documentation (see Section 13.7). Below we highlight some key classes.

#### 9.2.1 The OSInstance Class

The OSInstance class is the in-memory representation of an optimization instance and is a key class for users of the OS project. This class has an API defined by a collection of get() methods for extracting various components (such as bounds and coefficients) from a problem instance, a collection of set() methods for modifying or generating an optimization instance, and a collection of calculate() methods for function, gradient, and Hessian evaluations. See Section 10. We now describe how to create an OSInstance object and the close relationship between the OSiL schema and the OSInstance class.

#### 9.2.2 Creating an OSInstance Object

The OSCommonInterfaces component contains an OSilReader class for reading an instance in an OSil string and creating an in-memory OSInstance object. Assume that soSil is a string that will hold the instance in OSil format. Creating an OSInstance object is illustrated in Figure 13.

```
OSiLReader *osilreader = NULL;
OSInstance *osinstance = NULL;
osilreader = new OSiLReader();
osinstance = osilreader->readOSiL( sOSiL);
```

Figure 13: Creating an OSInstance Object

#### 9.2.3 Mapping Rules

The OSInstance class has two members, instanceHeader and instanceData. These correspond to the XML elements <instanceHeader> and <instanceData>. They are of type InstanceHeader and InstanceData, respectively, which in turn correspond to the OSiL schema's complexTypes InstanceHeader and InstanceData, and in themselves are C++ classes.

Moving down one level, Figure 15 shows that the InstanceData class has in turn the members variables, objectives, constraints, linearConstraintCoefficients, quadraticCoefficients, and nonlinearExpressions, corresponding to the respective elements in the OSiL file that have the same name. Each of these are instances of associated classes which correspond to complexTypes in the OSiL schema.

```
class OSInstance{
public:
    OSInstance();
    InstanceHeader *instanceHeader;
    InstanceData *instanceData;
}; //class OSInstance
```

Figure 14: The OSInstance class

```
class InstanceData{
public:
        InstanceData();
        Variables *variables;
        Objectives *objectives;
        Constraints *constraints;
        LinearConstraintCoefficients *linearConstraintCoefficients;
        QuadraticCoefficients *quadraticCoefficients;
        NonlinearExpressions *nonlinearExpressions;
}; // class InstanceData
```

Figure 15: The InstanceData class

Figure 16 uses the Variables class to provide a closer look at the correspondence between schema and class. On the right, the Variables class contains the data member numberOfVariables and a pointer to the object var of class Variable. The Variable class has data members 1b (double), ub (double), name (string), and type (char). On the left the corresponding XML complexTypes are shown, with arrows indicating the correspondences. The following rules describe the mapping between the OSiL schema and the OSInstance class. (In order to facilitate the mapping, we insist in the schema construction that every complexType be named, even though this is not strictly necessary in XML.)

- Each complexType in an OSiL schema corresponds to a class in OSInstance. Thus the OSiL schema's complexType Variables corresponds to OSInstance's class Variables. Elements in an actual XML file then correspond to objects in OSInstance; for example, the <variables> element that is of type Variables in an OSiL file corresponds to a variables object in OSInstance.
- An attribute or element used in the definition of a complexType is a member of the corresponding OSInstance class, and the type of the attribute or element matches the type of the member. In Figure 16, for example, 1b is an attribute of the OSiL complexType named Variable, and 1b is a member of the OSInstance class Variable; both have type double. Similarly, <var> is an element in the definition of the OSiL complexType named Variables, and var is a member of the OSInstance class Variables; the <var> element has type Variable and the var member is a Variable object.
- A schema sequence corresponds to an array. For example, in Figure 16 the complexType Variables has a sequence of <var> elements that are of type Variable, and the corresponding

Variables class has a member that is an array of type Variable.

- XML allows a wide range of data subtypes, which do not always have counterparts in the OSInstance object. For instance, the attribute type in the <var> element forms an enumeration, while the corresponding member of the Variable class is declared as char.
- XML allows default values for optional attributes; these default values can be set inside of the constructor of the corresponding data member.

General nonlinear terms are stored in the data structure as OSExpressionTree objects, which are the subject of the next section.

The OSInstance class has a collection of get(), set(), and calculate() methods that act as an API for the optimization instance and are described in Section 10.

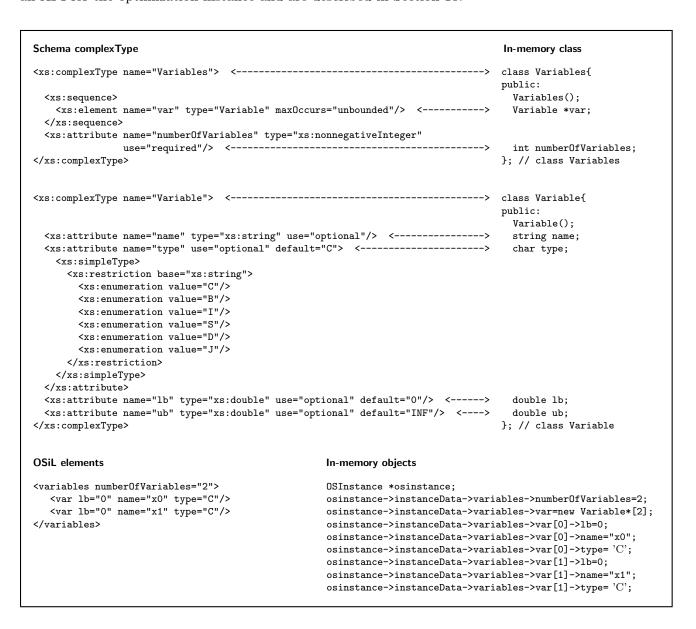

Figure 16: The <variables> element as an OSInstance object

#### 9.2.4 The OSExpressionTree OSnLNode Classes

The OSExpressionTree class provides the in-memory representation of the nonlinear terms. Our design goal is to allow for efficient parsing of OSiL instances, while providing an API that meets the needs of diverse solvers. Conceptually, any nonlinear expression in the objective or constraints is represented by a tree. The expression tree for the nonlinear part of the objective function (7), for example, has the form illustrated in Figure 17. The choice of a data structure to store such a tree—along with the associated methods of an API—is a key aspect in the design of the OSInstance class.

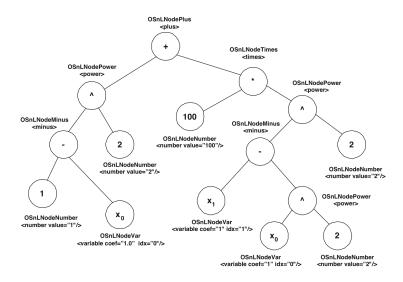

Figure 17: Conceptual expression tree for the nonlinear part of the objective (7).

A base abstract class OSnLNode is defined and all of an OSiL file's operator and operand elements used in defining a nonlinear expression are extensions of the base element type OSnLNode. There is an element type OSnLNodePlus, for example, that extends OSnLNode; then in an OSiL instance file, there are <plus> elements that are of type OSnLNodePlus. Each OSExpressionTree object contains a pointer to an OSnLNode object that is the root of the corresponding expression tree. To every element that extends the OSnLNode type in an OSiL instance file, there corresponds a class that derives from the OSnLNode class in an OSInstance data structure. Thus we can construct an expression tree of homogenous nodes, and methods that operate on the expression tree to calculate function values, derivatives, postfix notation, and the like do not require switches or complicated logic.

```
double OSnLNodePlus::calculateFunction(double *x){
    m_dFunctionValue =
        m_mChildren[0]->calculateFunction(x) +
        m_mChildren[1]->calculateFunction(x);
    return m_dFunctionValue;
} //calculateFunction
```

Figure 18: The function calculation method for the plus node class with polymorphism

The OSInstance class has a variety of calculate() methods, based on two pure virtual functions in the OSInstance class. The first of these, calculateFunction(), takes an array of double values corresponding to decision variables, and evaluates the expression tree for those values. Every class that extends OSnLNode must implement this method. As an example, the calculateFunction method for the OSnLNodePlus class is shown in Figure 18. Because the OSiL instance file must be validated against its schema, and in the schema each <OSnLNodePlus> element is specified to have exactly two child elements, this calculateFunction method can assume that there are exactly two children of the node that it is operating on. The use of polymorphism and recursion makes adding new operator elements easy; it is simply a matter of adding a new class and implementing the calculateFunction() method for it.

Although in the OSnL schema, there are 200+ nonlinear operators, only the following OSnLNode classes are currently supported in our implementation.

- OSnLNodeVariable
- OSnLNodeTimes
- OSnLNodePlus
- OSnLNodeSum
- OSnLNodeMinus
- OSnLNodeNegate
- OSnLNodeDivide
- OSnLNodePower
- OSnLNodeProduct
- OSnLNodeLn
- OSnLNodeSqrt
- OSnLNodeSquare
- OSnLNodeSin
- OSnLNodeCos
- OSnLNodeExp
- OSnLNodeIf
- OSnLNodeAbs
- OSnLNodeMax
- OSnLNodeMin
- OSnLNodeE
- OSnLNodePI
- OSnLNodeAllDiff

#### 9.2.5 The OSOption Class

The OSOption class is the in-memory representation of the options associated with a particular optimization task. It is another key class for users of the OS project. This class has an API defined by a collection of get() methods for extracting various components (such as initial values for decision variables, solver options, job parameters, etc.), and a collection of set() methods for modifying or generating an option instance. The relationship between in-memory classes and objects on one hand and complexTypes and elements of the OSoL schema follow the same mapping rules laid out in Section 9.2.3.

#### 9.2.6 The OSResult Class

Similarly the OSResult class is the in-memory representation of the results returned by the solver and other information associated with a particular optimization task. This class has an API defined by a collection of set() methods that allow a solver to create a result instance and a collection of get() methods for extracting various components (such as optimal values for decision variables, optimal objective function value, optimal dual variables, etc.). The relationship between in-memory classes and objects on one hand and complexTypes and elements of the OSoL schema follow the same mapping rules laid out in Section 9.2.3.

#### 9.3 OSModelInterfaces

This part of the OS library is designed to help integrate the OS standards with other standards and modeling systems.

## 9.3.1 Converting MPS Files

The MPS standard is still a popular format for representing linear and integer programming problems. In OSModelInterfaces, there is a class OSmps2osil that can be used to convert files in MPS format into the OSiL standard. It is used as follows.

```
OSmps2osil *mps2osil = NULL;
DefaultSolver *solver = NULL;
solver = new CoinSolver();
solver->sSolverName = "cbc";
mps2osil = new OSmps2osil( mpsFileName);
mps2osil->createOSInstance();
solver->osinstance = mps2osil->osinstance;
solver->solve();
```

The OSmps2osil class constructor takes a string which should be the file name of the instance in MPS format. The constructor then uses the CoinUtils library to read and parse the MPS file. The class method createOSInstance then builds an in-memory osinstance object that can be used by a solver.

#### 9.3.2 Converting AMPL nl Files

AMPL is a popular modeling language that saves model instances in the AMPL nl format. The OSModelInterfaces library provides a class, OSnl2osil, for reading an nl file and creating a corresponding in-memory osinstance object. It is used as follows.

```
OSnl2osil *nl2osil = NULL;
DefaultSolver *solver = NULL;
solver = new LindoSolver();
nl2osil = new OSnl2osil( nlFileName);
nl2osil->createOSInstance();
solver->osinstance = nl2osil->osinstance;
solver->solve();
```

The OSnl2osil class works much like the OSmps2osil class. The OSnl2osil class constructor takes a string which should be the file name of the instance in nl format. The constructor then uses the AMPL ASL library routines to read and parse the nl file. The class method createOSInstance then builds an in-memory osinstance object that can be used by a solver.

In Section 5.1 we describe the OSAmplClient executable that acts as a "solver" for AMPL. The OSAmplClient uses the OSnl2osil class to convert the instance in nl format to OSiL format before calling a solver either locally or remotely.

## 9.4 OSParsers

The OSParsers component of the OS library contains reentrant parsers that read OSiL, OSoL and OSrL strings and build, respectively, in-memory OSInstance, OSOption and OSResult objects.

The OSiL parser is invoked through an OSiLReader object as illustrated below. Assume osil is a string with the problem instance.

```
OSiLReader *osilreader = NULL;
OSInstance *osinstance = NULL;
osilreader = new OSiLReader();
osinstance = osilreader->readOSiL( osil);
```

The readOSiL method has a single argument which is a (pointer to a) string. The readOSiL method then calls an underlying method yygetOSInstance that parses the OSiL string. The major components of the OSiL schema recognized by the parser are

```
<instanceHeader>
<instanceData>
<variables>
<objectives>
<constraints>
<linearConstraintCoefficients>
<quadraticCoefficients>
<nonlinearExpressions>
```

There are other components in the OSiL schema, but they are not yet implemented. In most large-scale applications the <variables>, <objectives>, <constraints>, and linearConstraintCoefficients> will comprise the bulk of the instance memory. Because of this, we have "hard-coded" the OSiL parser to read these specific elements very efficiently. The parsing of the <quadraticCoefficients> and <nonlinearExpressions> is done using code generated by flex and bison. The file OSParseosil.1 is used by flex to generate OSParseosil.cpp and the file OSParseosil.y is used by bison to generate OSParseosil.tab.cpp. In OSParseosil.1 we use the reentrant option and in OSParseosil.y we use the pure-parser option to generate reentrant parsers. The OSParseosil.y file contains both our "hard-coded" parser and the grammar rules for the <quadraticCoefficients> and

<nonlinearExpressions> sections. We are currently using GNU bison version 3.2 and flex 2.5.33.

The typical OS user will have no need to edit either OSParseosil.1 or OSParseosil.y and therefore will not have to worry about running either flex or bison to generate the parsers. The generated parser code from flex and bison is distributed with the project and works on all of the platforms listed in Table 5. If the user does edit either parseosil.1 or parseosil.y then parseosil.cpp and parseosil.tab.cpp need to be regenerated with flex and bison. If these programs are present, in the OS directory execute

```
make run_parsers
```

 $(This\ requires\ Unix\ or\ a\ unix-like\ environment\ (Cygwin,\ MinGW,\ MSYS,\ etc.)\ under\ Windows.)$ 

The files OSParseosrl.1 and OSParseosrl.y are used by flex and bison to generate the code OSParseosrl.cpp and OSParseosrl.tab.cpp for parsing strings in OSrL format. The comments made above about the OSiL parser apply to the OSrL parser. The OSrL parser, like the OSiL parser, is invoked using an OSrL reading object. This is illustrated below (osrl is a string in OSrL format).

```
OSrLReader *osrlreader = NULL;
osrlreader = new OSrLReader();
OSResult *osresult = NULL;
osresult = osrlreader->readOSrL( osrl);
```

The OSoL parser follows the same layout and rules. The files OSParseosol.1 and OSParseosol.y are used by flex and bison to generate the code OSParseosol.cpp and OSParseosol.tab.cpp for parsing strings in OSoL format. The OSoL parser is invoked using an OSoL reading object. This is illustrated below (osol is a string in OSoL format).

```
OSoLReader *osolreader = NULL;
osolreader = new OSoLReader();
OSOption *osoption = NULL;
osoption = osolreader->readOSoL( osol);
```

There is also a lexer OSParseosss.1 for tokenizing the command line for the OSSolverService executable described in Section 4.

#### 9.5 OSSolverInterfaces

The OSSolverInterfaces library is designed to facilitate linking the OS library with various solver APIs. We first describe how to take a problem instance in OSiL format and connect to a solver that has a COIN-OR OSI interface. See the OSI project www.projects.coin-or.org/Osi. We then describe hooking to the COIN-OR nonlinear code Ipopt. See www.projects.coin-or.org/Ipopt. Finally we describe hooking to the commercial solver LINDO. The OS library has been tested with the following solvers using the Osi Interface.

- Bonmin
- Cbc
- Clp
- Couenne

- Cplex
- DyLP
- Glpk
- Ipopt
- SYMPHONY
- Vol

In the OSSolverInterfaces library there is an abstract class DefaultSolver that has the following key members:

```
std::string osil;
std::string osol;
std::string osrl;
OSInstance *osinstance;
OSResult *osresult;
OSOption *osoption;
and the pure virtual function
virtual void solve() = 0;
```

In order to use a solver through the COIN-OR Osi interface it is necessary to create an object in the CoinSolver class which inherits from the DefaultSolver class and implements the appropriate solve() function. We illustrate with the Clp solver.

```
DefaultSolver *solver = NULL;
solver = new CoinSolver();
solver->m_sSolverName = "clp";
```

Assume that the data file containing the problem has been read into the string osil and the solver options are in the string osol. Then the Clp solver is invoked as follows.

```
solver->osil = osil;
solver->osol = osol;
solver->solve();
```

Finally, get the solution in OSrL format as follows

```
cout << solver->osrl << endl;</pre>
```

Some commercial solvers, e.g., LINDO, do not have a COIN-OR Osi interface, but it is possible to write wrappers so that they can be used in exactly the same manner as a COIN-OR solver. For example, to invoke the LINDO solver we do the following.

```
solver = new LindoSolver();
```

A similar call is used for Ipopt. In this case, the IpoptSolver class inherits from both the DefaultSolver class and the Ipopt TNLP class. See

smallhttps://projects.coin-or.org/Ipopt/browser/stable/3.5/Ipopt/doc/documentation.pdf?format=r

for more information on the Ipopt solver C++ implementation and the TNLP class.

In the examples above, the problem instance was assumed to be read from a file into the string osil and then into the class member solver->osil. However, everything can be done entirely in memory. For example, it is possible to use the OSInstance class to create an in-memory problem representation and give this representation directly to a solver class that inherits from DefaultSolver. The class member to use is osinstance. This is illustrated in the example given in Section 7.2.

#### 9.6 OSUtils

The OSUtils component of the OS library contains utility codes. For example, the FileUtil class contains useful methods for reading files into string or char\* and writing files from string and char\*. The OSDataStructures class holds other classes for things such as sparse vectors, sparse Jacobians, and sparse Hessians. The MathUtil class contains a method for converting between sparse matrices in row and column major form.

### 10 The OSInstance API

The OSInstance API can be used to:

- get information about model parameters, or convert the OSExpressionTree into a prefix or postfix representation through a collection of get() methods,
- modify, or even create an instance from scratch, using a number of set() methods,
- provide information to solvers that require function evaluations, Jacobian and Hessian sparsity patters, function gradient evaluations, and Hessian evaluations.

### 10.1 Get Methods

The get() methods are used by other classes to access data in an existing OSInstance object or get an expression tree representation of an instance in postfix or prefix format. Assume osinstance is an object in the OSInstance class created as illustrated in Figure 13. Then, for example,

```
osinstance->getVariableNumber();
```

will return an integer which is the number of variables in the problem,

```
osinstance->getVariableTypes();
```

will return a char pointer to the variable types (C for continuous, B for binary, and I for general integer),

```
getVariableLowerBounds();
```

will return a double pointer to the lower bound on each variable. There are similar get() methods for the constraints. There are numerous get() methods for the data in the clinearConstraintCoefficients> element, the <quadraticCoefficients> element, and the <nonlinearExpressions> element.

When an osinstance object is created, it is stored as an expression tree in an OSExpressionTree object. However, some solver APIs (e.g., LINDO) may take the data in a different format such as postfix and prefix. There are methods to return the data in either postfix or prefix format.

First define a vector of pointers to OSnLNode objects.

```
std::vector<OSnLNode*> postfixVec;
then get the expression tree for the objective function (index = -1) as a postfix vector of nodes.
postfixVec = osinstance->getNonlinearExpressionTreeInPostfix( -1);
If, for example, the osinstance object was the in-memory representation of the instance illustrated
in Section ?? and Figure 17 then the code
for (i = 0 ; i < n; i++){
    cout << postfixVec[i]->snodeName << endl;</pre>
}
will produce
number
variable
minus
number
power
number
variable
variable
number
power
minus
number
power
times
plus
```

This postfix traversal of the expression tree in Figure 17 lists all the nodes by recursively processing all subtrees, followed by the root node. The method processNonlinearExpressions() in the LindoSolver class in the OSSolverInterfaces library component illustrates the use of a postfix vector of OSnLNode objects to build a Lindo model instance.

#### 10.2 Set Methods

The set() methods can be used to build an in-memory OSInstance object. A code example of how to do this is in Section 7.2.

### 10.3 Calculate Methods

The calculate() methods are described in Section 11.

### 10.4 Modifying an OSInstance Object

The OSInstance API is designed to be used to either build an in-memory OSInstance object or provide information about the in-memory object (e.g., the number of variables). This interface is not designed for problem modification. We plan on later providing an OSModification object for this task. However, by directly accessing an OSInstance object it is possible to modify parameters in the following classes:

- Variables
- Objectives
- Constraints
- LinearConstraintCoefficients

For example, to modify the first nonzero objective function coefficient of the first objective function to 10.7 the user would write,

```
osinstance->instanceData->objectives->obj[0]->coef[0]->value = 10.7;
```

If the user wanted to modify the actual number of nonzero coefficients as declared by

```
osinstance->instanceData->objectives->obj[0]->numberOfObjCoef;
```

then the only safe course of action would be to delete the current OSInstance object and build a new one with the modified coefficients. It is strongly recommend that no changes are made involving allocated memory – i.e., any kind of numberOf\*\*\*. Modifying an objective function coefficient is illustrated in the OSModDemo example. See Section 7.4.

After modifying an OSInstance object, it is necessary to set certain boolean variables to true in order for these changes to get reflected in the OS solver interfaces.

• Variables – if any changes are made to a parameter in this class set

```
osinstance->bVariablesModified = true;
```

• Objectives – if any changes are made to a parameter in this class set

```
osinstance->bObjectivesModified = true;
```

• Constraints – if any changes are made to a parameter in this class set

```
osinstance->bConstraintsModified = true;
```

• LinearConstraintCoefficients – if any changes are made to a parameter in this class set

```
osinstance->bAMatrixModified = true;
```

At this point, if the user desires to modify an OSInstance object that contains nonlinear terms, the only safe strategy is to delete the object and build a new object that contains the modifications.

### 10.5 Printing a Model for Debugging

The OSiL representation for the test problem rosenbrockmod.osil is given in Appendix ??. Many users will not find the OSiL representation useful for model debugging purposes. For users who wish to see a model in a standard infix representation we provide a method printModel(). Assume that we have an osinstance object in the OSInstance class that represents the model of interest. The call

```
osinstance->printModel( -1)
```

will result in printing the (first) objective function indexed by -1. In order to print constraint k use

```
osinstance->printModel( k)
```

In order to print the entire model use

```
osinstance->printModel( )
```

Below we give the result of osintance->printModel() for the problem rosenbrockmod.osil.

```
Objectives:
```

```
min 9*x_1 + (((1 - x_0)^2 + (100*((x_1 - (x_0^2)^2))^2)))
```

#### Constraints:

```
 ((((((10.5*x_0)*x_0) + ((11.7*x_1)*x_1)) + ((3*x_0)*x_1)) + x_0) <= 25 
 10 <= ((ln((x_0*x_1)) + (7.5*x_0)) + (5.25*x_1))
```

#### Variables:

```
x_0 Type = C Lower Bound = 0 Upper Bound = 1.7976931348623157e308 x_1 Type = C Lower Bound = 0 Upper Bound = 1.7976931348623157e308
```

# 11 The OS Algorithmic Differentiation Implementation

The OS library provides a set of calculate methods for calculating function values, gradients, and Hessians. The calculate methods are part of the OSInstance class and are designed to work with solver APIs. For instance, Ipopt requires derivatives but does not provide its own differentiation routines, expecting the user to make them available through callbacks.

### 11.1 Algorithmic Differentiation: Brief Review

First and second derivative calculations are made using algorithmic differentiation. Here we provide a brief review of this topic. An excellent reference on algorithmic differentiation is Griewank [3]. The OS package uses the COIN-OR project CppAD (http://projects.coin-or.org/CppAD), which is also an excellent resource with extensive documentation and information about algorithmic differentiation. See the documentation written by Brad Bell [1]. The development here is from the CppAD documentation. Consider the function  $f: X \to Y$  from  $\mathbb{R}^n$  to  $\mathbb{R}^m$ . (That is, Y = f(X).) Assume that f is twice continuously differentiable, so that in particular the second order partials

$$\frac{\partial^2 f_k}{\partial x_i \partial x_j}$$
 and  $\frac{\partial^2 f_k}{\partial x_j \partial x_i}$  (24)

exist and are equal to each other for all k = 1, ..., m and i, j = 1, ..., n. The task is to compute the derivatives of f.

First express the input vector as a function of t by

$$X(t) = x^{(0)} + x^{(1)}t + x^{(2)}t^{2}$$
(25)

where  $x^{(0)}$ ,  $x^{(1)}$ , and  $x^{(2)}$  are vectors in  $\mathbb{R}^n$  and t is a scalar. By judiciously choosing  $x^{(0)}$ ,  $x^{(1)}$ , and  $x^{(2)}$  we will be able to derive many different expressions of interest. Note first that

$$X(0) = x^{(0)},$$
  
 $X'(0) = x^{(1)},$   
 $X''(0) = 2x^{(2)}.$ 

In general,  $x^{(k)}$  corresponds to the  $k^{\text{th}}$  order Taylor coefficient, i.e.,

$$x^{(k)} = \frac{1}{k!} X^{(k)}(0), \quad k = 0, 1, 2.$$
(26)

Then Y(t) = f(X(t)) is a function from  $\mathbb{R}^1$  to  $\mathbb{R}^m$  and is expressed in terms of its Taylor series expansion as

$$Y(t) = y^{(0)} + y^{(1)}t + y^{(2)}t^2 + o(t^3), (27)$$

where

$$y^{(k)} = \frac{1}{k!} Y^{(k)}(0), \quad k = 0, 1, 2.$$
(28)

The following are shown in Bell [1].

$$y^{(0)} = f(x^{(0)}). (29)$$

Let  $e^{(i)}$  denote the  $i^{\text{th}}$  unit vector. If  $x^{(1)} = e^{(i)}$  then  $y^{(1)}$  is equal to the  $i^{\text{th}}$  column of the Jacobian matrix of f(x) evaluated at  $x^{(0)}$ . That is

$$y^{(1)} = \frac{\partial f}{\partial x_i}(x^{(0)}). \tag{30}$$

In addition, if  $x^{(1)} = e^{(i)}$  and  $x^{(2)} = 0$  then for function  $f_k(x)$ , (the  $k^{\text{th}}$  component of f)

$$y_k^{(2)} = \frac{1}{2} \frac{\partial^2 f_k(x^{(0)})}{\partial x_i \partial x_i}.$$
 (31)

In order to evaluate the mixed partial derivatives, one can instead set  $x^{(1)} = e^{(i)} + e^{(j)}$  and  $x^{(2)} = 0$ . This gives for function  $f_k(x)$ ,

$$y_k^{(2)} = \frac{1}{2} \left( \frac{\partial^2 f_k(x^{(0)})}{\partial x_i \partial x_i} + \frac{\partial^2 f_k(x^{(0)})}{\partial x_i \partial x_j} + \frac{\partial^2 f_k(x^{(0)})}{\partial x_j \partial x_i} + \frac{\partial^2 f_k(x^{(0)})}{\partial x_j \partial x_j} \right), \tag{32}$$

or, expressed in terms of the mixed partials,

$$\frac{\partial^2 f_k(x^{(0)})}{\partial x_i \partial x_j} = y_k^{(2)} - \frac{1}{2} \left( \frac{\partial^2 f_k(x^{(0)})}{\partial x_i \partial x_i} + \frac{\partial^2 f_k(x^{(0)})}{\partial x_j \partial x_j} \right). \tag{33}$$

### 11.2 Using OSInstance Methods: Low Level Calls

The code snippets used in this section are from the example code algorithmicDiffTest.cpp in the algorithmicDiffTest folder in the examples folder. The code is based on the following example.

$$Minimize x_0^2 + 9x_1 (34)$$

s.t. 
$$33 - 105 + 1.37x_1 + 2x_3 + 5x_1 \le 10$$
 (35)

$$ln(x_0 x_3) + 7x_2 \ge 10$$
(36)

$$x_0, x_1, x_2, x_3 \ge 0 \tag{37}$$

The OSiL representation of the instance (34)–(37) is given in Appendix ??. This example is designed to illustrate several features of OSiL. Note that in constraint (35) the constant 33 appears in the  $\langle con \rangle$  element corresponding to this constraint and the constant 105 appears as a  $\langle con \rangle$  or or of the  $\langle con \rangle$  in the  $\langle con \rangle$  in the  $\langle con \rangle$  in the  $\langle con \rangle$  in the  $\langle con \rangle$  in the  $\langle con \rangle$  are expressed in the  $\langle con \rangle$  and  $\langle con \rangle$  and  $\langle con \rangle$  in the  $\langle con \rangle$  and  $\langle con \rangle$  in the  $\langle con \rangle$  and  $\langle con \rangle$  in the  $\langle con \rangle$  and  $\langle con \rangle$  in the  $\langle con \rangle$  and  $\langle con \rangle$  in the  $\langle con \rangle$  and  $\langle con \rangle$  in the  $\langle con \rangle$  and  $\langle con \rangle$  in the  $\langle con \rangle$  in the  $\langle con$ 

Ignoring the nonnegativity constraints, instance (34)–(37) defines a mapping from  $\mathbb{R}^4$  to  $\mathbb{R}^3$ :

$$\begin{bmatrix} x_0^2 + 9x_1 \\ 33 - 105 + 1.37x_1 + 2x_3 + 5x_1 \\ \ln(x_0x_3) + 7x_2 \end{bmatrix} = \begin{bmatrix} 9x_1 \\ 33 + 5x_1 \\ 7x_2 \end{bmatrix} + \begin{bmatrix} x_0^2 \\ -105 + 1.37x_1 + 2x_3 \\ \ln(x_0x_3) \end{bmatrix}$$
$$= \begin{bmatrix} 9x_1 \\ 33 + 5x_1 \\ 7x_2 \end{bmatrix} + \begin{bmatrix} f_1(x) \\ f_2(x) \\ f_3(x) \end{bmatrix}, \tag{38}$$

where 
$$f(x) := \begin{bmatrix} f_1(x) \\ f_2(x) \\ f_3(x) \end{bmatrix}$$
. (39)

The OSiL representation for the instance in (34)–(37) is read into an in-memory OSInstance object as follows (we assume that osil is a string containing the OSiL instance)

```
osilreader = new OSiLReader();
osinstance = osilreader->readOSiL( &osil);
```

There is a method in the OSInstance class, initForAlgDiff() that is used to initialize the non-linear data structures. A call to this method

```
osinstance->initForAlgDiff( );
```

will generate a map of the indices of the nonlinear variables. This is critical because the algorithmic differentiation only operates on variables that appear in the <nonlinearExpressions> section. An example of this map follows.

```
std::map<int, int> varIndexMap;
std::map<int, int>::iterator posVarIndexMap;
varIndexMap = osinstance->getAllNonlinearVariablesIndexMap();
for(posVarIndexMap = varIndexMap.begin(); posVarIndexMap
   != varIndexMap.end(); ++posVarIndexMap){
   std::cout << "Variable Index = " << posVarIndexMap->first << std::endl;
}</pre>
```

The variable indices listed are 0, 1, and 3. Variable 2 does not appear in the <nonlinearExpressions> section and is not included in varIndexMap. That is, the function f in (39) will be considered as a map from  $\mathbb{R}^3$  to  $\mathbb{R}^3$ .

Once the nonlinear structures are initialized it is possible to take derivatives using algorithmic differentiation. Algorithmic differentiation is done using either a forward or reverse sweep through an expression tree (or operation sequence) representation of f. The two key public algorithmic differentiation methods in the OSInstance class are forwardAD and reverseAD. These are actually generic "wrappers" around the corresponding CppAD methods with the same signature. This keeps the OS API public methods independent of any underlying algorithmic differentiation package.

The forwardAD signature is

```
std::vector<double> forwardAD(int k, std::vector<double> vdX);
```

where k is the highest order Taylor coefficient of f to be returned, vdX is a vector of doubles in  $\mathbb{R}^n$ , and the function return is a vector of doubles in  $\mathbb{R}^m$ . Thus, k corresponds to the k in Equations (26) and (28), where vdX corresponds to the  $x^{(k)}$  in Equation (26), and the  $y^{(k)}$  in Equation (28) is the vector in range space returned by the call to forwardAD. For example, by Equation (29) the following call will evaluate each component function defined in (39) corresponding only to the nonlinear part of (38) – the part denoted by f(x).

```
funVals = osinstance->forwardAD(0, x0);
```

Since there are three components in the vector defined by (39), the return value funVals will have three components. For an input vector,

```
x0[0] = 1; // the value for variable x0 in function f x0[1] = 5; // the value for variable x1 in function f x0[2] = 5; // the value for variable x3 in function f
```

the values returned by osinstance->forwardAD(0, x0) are 1, -63.15, and 1.6094, respectively. The Jacobian of the example in (39) is

$$J = \begin{bmatrix} 2x_0 & 9.00 & 0.00 & 0.00 \\ 0.00 & 6.37 & 0.00 & 2.00 \\ 1/x_0 & 0.00 & 7.00 & 1/x_3 \end{bmatrix}$$

$$(40)$$

and the Jacobian  $J_f$  of the nonlinear part is

$$J_f = \begin{bmatrix} 2x_0 & 0.00 & 0.00 \\ 0.00 & 1.37 & 2.00 \\ 1/x_0 & 0.00 & 1/x_3 \end{bmatrix}.$$

$$(41)$$

When  $x_0 = 1$ ,  $x_1 = 5$ ,  $x_2 = 10$ , and  $x_3 = 5$  the Jacobian  $J_f$  is

$$J_f = \begin{bmatrix} 2.00 & 0.00 & 0.00 \\ 0.00 & 1.37 & 2.00 \\ 1.00 & 0.00 & 0.20 \end{bmatrix} . \tag{42}$$

A forward sweep with k = 1 will calculate the Jacobian column-wise. See (30). The following code will return column 3 of the Jacobian (42) which corresponds to the nonlinear variable  $x_3$ .

```
x1[0] = 0;
x1[1] = 0;
x1[2] = 1;
osinstance->forwardAD(1, x1);
```

Now calculate second derivatives. To illustrate we use the results in (31)-(33) and calculate

$$\frac{\partial^2 f_k(x^{(0)})}{\partial x_0 \partial x_3} \quad k = 1, 2, 3.$$

Variables  $x_0$  and  $x_3$  are the first and third nonlinear variables so by (32) the  $x^{(1)}$  should be the sum of the  $e^{(1)}$  and  $e^{(3)}$  unit vectors and used in the first-order forward sweep calculation.

```
x1[0] = 1;
x1[1] = 0;
x1[2] = 1;
osinstance->forwardAD(1, x1);
```

Next set  $x^{(2)} = 0$  and do a second-order forward sweep.

```
std::vector<double> x2( n);
x2[0] = 0;
x2[1] = 0;
x2[2] = 0;
osinstance->forwardAD(2, x2);
```

This call returns the vector of values

$$y_1^{(2)} = 1$$
,  $y_2^{(2)} = 0$ ,  $y_3^{(2)} = -0.52$ .

By inspection of (38) (or by appropriate calls to osinstance->forwardAD — not shown here),

$$\frac{\partial^2 f_1(x^{(0)})}{\partial x_0 \partial x_0} = 2, \qquad \frac{\partial^2 f_1(x^{(0)})}{\partial x_3 \partial x_3} = 0, 
\frac{\partial^2 f_2(x^{(0)})}{\partial x_0 \partial x_0} = 0, \qquad \frac{\partial^2 f_2(x^{(0)})}{\partial x_3 \partial x_3} = 0, 
\frac{\partial^2 f_3(x^{(0)})}{\partial x_0 \partial x_0} = -1, \qquad \frac{\partial^2 f_3(x^{(0)})}{\partial x_3 \partial x_3} = -0.04.$$

Then by (33),

$$\frac{\partial^2 f_1(x^{(0)})}{\partial x_0 \partial x_3} = y_1^{(2)} - \frac{1}{2} \left( \frac{\partial^2 f_1(x^{(0)})}{\partial x_0 \partial x_0} + \frac{\partial^2 f_k(x^{(0)})}{\partial x_3 \partial x_3} \right) = 1 - \frac{1}{2} (2+0) = 0,$$

$$\frac{\partial^2 f_2(x^{(0)})}{\partial x_0 \partial x_3} = y_2^{(2)} - \frac{1}{2} \left( \frac{\partial^2 f_2(x^{(0)})}{\partial x_0 \partial x_0} + \frac{\partial^2 f_k(x^{(0)})}{\partial x_3 \partial x_3} \right) = 0 - \frac{1}{2} (0+0) = 0,$$

$$\frac{\partial^2 f_3(x^{(0)})}{\partial x_0 \partial x_3} = y_3^{(2)} - \frac{1}{2} \left( \frac{\partial^2 f_3(x^{(0)})}{\partial x_0 \partial x_0} + \frac{\partial^2 f_k(x^{(0)})}{\partial x_3 \partial x_3} \right) = -0.52 - \frac{1}{2} (-1 - 0.04) = 0.$$

Making all of the first and second derivative calculations using forward sweeps is most effective when the number of rows exceeds the number of variables.

The reverseAD signature is

```
std::vector<double> reverseAD(int k, std::vector<double> vdlambda);
```

where vdlambda is a vector of Lagrange multipliers. This method returns a vector in the range space. If a reverse sweep of order k is called, a forward sweep of all orders through k-1 must have been made prior to the call.

### 11.2.1 First Derivative Reverse Sweep Calculations

In order to calculate first derivatives execute the following sequence of calls.

```
x0[0] = 1;
x0[1] = 5;
x0[2] = 5;
std::vector<double> vlambda(3);
vlambda[0] = 0;
vlambda[1] = 0;
vlambda[2] = 1;
osinstance->forwardAD(0, x0);
osinstance->reverseAD(1, vlambda);
```

Since vlambda only includes the third function  $f_3$ , this sequence of calls will produce the third row of the Jacobian  $J_f$ , i.e.,

$$\frac{\partial f_3(x^{(0)})}{\partial x_0} = 1, \quad \frac{\partial f_3(x^{(0)})}{\partial x_1} = 0, \quad \frac{\partial f_3(x^{(0)})}{\partial x_3} = 0.2.$$

### 11.2.2 Second Derivative Reverse Sweep Calculations

In order to calculate second derivatives using reverseAD forward sweeps of order 0 and 1 must have been completed. The call to reverseAD(2, vlambda) will return a vector of dimension 2n where n is the number of variables. If the zero-order forward sweep is forwardAD(0,x0) and the first-order forward sweep is forwardAD(1, x1) where  $x1 = e^{(i)}$ , then the return vector z = reverseAD(2, vlambda) is

$$z[2j-2] = \frac{\partial L(x^{(0)}, \lambda^{(0)})}{\partial x_j}, \quad j = 1, \dots, n$$
(43)

$$z[2j-1] = \frac{\partial^2 L(x^{(0)}, \lambda^{(0)})}{\partial x_i \partial x_j}, \quad j = 1, \dots, n$$

$$(44)$$

where

$$L(x,\lambda) = \sum_{k=1}^{m} \lambda_k f_k(x). \tag{45}$$

For example, the following calls will calculate the third row (column) of the Hessian of the Lagrangian.

```
x0[0] = 1;
x0[1] = 5;
x0[2] = 5;
osinstance->forwardAD(0, x0);
x1[0] = 0;
x1[1] = 0;
x1[2] = 1;
osinstance->forwardAD(1, x1);
vlambda[0] = 1;
vlambda[1] = 2;
vlambda[2] = 1;
osinstance->reverseAD(2, vlambda);
```

This returns

$$\frac{\partial L(x^{(0)}, \lambda^{(0)})}{\partial x_0} = 3, \quad \frac{\partial L(x^{(0)}, \lambda^{(0)})}{\partial x_1} = 2.74, \quad \frac{\partial L(x^{(0)}, \lambda^{(0)})}{\partial x_3} = 4.2,$$

$$\frac{\partial^2 L(x^{(0)}, \lambda^{(0)})}{\partial x_3 \partial x_0} = 0, \quad \frac{\partial^2 L(x^{(0)}, \lambda^{(0)})}{\partial x_3 \partial x_0} = 0, \quad \frac{\partial^2 L(x^{(0)}, \lambda^{(0)})}{\partial x_3 \partial x_3} = -.04.$$

The reason why

$$\frac{\partial L(x^{(0)}, \lambda^{(0)})}{\partial x_1} = 2 \times 1.37 = 2.74$$

and not

$$\frac{\partial L(x^{(0)}, \lambda^{(0)})}{\partial x_1} = 1 \times 9 + 2 \times 6.37 = 9 + 12.74 = 21.74$$

is that the terms  $9x_1$  in the objective and  $5x_1$  in the first constraint are captured in the linear section of the OSiL input and therefore do not appear as nonlinear terms in <nonlinearExpressions>. As noted before, forwardAD and reverseAD only operate on variables and terms in either the <quadraticCoefficients> or <nonlinearExpressions> sections.

### 11.3 Using OSInstance Methods: High Level Calls

The methods forwardAD and reverseAD are low-level calls and are not designed to work directly with solver APIs. The OSInstance API has other methods that most users will want to invoke when linking with solver APIs. We describe these now.

### 11.3.1 Sparsity Methods

Many solvers such as Ipopt (projects.coin-or.org/Ipopt) require the sparsity pattern of the Jacobian of the constraint matrix and the Hessian of the Lagrangian function. Note well that the constraint matrix of the example in Section 11.2 constitutes only the last two rows of (39) but does include the linear terms. The following code illustrates how to get the sparsity pattern of the constraint Jacobian matrix

For the example problem this will produce

```
JACOBIAN SPARSITY PATTERN

number constant terms in constraint 0 is 0

row idx = 0 col idx = 1

row idx = 0 col idx = 3

number constant terms in constraint 1 is 1

row idx = 1 col idx = 2

row idx = 1 col idx = 0

row idx = 1 col idx = 3
```

The constant term in constraint 1 corresponds to the linear term  $7x_2$ , which is added after the algorithmic differentiation has taken place. However, the linear term  $5x_1$  in constraint 0 does not contribute a nonzero in the Jacobian, as it is combined with the term  $1.37x_1$  that is treated as a nonlinear term and therefore accounted for explicitly. The SparseJacobianMatrix object has a data member starts which is the index of the start of each constraint row. The int data member indexes gives the variable index of every potentially nonzero derivative. There is also a double data member values that gives the value of the partial derivative of the corresponding index at each iteration. Finally, there is an int data member conVals that is the number of constant terms in each gradient. A constant term is a partial derivative that cannot change at an iteration. A variable is considered to have a constant derivative if it appears in the constraintCoefficients> section but not in the <nonlinearExpressions>. For a row indexed by idx the variable indices are in the indexes array between the elements sparseJac->starts + idx and sparseJac->starts + idx + 1. The first sparseJac->conVals + idx variables listed are indices of variables with constant derivatives. In this example, when idx is 1, there is one variable with a constant derivative and it is variable  $x_2$ . (Actually variable  $x_1$  has a constant derivative but the code does not check to see if variables that appear in the <nonlinearExpressions> section have constant derivative.) The variables with constant derivatives never appear in the AD evaluation.

The following code illustrates how to get the sparsity pattern of the Hessian of the Lagrangian.

```
SparseHessianMatrix *sparseHessian;
sparseHessian = osinstance->getLagrangianHessianSparsityPattern();
for(idx = 0; idx < sparseHessian->hessDimension; idx++){
    std::cout << "Row Index = " << *(sparseHessian->hessRowIdx + idx);
    std::cout << " Column Index = " << *(sparseHessian->hessColIdx + idx);
}
```

The SparseHessianMatrix class has the int data members hessRowIdx and hessColIdx for indexing potential nonzero elements in the Hessian matrix. The double data member hessValues holds the value of the respective second derivative at each iteration. The data member hessDimension is the number of nonzero elements in the Hessian.

#### 11.3.2 Function Evaluation Methods

There are several overloaded methods for calculating objective and constraint values. The method

```
double *calculateAllConstraintFunctionValues(double* x, bool new_x)
```

will return a double pointer to an array of constraint function values evaluated at x. If the value of x has not changed since the last function call, then new\_x should be set to false and the most recent function values are returned. When using this method, with this signature, all function values are calculated in double using an OSExpressionTree object.

A second signature for the calculateAllConstraintFunctionValues is

In this signature, x is a pointer to the current primal values, objLambda is a vector of dual multipliers, conLambda is a vector of dual multipliers on the constraints, new\_x is true if any components of x have changed since the last evaluation, and highestOrder is the highest order of derivative to be calculated at this iteration. The following code snippet illustrates defining a set of variable values for the example we are using and then the function call.

```
double* x = new double[4]; //primal variables
double* z = new double[2]; //Lagrange multipliers on constraints
double* w = new double[1]; //Lagrange multiplier on objective
x[0] = 1;
             // primal variable 0
x[1] = 5;
             // primal variable 1
x[2] = 10; // primal variable 2
x[3] = 5;
            // primal variable 3
z[0] = 2;
             // Lagrange multiplier on constraint 0
z[1] = 1;
             // Lagrange multiplier on constraint 1
w[0] = 1;
             // Lagrange multiplier on the objective function
calculateAllConstraintFunctionValues(x, w, z, true, 0);
```

When making all high level calls for function, gradient, and Hessian evaluations we pass all the primal variables in the x argument, not just the nonlinear variables. Underneath the call, the nonlinear variables are identified and used in AD function calls.

The use of the parameters new\_x and highestOrder is important and requires further explanation. The parameter highestOrder is an integer variable that will take on the value 0, 1, or 2 (actually higher values if we want third derivatives etc.). The value of this variable is the highest

order derivative that is required of the current iterate. For example, if a callback requires a function evaluation and highestOrder = 0 then only the function is evaluated at the current iterate. However, if highestOrder = 2 then the function call

calculateAllConstraintFunctionValues(x, w, z, true, 2)

will trigger first and second derivative evaluations in addition to the function evaluations.

In the OSInstance class code, every time a forward (forwardAD) or reverse sweep (reverseAD) is executed a private member, m\_iHighestOrderEvaluated is set to the order of the sweep. For example, forwardAD(1, x) will result in m\_iHighestOrderEvaluated = 1. Just knowing the value of new\_x alone is not sufficient. It is also necessary to know highestOrder and compare it with m\_iHighestOrderEvaluated. For example, if new\_x is false, but m\_iHighestOrderEvaluated = 0, and the callback requires a Hessian calculation, then it is necessary to calculate the first and second derivatives at the current iterate.

There are *exactly two* conditions that require a new function or derivative evaluation. A new evaluation is required if and only if

1. The value of new\_x is true

-OR-

2. For the callback function the value of the input parameter highestOrder is strictly greater than the current value of m\_iHhighestOrderEvaluated.

For an efficient implementation of AD it is important to be able to get the Lagrange multipliers and highest order derivative that is required from inside *any* callback – not just the Hessian evaluation callback. For example, in Ipopt, if eval\_g or eval\_f are called, and for the current iterate, eval\_jac and eval\_hess are also going to be called, then a more efficient AD implementation is possible if the Lagrange multipliers are available for eval\_g and eval\_f.

Currently, whenever  $new_x = true$  in the underlying AD implementation we do not retape (record into the CppAD data structure) the function. This is because we currently throw an exception if there are any logical operators involved in the AD calculations. This may change in a future implementation.

There are also similar methods for objective function evaluations. The method

double calculateFunctionValue(int idx, double\* x, bool new\_x);

will return the value of any constraint or objective function indexed by idx. This method works strictly with double data using an OSExpressionTree object.

There is also a public variable, bUseExpTreeForFunEval that, if set to true, will cause the method

calculateAllConstraintFunctionValues(x, objLambda, conLambda, true, highestOrder)

to also use the OS expression tree for function evaluations when highestOrder = 0 rather than use the operator overloading in the CppAD tape.

#### 11.3.3 Gradient Evaluation Methods

One OSInstance method for gradient calculations is

SparseJacobianMatrix \*calculateAllConstraintFunctionGradients(double\* x, double \*objLambda, double \*conLambda, bool new\_x, int highestOrder)

If a call has been placed to calculateAllConstraintFunctionValues with highestOrder = 0, then the appropriate call to get gradient evaluations is

```
calculateAllConstraintFunctionGradients( x, NULL, NULL, false, 1);
```

Note that in this function call  $new_x = false$ . This prevents a call to forwardAD() with order 0 to get the function values.

If, at the current iterate, the Hessian of the Lagrangian function is also desired then an appropriate call is

```
calculateAllConstraintFunctionGradients(x, objLambda, conLambda, false, 2);
```

In this case, if there was a prior call

```
calculateAllConstraintFunctionValues(x, w, z, true, 0);
```

then only first and second derivatives are calculated, not function values.

When calculating the gradients, if the number of nonlinear variables exceeds or is equal to the number of rows, a forwardAD(0, x) sweep is used to get the function values, and a reverseAD(1,  $e^k$ ) sweep for each unit vector  $e^k$  in the row space is used to get the vector of first order partials for each row in the constraint Jacobian. If the number of nonlinear variables is less then the number of rows then a forwardAD(0, x) sweep is used to get the function values and a forwardAD(1,  $e^i$ ) sweep for each unit vector  $e^i$  in the column space is used to get the vector of first order partials for each column in the constraint Jacobian.

Two other gradient methods are

```
SparseVector *calculateConstraintFunctionGradient(double* x,
          double *objLambda, double *conLambda, int idx, bool new_x, int highestOrder);
and
SparseVector *calculateConstraintFunctionGradient(double* x, int idx,
          bool new_x);
```

Similar methods are available for the objective function; however, the objective function gradient methods treat the gradient of each objective function as a dense vector.

#### 11.3.4 Hessian Evaluation Methods

```
There are two methods for Hessian calculations. The first method has the signature
```

```
SparseHessianMatrix *calculateLagrangianHessian( double* x, double *objLambda, double *conLambda, bool new_x, int highestOrder); so if either function or first derivatives have been calculated an appropriate call is calculateLagrangianHessian( x, w, z, false, 2);

If the Hessian of a single row or objective function is desired the following method is available SparseHessianMatrix *calculateHessian( double* x, int idx, bool new_x);
```

## Part III

# Building OS from source

# 12 Downloading the OS Project

## 12.1 Auxiliary Software for Working with the OS Project

Compiling and modifying the OS project source code can be a daunting task, made somewhat easier by the inclusion of configure scripts and makefiles in the distribution of the source. However, additional software packages are sometimes needed or convenient, especially on Windows. We collect in this section a number of recommended packages that we ourselves use in the development and maintenance of the code.

### 12.1.1 Subversion (SVN)

The Subversion version control package is used to obtain the C++ source code. Users with Unix operating systems will most likely have a command line svn client. If an svn client is not present, see http://subversion.tigris.org to download an svn client. For Windows users we recommend the svn client TortoiseSVN. (See http://tortoisesvn.tigris.org.) Upon installation the TortoiseSVN client is integrated within the Windows Explorer.

### 12.1.2 wget

Certain third-party software (see Section 13.5) is available in source form but is not contained in the OS project distribution. Scripts are included to download this code using the wget executable.

A Windows version of wget is available at

http://www.christopherlewis.com/WGet/wget-1.11.4b.zip

There is no need to rebuild the code locally, which relies on several levels of other software.

#### 12.1.3 Windows development platform

A development platform is essential for users on Windows. OS Project provides support for Microsoft Visual Studio (see Section 13.2.1) and several unix emulators, including Cygwin (Section 13.2.3), MinGW (Section 13.2.4) and MSYS (Section 13.2.5). Download instructions for all of these packages are included in the sections indicated.

### 12.1.4 C++ compiler

A C++ compiler is needed to compile the OS source. This should be present under all unix installations. If no C++ compiler is available on the system, the free gcc compiler can be downloaded from http://gcc.gnu.org.

Microsoft Visual Studio can be configured with the Microsoft cl compiler, which also works under MSYS. MinGW and Cygwin are normally configured with the Gnu compiler collection (gcc), although they can also be used with the cl compiler. However, extreme care is needed if the last option is followed. gcc and cl have very different header files, and it is important to set up the \$PATH variable correctly in order not to confuse the header files. In our experience, best results are achieved with the minimal unix-like installation, MSYS, and the Microsoft cl compiler.

### 12.1.5 Fortran Compiler

The COIN-OR project Ipopt (see Section 13.4) and several of the third-party software described in Section 13.5 include Fortran subroutines, which must be compiled with a Fortran compiler if the user wants to include these projects in the build. A free Fortran 95 compiler can be downloaded from http://www.g95.org. For Fortran 77 code (which includes the Blas, HSL and Lapack projects — but not Mumps) it might be sufficient to download the f2c translator which turns Fortran 77 code into code that can subsequently be fed into a C compiler. The f2c translator and the f2c runtime library can be downloaded from http://www.netlib.org/f2c. Further details are available in the file BuildTools/compile\_f2c/INSTALL, which is part of the OS distribution.

#### 12.1.6 flex and bison

Users who want to edit the source code in the parsers described in Section 9.4 will need the additional tools flex and bison. These can be downloaded from

http://sourceforge.net/project/showfiles.php?group\_id=2435&package\_id=67879 and are listed at the Web site as

```
bison-2.3-MSYS-1.0.11-1
flex-2.5.33-MSYS-1.0.11-1
regex-0.12-MSYS-1.0.11-1
```

The last file contains an important DLL, msys-regex-0.dll, without which flex will not start.

### 12.1.7 doxygen

Doxygen (http://www.doxygen.org) is a document production system that can be used to prepare documentation for the OS project and related software. For details, see Section 13.7.

### 12.2 Obtaining OS Source Code Using Subversion (SVN)

For the rest of this documentation, we assume that the name of the root directory of the OS project distribution is COIN-OS. The COIN-OS directory structure is illustrated in Figure 19. OS source code is mainly contained inside of the OS subdirectory. Other first level subdirectories are mostly external projects (COIN-OR or third-party) that the OS project depends on.

For Users on a Unix system such as Linux, Solaris, Mac OS X, etc., the source code is obtained as follows. In a command window execute:

```
svn co https://projects.coin-or.org/svn/OS/releases/2.3.0 COIN-OS
```

It is possible that on some systems you may get a message such as:

Error validating server certificate for 'https://projects.coin-or.org:443':

- The certificate is not issued by a trusted authority. Use the fingerprint to validate the certificate manually!

Certificate information:

- Hostname: projects.coin-or.org
- Valid: from Jun 10 22:51:18 2007 GMT until Jun 15 21:00:28 2009 GMT
- Issuer: 07969287, http://certificates.godaddy.com/repository, GoDaddy.com, Inc., Scottsdale, Arizona, US

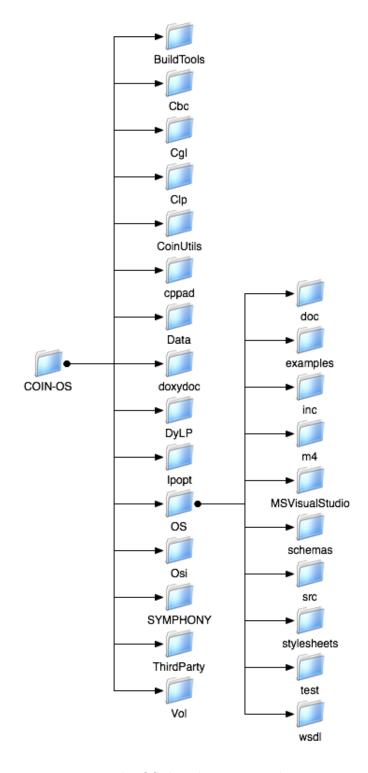

Figure 19: The OS distribution root directory.

```
- Fingerprint: f7:26:0f:bb:e1:94:a5:23:7f:5c:cb:c3:9a:c4:74:51:e5:c7:4d:29 (R)eject, accept (t)emporarily or accept (p)ermanently?
```

If so, select (p) and you should not get this message again.

For more information on downloading the OS project or other COIN-OR projects using SVN see

http://projects.coin-or.org/BuildTools/wiki/user-download#DownloadingtheSourceCode.

On Windows with TortoiseSVN, create a directory COIN-OS in the desired location and right-click on this directory. Select the menu item SVN Checkout ... and in the textbox "URL of Repository" give the URL for the version of the OS project you wish to check out, for instance,

```
https://projects.coin-or.org/svn/OS/stable/2.3.
```

Now build the project as described in Section 13.

The Java source code for setting up a solver service with Apache Tomcat is checked out as follows:

```
svn co https://projects.coin-or.org/svn/OS/branches/OSjava OSJava
```

For more detail on running a Tomcat solver service see Section 15.

### 12.3 Obtaining the OS Source Code From a Tarball or Zip File

The OS source code can also be obtained from either a tarball or zip file. This may be preferred for users who are not managing other COIN-OR projects and wish to only work with periodic release versions of the code. In order to obtain the code from a Tarball or Zip file do the following.

Step 1: In a browser open the link http://www.coin-or.org/download/source/OS/. Listed at this page are files in the format:

```
OS-release_number.tgz
OS-release_number.zip
```

- Step 2: Click on either the tgz or zip file and download to the desired directory.
- **Step 3:** Unpack the files. For tgz do the following at the command line:

```
gunzip OS-release_number.tgz
tar -xvf OS-release_number.tar
```

Windows users should be able to double-click on the file OS-release\_number.zip and have the directory unpacked.

Step 4: (optional) Move the folder OS-release\_number to the desired location and rename it to COIN-OS.

Now build the project as described in Section 13.

### 12.4 Obtaining source for the OS Project API

The OS project is very extensive and relies on many other COIN-OR projects. This may not be desirable for modeling language and solver developers who just wish to use the OS API in conjunction with their modeling language or solver. Hence there is also an "OS lite" download that consists of all the code for the OS API and for reading and writing instance and solution files. We refer to this version of the project as OSCommon. To get the current version of OSCommon use the svn command

svn co https://projects.coin-or.org/svn/OS/branches/OScpp/OSCommon OSCommon

## 13 Building and Testing the OS Project

Once the OS source code is obtained, the OS libraries, OSSolverService executable, and test examples can be built. We describe how to do this on Unix/Linux systems (see Section 13.1) and on Windows (see Section 13.2).

### 13.1 Building the OS Project on Unix/Linux Systems

In order to build the OS project on Unix/Linux systems do the following.

- Step 1: Connect to the OS distribution root directory (COIN-OS in Figure 19).
- Step 2: Run the configure script that will generate the makefiles. If you are running on a machine with a Fortran 95 compiler present (e.g., gfortran), and you have previously downloaded the third-party software packages BLAS and Mumps (see Section 13.4), run the command
  - ./configure

otherwise use

./configure COIN\_SKIP\_PROJECTS="Ipopt Bonmin"

as COIN-OR's Ipopt and Bonmin projects currently use Fortran to compile some of its dependent libraries.

#### Notes:

- If gfortran is not present and you wish to build the nonlinear solver Ipopt see the instructions in Section 13.4.
- When using configure you may wish to use the -C option. This instructs configure
  to use a cache file, config.cache, to speed up configuration by remembering and
  reusing the results of tests already performed.
- For more information and options on the ./configure script see https://projects.coin-or.org/BuildTools/wiki/user-configure#PreparingtheCompilation.
- You cannot apply COIN\_SKIP\_PROJECTS to Cbc, Clp, Cgl, CoinUtils, or Osi. These projects must be present.

### Step 3: Run the make files.

make

### Step 4: Run the unitTest.

make test

Depending upon which third-party software you have installed, the result of running the unitTest should look something like (we have included the third-party solver LINDO in the test results below; it is not part of the default build):

#### HERE ARE THE UNIT TEST RESULTS:

```
Solved problem avion2.osil with Ipopt
Solved problem HS071.osil with Ipopt
Solved problem rosenbrockmod.osil with Ipopt
Solved problem parincQuadratic.osil with Ipopt
Solved problem parincLinear.osil with Ipopt
Solved problem callBack.osil with Ipopt
Solved problem callBackRowMajor.osil with Ipopt
Solved problem parincLinear.osil with Clp
Solved problem p0033.osil with Cbc
Solved problem p0033.osil with SYMPHONY
Solved problem parincLinear.osil with DyLP
Solved problem volumeTest.osil with Vol
Solved problem p0033.osil with GLPK
Solved problem lindoapiaddins.osil with Lindo
Solved problem rosenbrockmod.osil with Lindo
Solved problem parincQuadratic.osil with Lindo
Solved problem wayneQuadratic.osil with Lindo
Test the MPS -> OSiL converter on parinc.mps using Cbc
Test the AMPL nl -> OSiL converter on hs71.nl using LINDO
Test a problem written in b64 and then converted to OSInstance
Successful test of OSiL parser on problem parincLinear.osil
Successful test of OSrL parser on problem parincLinear.osrl
Successful test of prefix and postfix conversion routines on problem rosenbrockmod.osil
Successful test of all of the nonlinear operators on file testOperators.osil
Successful test of AD gradient and Hessian calculations on problem CppADTestLag.osil
```

All tests completed successfully

If you do not see

#### All tests completed successfully

then you have not passed the unitTest and hopefully some semi-intelligible error message was given.

**Step 5:** Install the libraries and executables.

make install

This will install all of the libraries in the lib directory. In particular, the main OS library libOS along with the libraries of the other COIN-OR projects that download with the OS project will get installed in the lib directory. In addition the make install command will install several executable programs in the bin directory, depending on the parameters on the configure command. One of these binaries is OSSolverService which is the main OS project executable. This is described in Section 4. In addition Clp, Cbc, Ipopt, Bonmin, Couenne and SYMPHONY get installed in the bin directory. Necessary header files are installed in the include directory. In this case, bin, lib and include are all subdirectories of where ./configure is run. If the user wants these files installed elsewhere, then configure should specify the prefix of these directories. That is,

```
./configure --prefix=prefixDirectory COIN_SKIP_PROJECTS="Ipopt Bonmin"

For example, running

./configure --prefix=/usr/local COIN_SKIP_PROJECTS="Ipopt Bonmin"

and then running make and make install will put the relevant files in

/usr/local/bin
/usr/local/lib
```

Run an Example! If make test works, proceed to Section 4 to run the key executable, OSSolverService.

### 13.1.1 Building the OS Project on Mac OS X

When building OS on Mac OS X 10.5.x (Leopard) it may be necessary to add the following to the configure line

```
ADD_CXXFLAGS="-mmacosx-version-min=10.4"
ADD_CFLAGS="-mmacosx-version-min=10.4"
ADD_FFLAGS="-mmacosx-version-min=10.4"
LDFLAGS="-flat_namespace"
```

Also, the Mac OS X operating system does not come configured with the gcc compiler. Users wanting to build the OS project on the Mac should do the following:

• Install the Xcode developer tools. These are available on the install DVD that comes with the machine or at the Apple developer site. See

```
http://developer.apple.com/technology/xcode.html
```

• Install a Fortran compiler. We have had good luck with the GNU **gfortran** compiler. Platform specific binaries for the various Mac platforms (Leopard and Tiger, Intel and Power PC) are obtained at

```
http://hpc.sourceforge.net/
```

We followed the instructions and installed the binary using the command

```
sudo tar -xvf gcc-bin.tar -C /
```

We have also successfully used the fink project, see

http://www.finkproject.org/

to download and build gcc/g++/gfortran compilers from source code.

### 13.2 Building the OS Project on Windows

There are a number of options open to Windows users. First, if you wish to work with source code we recommend downloading the svn client, TortoiseSVN. (See Section 12.1.1.) With TortoiseSVN in the Windows Explorer connect to the directory (e.g., COIN-OS) where you wish to put the OS code. Right-click on the directory and select SVN Checkout. In the textbox, URL of Repository give the URL for the version of the OS project you wish to check out, e.g.,

https://projects.coin-or.org/svn/OS/stable/2.3.

Also, if you plan to build any of the projects contained in ThirdParty (e.g., ASL) we recommend using wget. (See Section 12.1.2.)

### 13.2.1 Microsoft Visual Studio (MSVS)

Microsoft Visual Studio solution and project files are provided for users of Windows and the Microsoft Visual Studio IDE. We currently support Versions 8 and 9. These versions are also sometimes referred to by their (approximate) release dates, which is 2008 for Version 9 and 2005 for Version 8. In addition there is a free version of the Visual Studio IDE C++ compiler, called Visual C++ Express Edition.

The following steps are necessary to build the OS project using the Microsoft Visual Studio IDE.

- Step 0. If the C++ compiler cl is already installed, go to to Step 2.
- Step 1. Download and install the Visual C++ Express Edition, which is available for free at Microsoft's web site. Version 9 is at http://www.microsoft.com/express/download/#webInstall. This download contains the Microsoft cl C++ compiler along with necessary libraries.
- Step 2. The part of the OS library responsible for communication with a remote server depends on some underlying Windows socket header files and libraries. These files are part of the commercial for-pay version, but are not included in the Visual C++ Express download. If you have the Express Edition, it is necessary to also download and install the Windows Platform SDK, which can be found at

 $\verb|http://www.microsoft.com/downloads/details.aspx?FamilyID=E6E1C3DF-A74F-4207-8586-711EBE331CDC\&displaylang=en. | A the following the property of the property of the proper$ 

Step 3. In the COIN-OR/OS directory you will find the folder MSVisualStudio, which contains root directories organized by the version of Visual Studio. We currently provide solution files for Version 8 and Version 9. Each contains the file OS.sln and project files for building the unitTest (OSTest.vcproj), the OSSolverService (OSSolverService.vcproj) and the OS libraries (libOSCommon.vcproj and (libOSSolvers.vcproj). The Microsoft Visual Studio files are automatically downloaded with an SVN checkout. They are also contained in the tarballs (see Section 12.3).

Open the solution file or the individual project files (for instance by double-clicking on them in Windows Explorer) and select Build from the menu bar.

Step 4. Run the unitTest. Connect to the directory COIN-OR/OS/test and run either the release or debug version of the unitTest executable.

The solution file OS.sln contains two configurations, Debug and Release, both of which are configured without Ipopt.

### 13.2.2 Visual Studio Examples Distribution

Many users will not be interested in actually building the OS project from source code. At the link https://projects.coin-or.org/CoinBinary/browser/binary/OS are binaries for using the OS project. There are also Visual Studio project files for building applications that use the precompiled OS libraries. In particular, download and unpack the file

OS-version\_number-VisualStudio.zip

This zip archive contains a bin directory that holds the executable OSSolverService.exe. The OSSolverService.exe is configured to run, out-of-the-box, the following solvers.

- Bonmin
- Clp
- Cbc
- Couenne
- DyLP
- Ipopt
- SYMPHONY
- Vol

The libraries necessary to run these solvers are included in the download. No additional software is necessary to solve models with these solvers! See Section 4 for details on how to use the OSSolverService.exe executable for solving optimization problems.

The bin directory also contains the OSAmplClient.exe executable. If the user has a Windows version of AMPL, then AMPL can be used to invoke all of the solvers mentioned above through the OSAmplClient. For details see Section 5.1.

This zip archive also contains a lib directory that holds libraries for a number of COIN-OR projects, including OS. It is possible to build customized optimization applications that link against

these libraries. We provide several examples that use various aspects of the OS project in order to build customized applications. The Visual Studio example solution file is named osExamples.sln and is found in the folder MSVisualStudioOSExamples. The solution file osExamples.sln currently contains nine projects (examples). These are described in more detail in Section 7.

### 13.2.3 Cygwin

Cygwin provides a Unix emulation environment for Windows. It comes with numerous tools and libraries including the gcc compilers. See www.cygwin.com. Cygwin can be used with the Gnu Compiler Collection (gcc) or with the Microsoft cl compiler.

Using Cygwin with gcc: With Cygwin and the corresponding gcc compiler the OS project is built exactly as described in Section 13.1. If you previously downloaded Cygwin with gnome make version 3.81-1, you must obtain a fixed 3.81 version from http://www.cmake.org/files/cygwin/make.exe. (See also the discussion at http://projects.coin-or.org/BuildTools/wiki/current-issues.)

Using Cygwin with Microsoft cl: Users who are extremely adventuresome and have an abundance of free time on their hands may wish to use Cygwin with the Microsoft cl compiler to build the OS project. The following steps have led to a successful build.

- Step 1: Download Cygwin from http://www.cygwin.com/setup.exe and install.
- Step 2: Download Visual Studio Express C++ at http://www.microsoft.com/express/download/#webInstall.
- Step 3: The part of the OS library responsible for communication with a remote server depends on some underlying Windows socket header files and libraries. Therefore it is necessary to also download and install the Windows Platform SDK. Download the necessary files at <a href="http://www.microsoft.com/downloads/details.aspx?FamilyID=E6E1C3DF-A74F-4207-8586-711EBE331CDC&displaylang=en">http://www.microsoft.com/downloads/details.aspx?FamilyID=E6E1C3DF-A74F-4207-8586-711EBE331CDC&displaylang=en</a> and install.
- Step 4: Set the Cygwin search path configuration. This is important. This step is necessary to ensure that Cygwin looks for compilers, linkers, etc in the correct order. The right order of directories is: MSVS command directories, Cygwin command directories, and finally Windows command directories. This is illustrated below.
  - First, Cygwin should look in the Microsoft Visual Studio directories. If a standard Visual Studio install is done, the following should be part of the Cygwin search path.

```
.:/cygdrive/c/Program Files/Microsoft Visual Studio 8/Common7/IDE :/cygdrive/c/Program Files/Microsoft Visual Studio 8/VC/bin :/cygdrive/c/Program Files/Microsoft Visual Studio 8/Common7/Tools :/cygdrive/c/Program Files/Microsoft Visual Studio 8/SDK/v2.0/Bin :/cygdrive/c/Program Files/Microsoft Visual Studio 8/VC/vcpackages :/cygdrive/c/WINDOWS/Microsoft.NET/Framework/v2.0.50727
```

• Second, Cygwin should next search its command directories. The following is typical of a standard install.

/bin:/usr/local/bin:/usr/bin:/usr/X11R6/bin

• Third, Cygwin should search the Windows specific command directories. The following is typical.

```
:/cygdrive/c/WINDOWS/system32:/cygdrive/c/WINDOWS
:/cygdrive/c/WINDOWS/System32/Wbem:/cygdrive/c/Program Files/ATI Technologies/ATI Control Panel
:/cygdrive/c/Program Files/Common Files/Roxio Shared/DLLShared/
:/cygdrive/c/Program Files/QuickTime/QTSystem/:/cygdrive/c/Program Files/Microsoft SQL Server/90/Tools/bin/
:/cygdrive/c/Program Files/Microsoft Platform SDK for Windows Server 2003 R2/Bin/
:/cygdrive/c/Program Files/Microsoft Platform SDK for Windows Server 2003 R2/Bin/WinNT/
:/cygdrive/c/Program Files/SSH Communications Security/SSH Secure Shell
:/cygdrive/d/SSH
```

Open the Cygwin shell and check the value of \$PATH. If directories don't appear in an order described above, then the \$PATH value needs to be reset.

Step 5: Build the OS project (or any COIN-OR project). If you wish to avoid the FORTRAN related issues you should build without Ipopt, Bonmin and Couenne. Issue the following command in the project root.

```
./configure COIN_SKIP_PROJECTS="Ipopt Bonmin Couenne" --enable-doscompile=msvc
```

If you wish to build with Ipopt or Bonmin and Couenne, which depend on it, then FOR-TRAN is required — and Visual Studio does not ship with a FORTRAN compiler. The following is a work-around. (See also Section 13.4.)

- Step a. Obtain one of the Harwell Subroutine Library (HSL) routines ma27ad.f or MA57ad.f. See http://www.cse.scitech.ac.uk/nag/hsl/. Put the Harwell code in the directory ThirdParty/HSL. (Note the case in the file names, which is relevant in a unix-like environment.)
- Step b. Follow the instructions for downloading and installing the f2c compiler from Netlib. The installation instructions for this are in the INSTALL file in

```
BuildTools/compile_f2c
```

Step c. Run the configure script

```
./configure --enable-doscompile=msvc
```

#### 13.2.4 MinGW

MinGW (Minimalist GNU for Windows) is a set of runtime headers to be used with the GNU gcc compilers for Windows. See www.mingw.org. As with Cygwin, the OS project is built exactly as described in Section 13.1.

The MinGW installation includes the gcc compiler, which can interact negatively with the Microsoft cl compiler. For that reason it is advisable to download the even smaller installation MSYS (see next section) if you intend to build any software with the Microsoft Visual Studio suite.

Warning: A user of MSYS with MinGW gcc version 4.4.0 got an error about a missing library "pthreadsGC2.dll" when running the OS unitTest. This user installed pthreadsGC2.dll from

ftp://sources.redhat.com/pub/pthreads-win32/dll-latest/lib/pthreadGC2.dll and reported that the problem then went away.

#### 13.2.5 MSYS

MSYS (Minimal SYStem) provides an easy way to use the COIN-OS build system with compilers/linkers of your own choice, such as the Microsoft command line C++ cl compiler. MSYS is intended as an alternative to the DOS command window. It is an application that gives the user a Bourne shell that can run configure scripts and makefiles. No compilers come with MSYS. In the Cygwin, MinGW, and MSYS hierarchy, it is at the bottom of the food chain in terms of tools provided. However, it is very easy to use and build the OS project with MSYS. In this discussion we assume that the user has downloaded the OS source code (most likely with TortoiseSVN) and that the cl compiler is present. The project is built using the following steps.

#### Note:

- If you wish to use the third-party software with MSYS it is best to get wget. See Section 12.1.2.
- Do not put any imbedded blanks in the path to the OS project.

Execute the following steps to use the Microsoft C++ cl compiler with MSYS.

Step 1. Download MSYS at

http://downloads.sourceforge.net/mingw/MSYS-1.0.11.exe?modtime=1079444447&big\_mirror=1 and install. Double-clicking on the MSYS icon will open a Bourne shell window.

Step 2. Download Visual Studio Express C++ at http://www.microsoft.com/express/download/#webInstall and install.

- Step 3. The part of the OS library responsible for communication with a remote server depends on some underlying Windows socket header files and libraries. Therefore it is necessary to also download and install the Windows Platform SDK. Download the necessary files at <a href="http://www.microsoft.com/downloads/details.aspx?FamilyID=E6E1C3DF-A74F-4207-8586-711EBE331CDC&displaylang=en">http://www.microsoft.com/downloads/details.aspx?FamilyID=E6E1C3DF-A74F-4207-8586-711EBE331CDC&displaylang=en</a> and install.
- Step 4. Set the Visual Studio environment variables so that paths to the necessary libraries and header files are recognized. Assuming that a standard installation was done for the Visual Studio Express and the Windows Platform SDK set the variables as follows:

PATH=C:\Program Files\Microsoft Visual Studio 8\Common7\IDE; C:\Program Files\Microsoft Visual Studio 8\VC\BIN; C:\Program Files\Microsoft Visual Studio 8\Common7\Tools; C:\Program Files\Microsoft Visual Studio 8\SDK\v2.0\bin; C:\WINDOWS\Microsoft.NET\Framework\v2.0.50727; C:\Program Files\Microsoft Visual Studio 8\VC\VCPackages

INCLUDE=C:\Program Files\Microsoft Visual Studio 8\VC\INCLUDE;
C:\Program Files\Microsoft Platform SDK for Windows Server 2003 R2\Include

LIB = C:\Program Files\Microsoft Visual Studio 8\VC\LIB;

C:\Program Files\Microsoft Visual Studio 8\SDK\v2.0\lib;
C:\Program Files\Microsoft Platform SDK for Windows Server 2003 R2\Lib

The environment variables can be set using the System Properties in the Windows Control Panel.

Step 5. In the MSYS command window connect to the root of the OS project and run the configure script followed by make as described in Section 13.1.

Run an Example! If make test works, proceed to Section 4 to run the key executable, OSSolverService.

Microsoft Windows users who wish to obtain MSYS for building the OS project can download the appropriate software at http://sourceforge.net/project/showfiles.php?group\_id=2435. The user may find this Web site confusing. It is only necessary to download what is referred to as the MSYS Base System. As of this writing the most recent version is MSYS-1.0.11. This file is listed as bash-3.1-MSYS-1.0.11 and the binary download is

http://downloads.sourceforge.net/mingw/bash-3.1-MSYS-1.0.11-1.tar.bz2?modtime=1195140582&big\_mirror=1
This will provide the necessary Bourne shell for executing the configure scripts. Users who want to edit the source code in the parsers described in Section 9.4 will need the additional tools flex and bison as described in Section 12.1.6.

#### 13.3 VPATH Installations

It is possible to build the OS project in a directory that is different from the directory where the source code is present. This is called a VPATH compilation. A VPATH compilation is very useful if you wish to build several versions (e.g., debug and non-debug versions, or versions with availability of various combinations of third-party software) of the OS project from a single copy of the source code.

For example, assume you wish to build a debug version of the OS project in the directory vpath-debug and that ../COIN-OS is the path to the root of the OS project distribution. Create the vpath-debug directory, leaving it empty for the moment. From the vpath-debug directory, run configure as follows:

../COIN-OS/configure --enable-debug

After you run configure, the OS distribution directory structure (see Figure 19) will be mirrored in the vpath-debug directory, and all of the necessary Makefiles will be copied there. Next from the vpath-debug directory execute

#### make

and all of the libraries created will be in their respective directories inside vpath-debug and not ../COIN-OS.

#### Notes:

1. If you have already run the configure script inside the ../COIN-OS directory, you cannot do a VPATH build until you have run

make distclean

in the ../COIN-OS directory.

2. Note also that **configure** automatically detects the presence of third-party software and prepares the configuration and make files accordingly. Once you have downloaded, e.g., Blas, you must specify

```
configure COIN_SKIP_PROJECTS="ThirdParty/Blas"
```

if you want to recreate the default configuration.

3. If you work with the trunk version of OS, it is possible that files are added to and removed from the distribution due to development activities. These files are not recognized properly by the system unless it is reconfigured by running

make distclean

followed by

./configure

in the VPATH directory.

4. You can customize compiler flags, linker options, include directories, and many other options by setting appropriate environment variables. For further information you may want to consult the built-in help function by specifying

```
./configure --help
```

or the help file available at the homepage of the BuildTools project (http://projects.coin-or.org/BuildTools).

### 13.4 COIN-OR Projects Requiring Fortran

Ipopt, Bonmin and Couenne are COIN-OR projects (http://projects.coin-or.org/Ipopt, http://projects.coin-or.org/Bonmin, http://projects.coin-or.org/Couenne) and are included in the download with the OS project. However, unlike the other COIN-OR projects that download with OS, these projects require third-party software that is based on FORTRAN and is not part of the default distribution. Care must therefore be taken if you wish to build OS with the Ipopt, Bonmin or Couenne solver. It is further important to know that there is a dependency between these three projects. Ipopt is the only one using Fortran directly, but Bonmin relies on Ipopt for its solver, and Couenne is similarly dependent on both Ipopt and Bonmin. Neither Bonmin nor Couenne can therefore be installed in isolation.

You can exclude all three of these projects from the OS build by adding the option

COIN\_SKIP\_PROJECTS="Ipopt Bonmin Couenne"

to the configure script.

### 13.4.1 Building Ipopt, Bonmin and Couenne in Unix or a Unix-like environment

If you are working in Unix or one of the Unix-like environments described in section 13.2, you can proceed as follows. To get the necessary third-party software, first connect into the ThirdParty directory. Then execute the following commands:

```
$ cd Blas
```

- \$ ./get.Blas
- \$ cd ../Lapack
- \$ ./get.Lapack
- \$ cd ../Mumps
- \$ ./get.Mumps

What you do next depends upon whether or not a FORTRAN compiler is present, and if so, which version of FORTRAN. There are several options. See also

http://www.coin-or.org/Ipopt/documentation/node13.html

- Option 1. If you have a Fortran 95 compiler that recognizes embedded preprocessor statements (such as gfortran see http://gcc.gnu.org/fortran/org95 see http://www.g95.org), you can simply run the configure script and the FORTRAN compiler will be detected and the Ipopt, Bonmin and Couenne projects will be built.
- Option 2. If your Fortran 95 compiler cannot deal with the preprocessor statements embedded in the Mumps code, it may be possible to run the Fortran code through a preprocessor such as cpp. In the worst case you may have to resort to manual edits before you can build Ipopt or see Option 3.
- Option 3. If you have a FORTRAN 77 compiler, you can replace Mumps by one of the Harwell Subroutine Library (HSL) routines ma27ad.f or MA57ad.f. (Unix is case-sensitive, so note the file names carefully.) See

http://www.cse.scitech.ac.uk/nag/hsl/.

You must obtain the Harwell code and put it in the directory \_./ThirdParty/HSL. Now run the configure script as described in Section 13.1.

Note that the Harwell Subroutine Library is not governed by the Eclipse Public License. It is the user's responsibility to ensure adherence to appropriate copyright and distribution agreements.

Option 4. If you do not have a FORTRAN compiler and do not wish to obtain one, you can use the f2c translator from Netlib to translate HSL to C. The installation instructions for f2c are in the INSTALL file in

BuildTools/compile\_f2c

Two important points:

- Option 4 also requires that one of the Harwell Subroutine Library (HSL) routines ma27ad.f or MA57ad.f be present in the HSL directory.
- If you run configure with the --enable-debug option on Windows, then when building the vcf2c.lib, use the command line

```
CFLAGS = -MTd -DUSE_CLOCK -DMSDOS -DNO_ONEXIT
```

### 13.4.2 Ipopt and Microsoft Visual Studio

We regret that at present we cannot distribute a solution file that can detect and reliably process the necessary third-party software to build Ipopt. Users who need Ipopt on a Windows system are advised to download the binary build as documented in Section 3.

### 13.5 Other Third-Party Software

This section deals with other third-party software not available for download at www.coin-or.org. The OS project distribution includes the COIN-OR projects Bonmin, Cbc, Clp, Cgl, CoinUtils, Couenne, CppAD, DyLP, Ipopt, Osi, SYMPHONY, and Vol. (For details on any of these projects see the COIN-OR web site at http://www.coin-or.org/projects/.) However, the project is also designed to work with several other open source and commercial software projects. In the OS distribution directory structure (see Figure 19), there is a ThirdParty directory, which does not contain anything other than get.xxxx scripts and other utilities. The source code for any of these packages must be downloaded separately using the get.xxxx scripts, as configure will not build these projects without the source code being present. After the download, configure will recognize the presence of these files and will configure the makefiles accordingly.

If the user wants to exclude these projects from the build after they have been downloaded and detected, a new configure is required with instructions to skip them. For instance, if the user experiences problems with the Fortran compiler and its interaction with the system, the following command can be used to skip all projects that use Fortran code:

configure COIN\_SKIP\_PROJECTS="Ipopt Bonmin Couenne ThirdParty/Blas ThirdParty/Lapack \
ThirdParty/Mumps"

In the inc subdirectory of the OS directory, there is a header file, config\_os.h that defines the values of a number of

#### COIN\_HAS\_XXXXX

variables.

Many of the other header files contain **#include** statements inside **#ifdef** statements. For example,

```
#ifdef COIN_HAS_LINDO
#include "LindoSolver.h"
#endif
#ifdef COIN_HAS_GLPK
#include <OsiGlpkSolverInterface.hpp>
#endif
```

If the project is configured with the simple ./configure command given in Step 2 on page 93 with no arguments, then in the config\_os.h header file the variables associated with the third-party software described in this subsection will be undefined. For example:

```
/* Define to 1 if the Cplex package is used */
/* #undef COIN_HAS_CPX */
unlike the configured COIN-OR projects that appear as
/* Define to 1 if the Clp package is used */
#define COIN_HAS_CLP 1
```

In the following subsections we describe how to incorporate various third-party packages into the OS project and see to it that the

#### COIN\_HAS\_XXXXX

variable is defined in config\_os.h.

Make sure to run configure after you have downloaded the required source code, in order to modify the makefiles appropriately. It is **important to note** that even though there are multiple files named configure in various subdirectories, you should only ever run the master configure in the distribution root directory, possibly accessed from a VPATH as in Section 13.3. It sets important global variables and will call all other necessary configure files in turn. You may also wish to view http://projects.coin-or.org/BuildTools/wiki/user-configure#CommandLineArgumentsforconfigure

for more information on command line arguments that are illustrated in the subsections below.

### 13.5.1 AMPL Solver Library (ASL)

The OS library contains a class, OSn12osil (see Section 9.3.2), and the program OSAmplClient (see Section 5.1) that require the use of the AMPL Solver Library (ASL). See http://www.ampl.com and http://netlib.sandia.gov/ampl/. Users with a Unix system should locate the ASL folder that is part of the distribution. The ASL folder is in the ThirdParty folder which is in the distribution root folder. Locate and execute the get.ASL script. Do this prior to running the configure script. The configure script will then build the correct ASL library.

Microsoft Visual Studio users should note that OSAmplClient is distributed as part of the binary distribution. For reasons explained in Section 13.4.2 it is currently not possible to distribute a solution file to let users build their own executable.

### 13.5.2 GLPK

GLPK is a an open-source linear and integer-programming solver from the GNU organization. See http://www.gnu.org/software/glpk/. GLPK is distributed under the GNU General Public Licence (GPL), which is incompatible with the Eclipse Public License (EPL) that governs OS. For that reason we are unable to distribute OS binaries linked to the GLPK solver. Users interested in GLPK must build OS from source and link to the GLPK libraries.

In order to use GLPK with OS in a unix environment, connect to ThirdParty/Glpk and execute get.Glpk. Once the source code has been downloaded, run configure, followed by a make, as explained in Section 13.1 or Section 13.3.

Users on MSVS can download the source by anonymous ftp from

ftp://ftp.gnu.org/gnu/glpk/glpk-version\_number.tar.gz

At the time of this writing, the most up-to-date version is 4.42, which can be found at ftp://ftp.gnu.org/gnu/glpk/glpk-4.42.tar.gz

#### 13.5.3 Cplex

Cplex is a linear, integer, and quadratic solver. See http://www.ilog.com/products/cplex/. Cplex does not provide source code and you can only download the platform dependent binaries. After installing the binaries and include files in an appropriate directory, run configure to point to the include and library directory. An example is given below:

configure --with-cplex-lib="-L\$(CPLEXDIR)/lib/\$(SYSTEM)/\$(LIBFORMAT) \$(CPLEX\_LIBS)"
--with-cplex-incdir= \$(CPLEXDIR)/include

You may also need the following environment variables (if they are not already set). The following are values we used in a working implementation.

```
SYSTEM =i86_linux2_glibc2.3_gcc3.2
LIBFORMAT =static_pic_mt
CPLEXDIR =/usr/local/ilog/cplex81/include/ilcplex
CPLEXLIBPATH= -L$(CPLEXDIR)/lib/$(SYSTEM)/$(LIBFORMAT)
CPLEXINCDIR = $(CPLEXDIR)/include
CPLEX_LIBS=-lcplex -lilocplex -lm -lpthread
ILOG_HOME=/usr/local/ilog/cplex81/bin/i86_linux2_glibc2.3_gcc3.2
ILOG_LICENSE_FILE=/usr/local/ilog/cplex81/bin/i86_linux2_glibc2.3_gcc3.2:***
CLASSPATH=:/usr/local/ilog/cplex81/bin/i86_linux2_glibc2.3_gcc3.2:
```

#### 13.5.4 LINDO

LINDO is a commercial linear, integer, and nonlinear solver. See http://www.lindo.com. LINDO does not provide source code and you can only download the platform dependent binaries. After installing the binaries and include files in an appropriate directory, run configure to point to the include and library directory. An example is given below:

```
configure --with-lindo-incdir=/home/kmartin/files/code/lindo/linux/include
--with-lindo-lib="-L/home/kmartin/files/code/lindo/linux/lib -llindo -lmosek"
```

### 13.5.5 MATLAB

MATLAB is a commercial programing environment especially suited for the development and testing of computationally intensive tasks. (See http://www.mathworks.com/products/matlab.) Install MATLAB on the client machine and follow the instruction in Section 5.3.

### 13.5.6 Library Paths

After running configure as described above, on Unix systems, it will be necessary to set the environment variables LD\_LIBRARY\_PATH or DYLD\_LIBRARY\_PATH (on Mac OS X) to point to the location of the installed third-party libraries in the case that the libraries are dynamic and not static libraries.

### 13.6 Bug Reporting

Bug reporting is done through the project Trac page. This is at

```
http://projects.coin-or.org/OS
```

To report a bug, you must be a registered user. For instructions on how to register, go to http://www.coin-or.org/usingTrac.html

After registering, log in and then file a trouble ticket by going to

http://projects.coin-or.org/OS/newticket

### 13.7 Documentation

If you have Doxygen (http://www.doxygen.org) available (the executable doxygen should be in the path command) then executing

```
make doxydoc
```

in the project root directory will result in the Doxygen documentation being generated and stored in the doxydoc folder in the project root.

In order to view the documentation, open a browser and open the file

```
projectroot/doxydoc/html/index.html
```

By default, running Doxygen will generate documentation for only the OS project. Documentation will not be generated for the other COIN-OR projects in the project root. In the doxydoc folder is a configuration file doxygen.conf. This configuration file contains the EXCLUDE parameter

```
EXCLUDE = Bonmin \
   Cbc\
   Cgl \
   Clp \
   CoinUtils \
   Couenne \
   cppad \
   SYMPHONY \
   Vol \
   DyLP \
   ThirdParty \
   Osi \
   include
```

This file can be edited, and any project for which documentation is desired, can be deleted from the EXCLUDE list.

#### 13.8 Platforms

The build process described in Section 13.1 has been tested on Linux, Mac OS X, and on Windows using MinGW/MSYS and Cygwin. The gcc/g++ and Microsoft cl compiler have been tested. A number of solvers have also been tested with the OS library. For a list of tested solvers and platforms see Table 5. More detail on the platforms listed in Table 5 is given in Table 6. For a list of other platforms testing the OS project see

https://projects.coin-or.org/TestTools/wiki/NightlyBuildInAction.

# 14 The OS Project Components

The directories in the project root are outlined in Figure 19.

If you download the OS package, you get these additional COIN-OR projects. The links to the project home pages are provided below and give more information on these projects.

• Bonmin - http://projects.coin-or.org/Bonmin

Table 5: Tested Platforms for Solvers

|              | Mac | Linux | Cyg-gcc | Msys-cl | MinGW-gcc | MSVS |
|--------------|-----|-------|---------|---------|-----------|------|
| Bonmin       | X   | X     | X       | X       | X         | X    |
| Cbc          | x   | X     | X       | X       | X         | Х    |
| Cgl          | x   | x     | X       | X       | X         | X    |
| Clp          | x   | x     | X       | X       | X         | X    |
| Couenne      | x   | x     |         | X       | X         |      |
| Cplex        |     | x     |         |         |           |      |
| DyLP         | x   | x     | X       | X       | X         | x    |
| Glpk         | x   | x     | X       | X       | X         |      |
| Ipopt        | x   | x     | X       | X       | X         | X    |
| Lindo        | X   | X     |         | X       |           | X    |
| MATLAB       | X   |       |         |         |           |      |
| OSAmplClient | X   | X     |         | X       |           | X    |
| SYMPHONY     | X   | X     | X       | X       | X         | X    |
| Vol          | Х   | x     | X       | X       | X         | X    |

Table 6: Platform Description

|           | Operating System    | Compiler              | Hardware               |
|-----------|---------------------|-----------------------|------------------------|
| Mac       | Mac OS X 10.4.9     | gcc 4.0.1             | Power PC               |
| Mac       | Mac OS X 10.4.10    | gcc 4.0.1             | Intel                  |
| Linux     | Ubuntu 7.10         | gcc 4.1.2             | Dell Intel 32 bit chip |
| Cyg-gcc   | Windows 2003 Server | gcc 4.2.2             | Dell Intel 32 bit chip |
| Msys-cl   | Windows XP          | cl 14.00              | Dell Intel 32 bit chip |
| MinGW-gcc | Windows XP          | gcc 3.4.2             | Dell Intel 32 bit chip |
| MSVS      | Windows XP          | Visual Studio 8 and 9 | Dell Intel 32 bit chip |

- BuildTools http://projects.coin-or.org/BuildTools
- Cbc http://projects.coin-or.org/Cbc
- Cgl http://projects.coin-or.org/Cgl
- Clp http://projects.coin-or.org/Clp
- CoinUtils http://projects.coin-or.org/CoinUtils
- Couenne http://projects.coin-or.org/Couenne
- CppAD http://projects.coin-or.org/CppAD
- DyLP http://projects.coin-or.org/DyLP
- Ipopt http://projects.coin-or.org/Ipopt
- Osi http://projects.coin-or.org/Osi
- SYMPHONY http://projects.coin-or.org/SYMPHONY
- Vol http://projects.coin-or.org/Vol

The following directories are also in the project root.

- bin after executing make install the bin directory will contain OSSolverService, clp, cbc and symphony.
- Data this directory contains numerous test problems that are used by the unit tests of the COIN-OR projects just mentioned.
- doxydoc is a folder for documentation.
- include is a directory for header files. If the user wishes to write code to link against any of the libraries in the lib directory, it may be necessary to include these header files.
- lib is a directory of libraries. After running make install the OS library along with all other COIN-OR libraries are installed in lib.
- ThirdParty is a directory for third-party software. For example, if AMPL related software such as OSAmplClient is used, then certain AMPL libraries need to be present. This should go into the ASL directory in ThirdParty.

The directories in the OS directory are outlined in Figure 20. The OS directories include the following:

- applications is a directory that holds the OSAmplClient and OSFileUpload applications in subdirectories called, respectively, amplClient and fileUpload. See Section 5.1 and 16.
- data is a directory that holds test problems. These test problems are used by the unitTest of the OS Project. Many of these files are also used to illustrate how the OSSolverService works. See Section 4.
- doc is the directory with documentation, including this OS User's Manual.

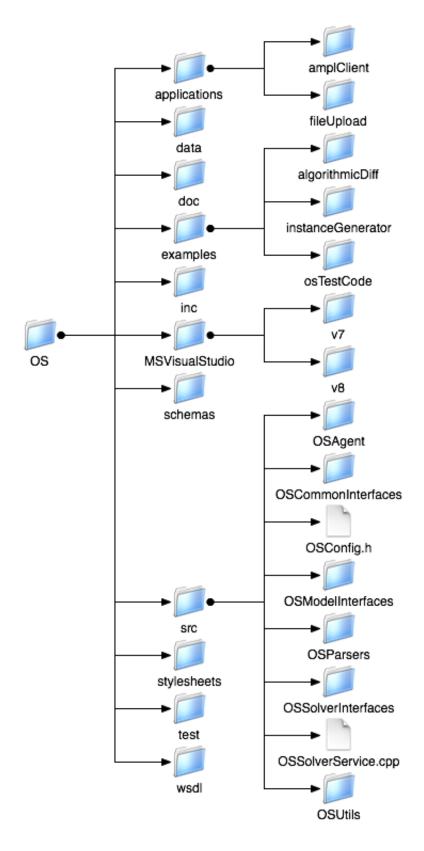

Figure 20: The OS directory.

- examples is a directory with code examples that illustrate various aspects of the OS project. These are described in Section 7.
- inc is the directory with the config os.h file which has information about which projects are included in the distribution.
- m4 is a directory that contains macro scripts written in the m4 language for auto configuration.
- MSVisualStudio is a directory that contains folders for the solution files for the Microsoft Visual Studio IDE. The subdirectories are organized by the version of Visual Studio. We currently provide solution files for versions 8 and 9.
- schemas is the directory that contains the W3C XSD (see www.w3.org) schemas that are behind the OS standards. These are described in more detail in Section 6.
- src is the directory with all of the source code for the OS Library and for the executable OSSolverService. The OS Library components are described in Section 9.
- stylesheets this directory contains the XSLT stylesheet that is used to transform the solution instance in OSrL format into HTML so that it can be displayed in a browser.
- test this directory contains the unitTest.
- wsdl is a directory of WSDL (Web Services Discovery Language) files. These are used to specify the inputs and outputs for the methods and other invocation details provided by a Web service. The most relevant file for the current version of the OS project is OShL.wsdl. This describes the set of inputs and outputs for the methods implemented in the OSSolverService. See Section 4.

# 15 Setting up a Solver Service with Apache Tomcat

This section explains how to download and use the Java implementation of the remote solver service described in Section 4.4. The server side of the Java distribution is based on the Tomcat 6.0 implementation (we have tested releases tomcat-6.0.26 or tomcat-6.0.33). In order to build an OS Solver Service, the user should do an syn checkout:

svn co https://projects.coin-or.org/svn/OS/branches/OSjava OSjava

The OSjava folder contains the file INSTALL.txt. Please follow the instructions in INSTALL.txt under the heading:

### == Install An OS Web Server==

Installing the OS Web Server based on the instructions in INSTALL.txt assumes that the user has installed:

• Eclipse IDE. See http://www.eclipse.org/downloads/. The instructions in INSTALL.txt were tested using Eclipse Galileo.

- An OSSolverService that is compatible with the server platform. The OSSolverService executable for several different platforms is available at http://www.coin-or.org/download/binary/OS/OSSolverService/. The user can also build the executable as described in this Manual. See Section 13.
- Tomcat 6.0. See http://tomcat.apache.org/.
- We assume the Java virtual machine 1.6, but this procedure has also been tested, and does work with JVM 1.5.

After the final installation is complete on the server we recommend testing by doing someting like the following. On a client machine, create the file testremote.config with the following lines of text

serviceLocation http://\*\*\*.\*\*\*.\*\*\*:8080/OSServer/services/OSSolverService osil /parincLinear.osil

where \*\*\*.\*\*\* is the IP address of the Tomcat server machine. Then, assuming the files testremote.config and parincLinear.osil are in the same directory on the client machine as the OSSolverService execute:

./OSSolverService config testremote.config

You should get back an OSrL result printed to the screen.

In the following discussion, we assume that the root folder for Tomcat running on the server is named tomcat.

If you already have a Tomcat 6.0 server with Axis installed, and have created an OSServer.war file based on INSTALL.txt, do the following:

- 1. copy the file OSServer.war into the Tomcat tomcat/webapps directory.
- 2. Stop and start Tomcat.

In the directory,

### tomcat/webapps/OSServer/WEB-INF/code/OSConfig

there is a configuration file OSParameter.xml that can be modified to fit individual user needs. You can configure such parameters as service name, service URL/URI. Refer to the xml file for more detail. Descriptions for all the parameters are within the file itself.

Below is a summary of the common and important directories and files you may want to know.

- tomcat/webapps/OSServer/
  - contains the OS Solver Service Web application. All directories and files outside of this folder are Tomcat server related.
- tomcat/webapps/OSServer/WEB-INF

contains private and important configuration, library, class and executable files to run the Optimization Service.

- tomcat/webapps/OSServer/WEB-INF/code/OSConfig contains configuration files for Optimization Services, such as the OSParameter.xml file.
- tomcat/webapps/OSServer/WEB-INF/code/temp contains temporarily saved files such as submitted OSiL/OSoL input files, and OSrL output files. This folder can get bigger as the service starts to run more jobs. For maintenance purpose, you may want to keep an eye on it.
- tomcat/webapps/OSServer/WEB-INF/code/log contains log files from the running services in the current Web application.
- tomcat/webapps/OSServer/WEB-INF/classes contains solver binaries that actually carry out the optimization process.
- tomcat/webapps/OSServer/WEB-INF/code/backup contains backup files from some of the above directories. This folder can get bigger as the service starts to run more jobs.
- tomcat/webapps/OSServer/WEB-INF/classes contains class files to run the Optimization Services.
- tomcat/webapps/OSServer/WEB-INF/lib contains library files needed by the Optimization Services.
- tomcat/conf contains configuration files for the Tomcat server, such as http server port.
- tomcat/bin contains executables and scripts to start and shut down the Tomcat server.

Before trying to call the OSSolverService, make sure you have the following libraries installed in webapps/OSServer/WEB-INF/lib. Not having all of these libraries is one of the most common errors.

```
OSCommon.jar
OSThirdParty.jar
axis.jar
commons-codec-1.5.jar
commons-discovery-0.4.jar
commons-email-1.2.jar
commons-fileupload-1.2.2.jar
commons-logging-1.1.1.jar
fastutil-5.1.5.jar
jaxrpc.jar
log4j-1.2.16.jar
saxon9-xpath.jar
saxon9.jar
wsdl4j-1.5.1.jar
xercesImpl.jar
xml-apis.jar
```

Also, if you are running the 1.5 JVM instead of 1.6 you need the saaj.jar.

## 16 File Upload: Using a File Upload Package

When the OSAgent class methods solve and send are used, the problem instance in OSiL format is packaged into a SOAP envelope and communication with the server is done using Web Services (for example Tomcat Axis). However, packing an XML file into a SOAP envelope may add considerably to the size of the file (e.g., each < is replaced with &lt; and each > is replaced with &gt;). Also, communicating with a Web Services servlet can further slow down the communication process. This could be a problem for large instances. An alternative approach is to use the OSFileUpload executable on the client end and the Java servlet OSFileUpload on the server end. The OSFileUpload client executable is contained in the fileUpload directory inside the applications directory.

This servlet is based upon the Apache Commons FileUpload. See

```
http://jakarta.apache.org/commons/fileupload/
```

The OSFileUpload Java class, OSFileUpload.class is in the directory

webapps\os\WEB-INF\classes\org\optimizationservices\oscommon\util

relative to the Web server root. The source code OSFileUpload.class is in the directory

```
COIN-OS/OS/applications/fileUpload
```

Before you can use OSFileUpload, you must give a valid URL for the location of the server. This information must be provided in line 82 of the source code OSFileUpload.cpp before issuing the make command (in a unix environment) or the build (under MS VisualStudio).

The OSFileUpload client executable (see OS/applications/fileUpload) takes one argument on the command line, which is the location of the file on the local directory to upload to the server. For example,

```
OSFileUpload ../../data/osilFiles/parincQuadratic.osil
```

The OSFileUpload executable first creates an OSAgent object.

```
OSSolverAgent* osagent = NULL;
```

```
osagent = new OSSolverAgent("http://kipp.chicagobooth.edu/fileupload/servlet/OSFileUpload");
```

The OSAgent has a method OSFileUpload with the signature

```
std::string OSFileUpload(std::string osilFileName, std::string osil);
```

where osilFileName is the name of the OSiL problem instance to be written on the server and osil is the string with the actual instance. Then

```
osagent->OSFileUpload(osilFileName, osil);
```

will place a call to the server, upload the problem instance in the osil string, and cause the server to write on its hard drive a file named osilFileName. In our implementation, the uploaded file (parincQuadratic.osil) is saved to the /home/kmartin/temp/parincQuadratic.osil on the server hard drive. This location is used in the osol file as shown below.

Once the file is on the server, invoke the local OSSolverService by

```
./OSSolverService config ../data/configFiles/testremote.config
```

where the config file is as follows. Notice there is no osil option as the OSiL file has already been uploaded and its instance location ("local" to the server) is specified in the osol file.

### 17 Wish List for Next Release

- Implement a Gurobi solver interface.
- Implement the mult and incr features in OSInstance/OSiL parsers.
- Implement the SOS feature in OSiL
- Implement a switch so that the solver output is put into OSrL output. This output should go into a solutionResult element in otherSolutionResults.
- Put the GAMS OSiL read and OSrL write into the OSModelingInterfaces
- Implement the Bcp solver
- Implement OS as part of CoinUtils. (That is, break out some of the basic routines.)
- Write a document on how to hook your solver to OS
- Add a module to FlopC++ that writes OSiL
- Add a module to one or both of the Python modeling language (Pymo and/or Pulp) that writes OSiL
- Add an OS option to the OSSolverInterfaces that allows the user to get the log file of the solver. The user would have to use the specific solver option to set the level of log output.
- Investigate the Amazon cloud computing
- Installer for Windows
- Treat https://projects.coin-or.org/OS/ticket/14

- Figure out how to put the version number on the executables
- Add code so that we can take a LINGO postfix problem instance and generate an OSExpression tree
- Right now the OSSolverService command line parser requires / for path allow \ for Windows users
- Prepare constraint programming document/report
- Prepare a paper on OSOption and OSResult.
- Write documentation on the new Java example
- Build and document Java distribution for users who want to build OSiL from Java and call OSSolverService from Java.
- Warmstart for LP
- Paper on SOS
- Vet/finalize SDPA and verify SDPA2OSiL
- Implement parser for matrices and cones
- Proof of Concept: Hook to a solver (CSDP?)
- Paper on matrix programming
- Re-check scenario formulation
- Implement parser for scenarios
- Implement solver (DE/decomposition)
- Put in proper error checking for problems that have zero variables
- Put in a detailed example of how to build a problem instance using the OSInstance API
- Run Artistic Style on the code so Gus and Kipp are consistent
- Solution files for matrix programming (Imre)
- Complex numbers in OSiL (Imre)
- Figure out why Che-lin's problem dies when finding a sparse Hessian
- GAMS list SOS can be used with Cbc and Bonmin, semicontinuous+semiinteger variables with Cbc, user defined functions with Ipopt and Bonmin, parameters for Cbc, and most important you can redirect the output.
- Ticket 14
- get a log file from Cbc and put OSrL

## References

- [1] Bradley Bell. CppAD Documentation, 2007. http://www.coin-or.org/CppAD/Doc/cppad.xml.
- [2] R. Fourer, L. Lopes, and K. Martin. LPFML: A W3C XML schema for linear and integer programming. *INFORMS Journal on Computing*, 17:139–158, 2005.
- [3] Andreas Griewank. Evaluating Derivatives: Principles and Techniques of Algorithmic Differentiation. SIAM, Philadelphia, PA, 2000.
- [4] J. Ma. Optimization services (OS), a general framework for optimization modeling systems, 2005. Ph.D. Dissertation, Department of Industrial Engineering & Management Sciences, Northwestern University, Evanston, IL.
- [5] T.K. Ralphs and M.V. Galati. Decomposition and dynamic cut generation in integer linear programming. *Mathematical Programming*, 106:261–285, 2005.
- [6] H.H. Rosenbrock. An automatic method for finding the greatest or least value of a function. Comp. J., 3:175–184, 1960.

# Index

| Algorithmic differentiation, 7, 46–47, 78–79   | cplex, 7, 10, 23, 105-106                         |
|------------------------------------------------|---------------------------------------------------|
| AMPL, 6, 7, 26–29, 109                         | CppAD, see COIN-OR projects, CppAD                |
| AMPL nl format, 1, 6, 7, 9, 10, 17, 71–72      | Cygwin, 89, 98–100, 107                           |
| AMPL Solver Library, see Third-party software, | 2,8, 20, 20 -20, -20                              |
| ASL                                            | debug version, MSYS, 101                          |
|                                                | default solver, 10–12, 18, 27, 29                 |
| amplFiles, 26                                  | Downloading                                       |
| Apache Axis, 6, 14                             | binaries, 8                                       |
| Apache Tomcat, 1, 6–8, 14, 92, 111–114         | subversion                                        |
| ASL, see Third-party software, ASL             |                                                   |
| D !! D !! 14 F0                                | unix, 90                                          |
| Bell, Bradley M., 78                           | Windows, 92                                       |
| bison, $72$ , $90$ , $101$                     | tarball, 92                                       |
| Blas, see Third-party software, Blas           | zip file, 92                                      |
| Bonmin, see COIN-OR projects, Bonmin           | Doxygen, 66, 90, 107                              |
| Bug reporting, 106                             | DyLP, see COIN-OR projects, DyLP                  |
| BuildTools, see COIN-OR projects, BuildTools   |                                                   |
| , 1 0                                          | $\verb"eastborne.mod", 26-27$                     |
| C++ compiler, 89, 96                           | Eclipse Public License (EPL), 8, 103, 105         |
| Cbc, see COIN-OR projects, Cbc                 |                                                   |
| Cgl, see COIN-OR projects, Cgl                 | f2c, 90, 99, 103                                  |
| cl compiler, 89, 100                           | file naming conventions, 8, 97                    |
| Clp, see COIN-OR projects, Clp                 | flex, 72, 90, 101                                 |
| COIN-OR, 1, 93                                 | Fortran, 90, 93, 99, 102–104                      |
|                                                |                                                   |
| COIN-OR projects                               | GAMS, 7, 26, 29–35                                |
| Bonmin, 23, 93, 95, 99, 102–104, 107           | gcc, 89                                           |
| ${\tt BuildTools},109$                         | getJobID, 9, 10, 12, 19, 22                       |
| Cbc, $23$ , $93$ , $95$ , $104$ , $109$        | GLPK, see Third-party software, GLPK              |
| Cgl, 52, 93, 104, 109                          | GNU General Public Licence (GPL), 105             |
| Clp, 11, 12, 23, 47, 93, 95, 104, 109          | Griewank, A., 78                                  |
| CoinUtils, 71, 93, 104, 109                    | Griewann, A., 10                                  |
| Couenne, 23, 95, 99, 102-104, 109              | Harwell Subroutine Library, see Third-party soft- |
| CppAD, 6, 7, 78-79, 104, 109                   | ware, HSL                                         |
| DyLP, 23, 104, 109                             | HSL, see Third-party software, HSL                |
| Ipopt, 13, 17, 23, 73, 75, 85, 90, 93, 95, 99, | 113L, see Tillid-party software, 113L             |
| 102–104, 109                                   | Ipopt, see COIN-OR projects, Ipopt                |
| •                                              | Tpopo, see Cont Oit projects, Tpopo               |
| Osi, 10, 23, 104, 109                          | Java, 1, 9, 52–53, 92                             |
| SYMPHONY, 14-15, 23, 27-28, 95, 104, 109       | JobID, 17-19, 22                                  |
| Vol, 23, 104, 109                              | 3322, 1. 10, 22                                   |
| COIN-OR projects, Osi, 74, 93                  | kill, 9, 10, 12, 21-22                            |
| $\texttt{COIN\_HAS\_XXXXX}, 104-105$           | knock, 9, 10, 12, 18–22                           |
| COIN_SKIP_PROJECTS, 93, 95, 99, 102, 104       | , 0, -0,, -0                                      |
| CoinUtils, see COIN-OR projects, CoinUtils     | Lapack, see Third-party software, Lapack          |
| configure, 93, 95, 101–105                     | LibOS, 95                                         |
| cache file, 93                                 | libOSCommon.vcproj, 97                            |
| scripts, 89                                    | libOSSolvers.vcproj, 97                           |
| Couenne, see COIN-OR projects, Couenne         | LINDO, 7, 10, 12, 73–75, 94, 106                  |
| oracime, see control projects, oracime         | 111111111111111111111111111111111111111           |

| Linux, 107                                        | OSSolverService.jws, $14$                |
|---------------------------------------------------|------------------------------------------|
| 35 OG W 407                                       | ${\tt OSSolverService.vcproj},97$        |
| Mac OS X, 107                                     | OSTest.vcproj, 97                        |
| make, 94, 95, 101, 114                            |                                          |
| make distclean, 101, 102                          | parincLinear.osil, 11                    |
| make install, 45, 94, 95, 109                     | \$PATH, 89, 99                           |
| make run_parsers, 73                              |                                          |
| make test, $94$ , $95$ , $101$                    | remoteSolve1.osol, 15                    |
| makefile, 45–46, 89, 100–102, 104, 105            | retrieve, 9, 10, 12, 18–19, 22           |
| MATLAB, 7, 35–39, 106                             | Rosenbrock, H.H., 40                     |
| Microsoft Visual Studio, 9, 96–97, 105, 111, 114  | send, 9, 10, 12, 17-19, 114              |
| Debug configuration, 97                           | serviceLocation, 12                      |
| Release configuration, 97                         | SOAP protocol, 6, 8, 14, 17, 114         |
| Microsoft Windows, 92, 93                         |                                          |
| MinGW, 89, 99, 100, 107                           | solve, 9-10, 12-16, 22, 114              |
| MPS format, 1, 6, 7, 9, 10, 71                    | solveroptions.osol, 28                   |
| MSYS, 89, 100–101, 107                            | Subversion, 89                           |
| Mumps, see Third-party software, Mumps            | supported solvers, 10                    |
| 1 / 1                                             | SVN, 92, 93, 97                          |
| nl files, see AMPL nl format                      | SYMPHONY, see COIN-OR projects, SYMPHONY |
| Optimization Services, 6                          | testlocal.config, 13                     |
| OS project                                        | ${\tt testremote.config},1415$           |
| root directory, 90                                | Third-party software, 96, 103–105        |
| source code, 89, 96                               | ASL, 96, 105                             |
| stable release, 6, 9                              | Blas, 90, 93, 102                        |
| trunk version, 24, 26, 102                        | GLPK, 105                                |
| unit test, 94                                     | HSL, 90, 99, 103                         |
|                                                   | Lapack, 90                               |
| OS.sln, 97                                        | Mumps, 90, 93, 103                       |
| OSAgent, 6, 65–66, 114                            | Third-party software, GLPK, 7, 10, 23    |
| OSAmplClient, 6, 8, 26-29, 72, 105, 109           | TortoiseSVN, 92, 96, 100                 |
| OSCommon, 7, 93                                   | Trac system, 1, 6, 106                   |
| OSExpressionTree, 69                              | 1100 8/800111, 1, 0, 100                 |
| OSFileUpload, 114-115                             | unitTest, 94, 97, 109                    |
| Osi, see COIN-OR projects, Osi                    | Unix, 89, 90, 93, 105, 107               |
| OSiL, 1, 6–10, 13, 14, 17, 22, 40–41, 43, 66, 69, | unix, 45                                 |
| 71-73, 114                                        | ,                                        |
| OSInstance, 6, 46, 66-72, 75, 81                  | Vol, see COIN-OR projects, Vol           |
| OSLibrary, $13, 65-75$                            | VPATH, 45, 101–102, 105                  |
| ${\tt OSmps2osil},71-72$                          |                                          |
| OSnL, 43–44                                       | wget, 89, 96, 100                        |
| $\mathtt{OSnl2osil},71,105$                       | Windows Platform SDK, 52, 96, 98, 100    |
| OSoL, 6, 8, 13, 14, 17–19, 22, 43, 72             | WSUtil, 65                               |
| ${\tt OSOption},71-72$                            | VMI C                                    |
| OSpL, 20–22, 44                                   | XML, 6                                   |
| ${\tt OSResult},7172$                             |                                          |
| OSrL, 6, 8, 10, 13, 22, 41-43, 72                 |                                          |
| ${\tt OSSolverAgent},65$                          |                                          |
| OSSolverService, $1, 6, 8-22, 93, 95, 109$        |                                          |